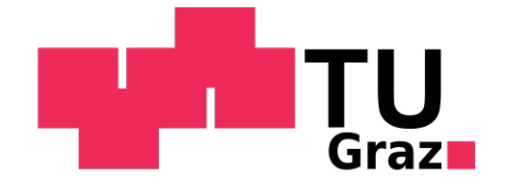

Hannes Fleckl B.Sc.

# Entwicklung eines Konzeptes zur Nachziehung des Katasters mittels Methoden der Geoinformation

# MASTERARBEIT

zur Erlangung des akademischen Grades

Diplom-Ingenieur

Masterstudium Geomatics Science eingereicht an der

Technischen Universität Graz

Betreuer

Dr. Konrad Rautz

Institut für Geodäsie

### In Kooperation mit:

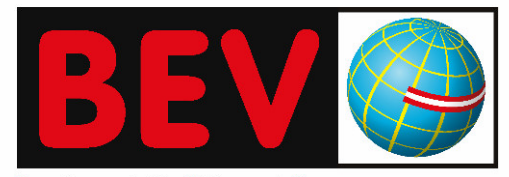

Bundesamt für Eich- und Vermessungswesen

# Eidesstattliche Erklärung

Ich erkläre an Eides statt, dass ich die vorliegende Arbeit selbständig verfasst, andere als die angegebenen Quellen/Hilfsmittel nicht benutzt, und die den benutzten Quellen wörtlich und inhaltlich entnommenen Stellen als solche kenntlich gemacht habe.

Datum Unterschrift

### Kurzfassung

Basierend auf den Projekten GIS-GRID, Analyse des Festpunktfeldes, Revue und HomTrig des Bundesamtes für Eich- und Vermessungswesen soll ein Konzept zur Nachziehung des Katasters in abgegrenzten Bereichen erstellt werden. Mittels Methoden der Geoinformation und hierbei speziell unter Verwendung des Geoinformationssoftwarepaketes ArcGIS sollen lokale Inhomogenitäten im Kataster bereinigt werden bzw. ein Konzept zur Bearbeitung dieser Spannungen gefunden werden.

Als Grundlagen fur diese Arbeit dienen sowohl die Ergebnisse aus den zuvor genannten ¨ Projekten, der Kataster in seiner derzeitigen Form, als auch Kontrollmessungen in einem Testgebiet. Zur Berechnung der Koordinaten¨anderungen von Grenzpunkten werden verschiedene Interpolationsalgorithmen sowie eine unterschiedliche Wahl der Passpunkte untersucht und untereinander sowie mit Kontrollpunkten verglichen.

Während aller Bereiche der Arbeit wird die Möglichkeit der Ausdehnung der Anwendung auf ganz Österreich berücksichtigt. Als Abschluss der Arbeit werden mögliche Szenarien für die Nachziehung des Katasters im Zuge der Umstellung des geodätischen Bezugssystems von MGI (GK) nach ETRS89 (UTM) genannt.

### Abstract

The aim of this thesis is to create a concept for correcting the cadastre in confined areas based on the projects GIS-GRID, Analyse des Festpunktfeldes (Analysis of the geodetic network), Revue and HomTrig of the Federal Office for Metrology and Surveying. By applying the methods of geoinformation and especially by using the geoinformation software package ArcGIS, local inhomogeneities of the land register are adjusted and, moreover, a concept for dealing with these inhomogeneities is developed.

This work is based on the results of the above mentioned projects, the cadastre in its current form and the results of control surveys in a test area. In order to calculate the coordinate changes of border crossing points, different types of interpolation algorithms and varying pass point constellations are investigated and compared with matching points and against each other.

Throughout the whole thesis, the possibility of extending this approach to all parts of Austria is taken into account. The thesis concludes by outlining possible scenarios for adjusting local inhomogeneities of the cadastre by implementing the changeover of the geodetic reference frame from MGI (GK) to ETRS89 (UTM).

### Danksagung

Für die Unterstützung bei der Erstellung meiner Masterarbeit möchte ich mich bei folgenden Personen und Institutionen herzlich bedanken:

Herrn Dr. Konrad Rautz für die Unterstützung im Zuge der Arbeit und die rasche Korrektur, wodurch es ermöglicht wurde, meinen engen Zeitplan einzuhalten.

Herrn Dipl.-Ing. Anton Edler, der mir während des Erstellungsprozesses der Arbeit laufend mit tiefen fachlichen Einblicken weiter geholfen hat.

Herrn Dipl.-Ing. Stefan Klotz für seine hilfreichen Ratschläge, die mich immer näher in Richtung der Fertigstellung dieser Arbeit brachten.

Dipl.-Ing. Jürgen Otter und Dipl.-Ing. Erich Imrek, die mit Auskünften zu historischen Daten im Bezug auf das österreichische Festpunktfeld weiter halfen.

Abschließend ein großer Dank an meine Eltern, welche mir dieses Studium erst ermöglicht haben und an meine mir stets helfend zur Seite stehende Freundin.

# Inhaltsverzeichnis

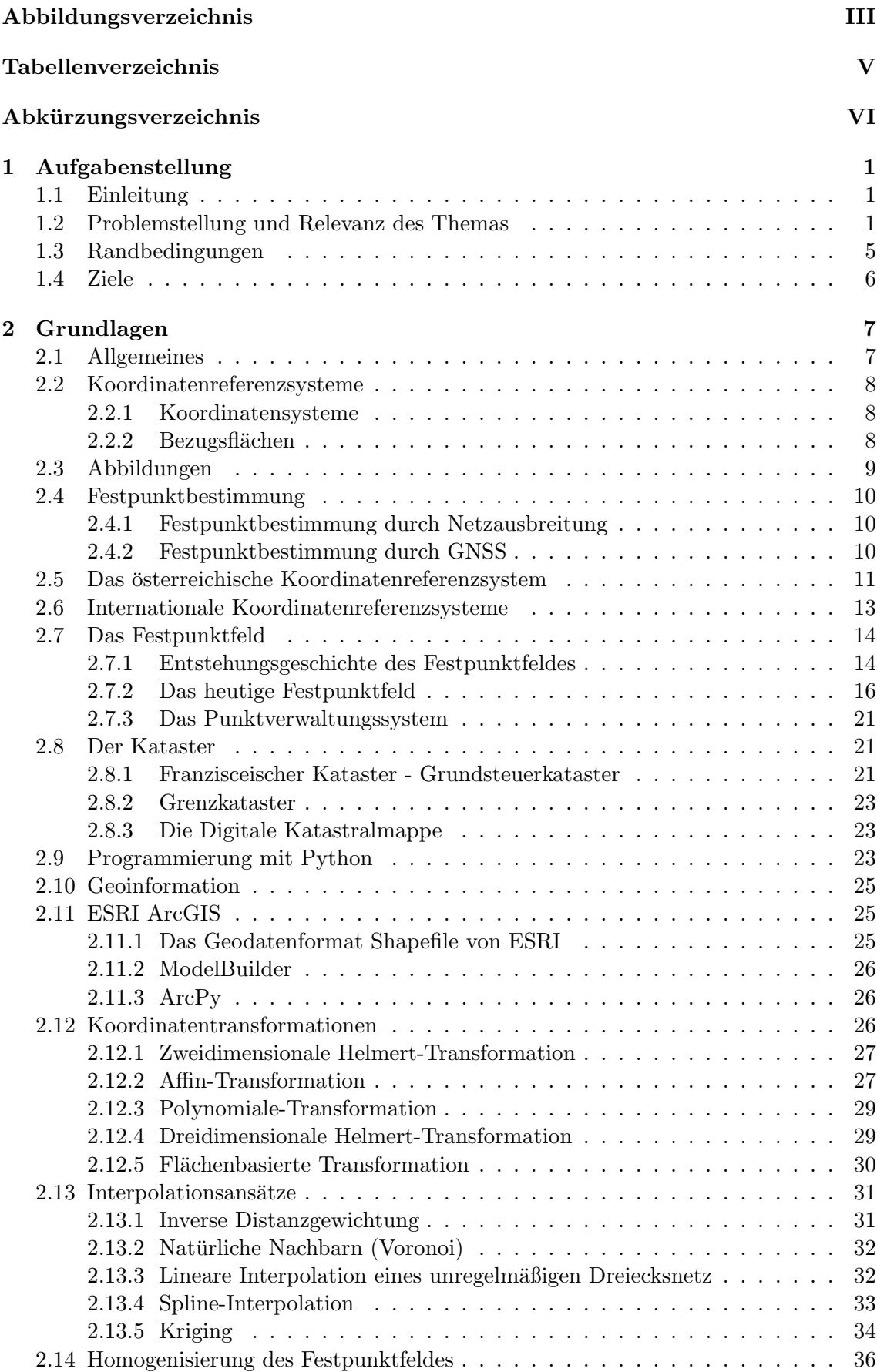

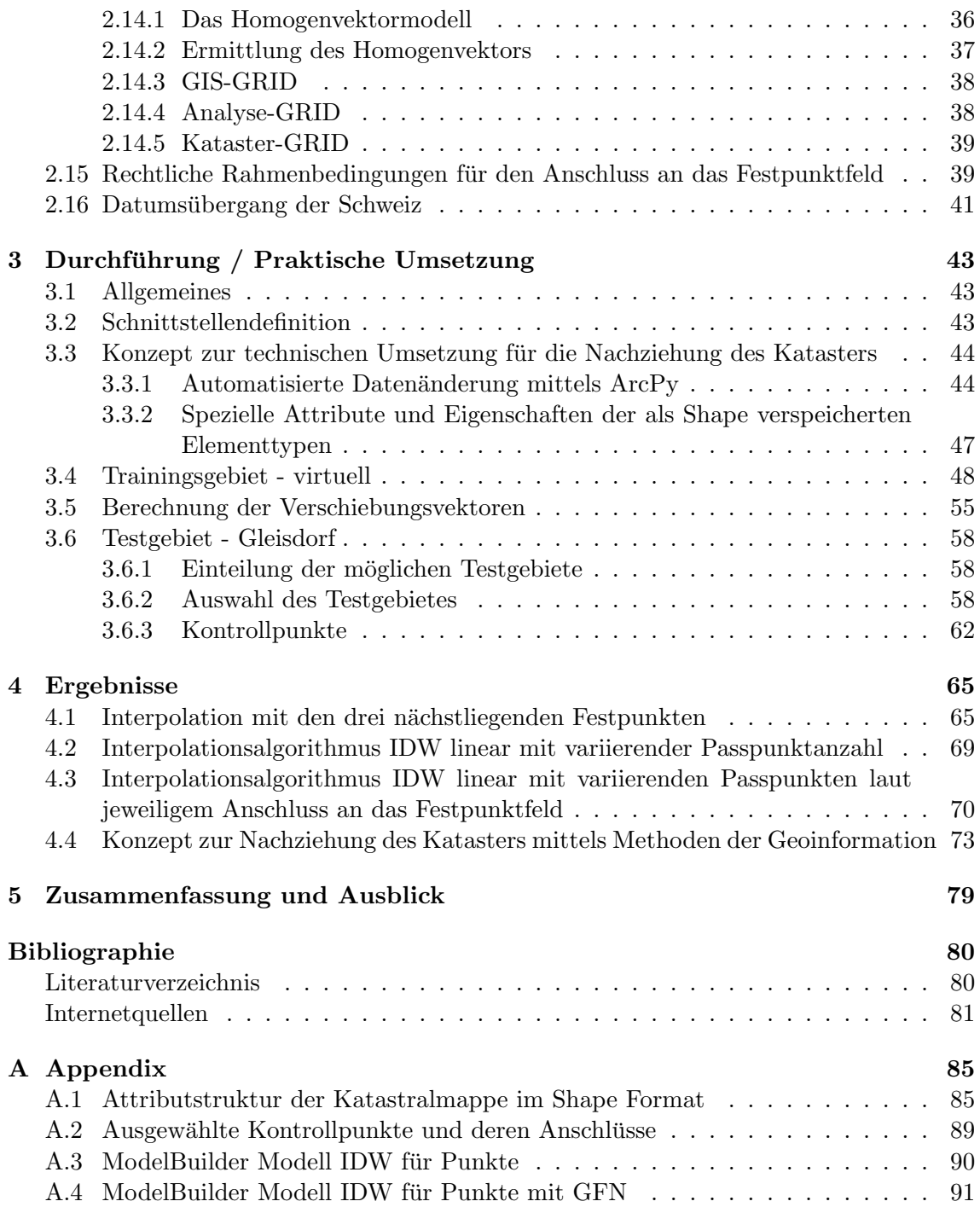

# <span id="page-8-0"></span>Abbildungsverzeichnis

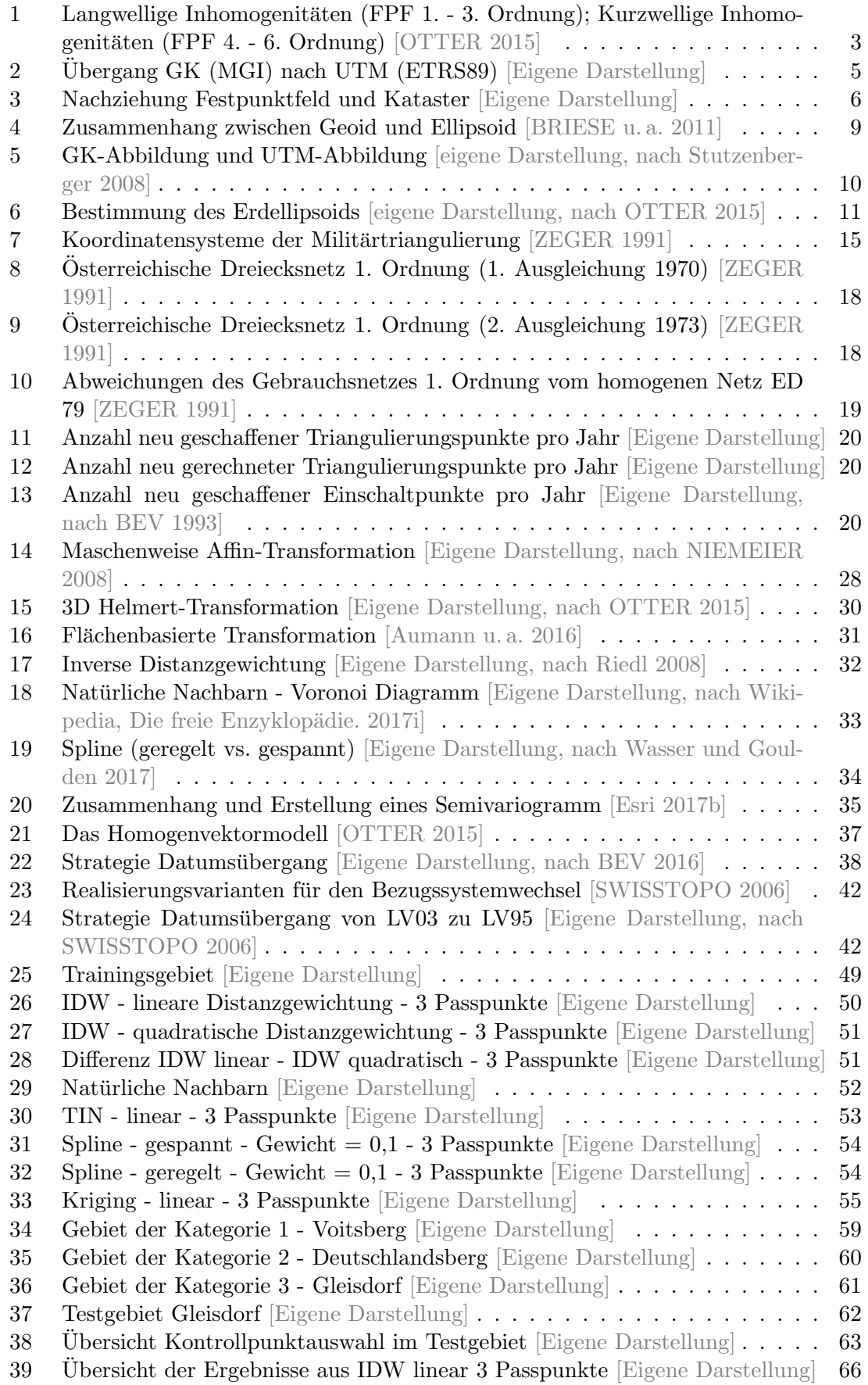

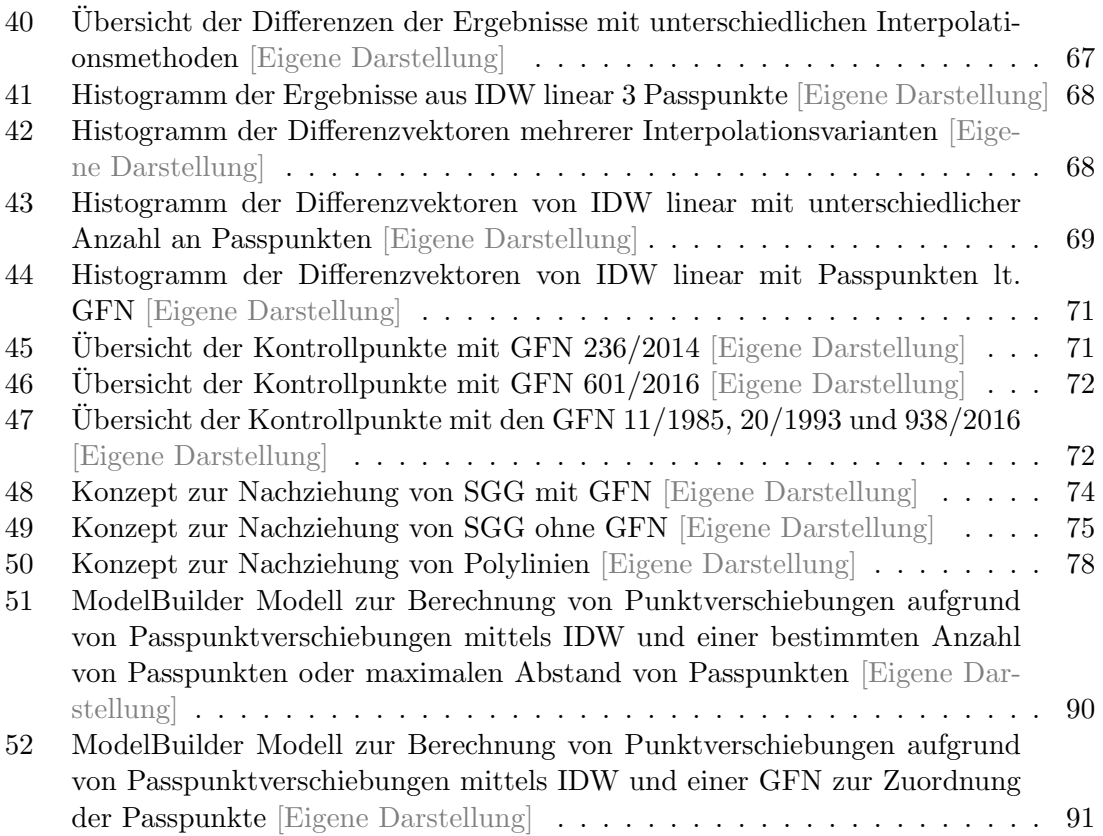

# <span id="page-10-0"></span>Tabellenverzeichnis

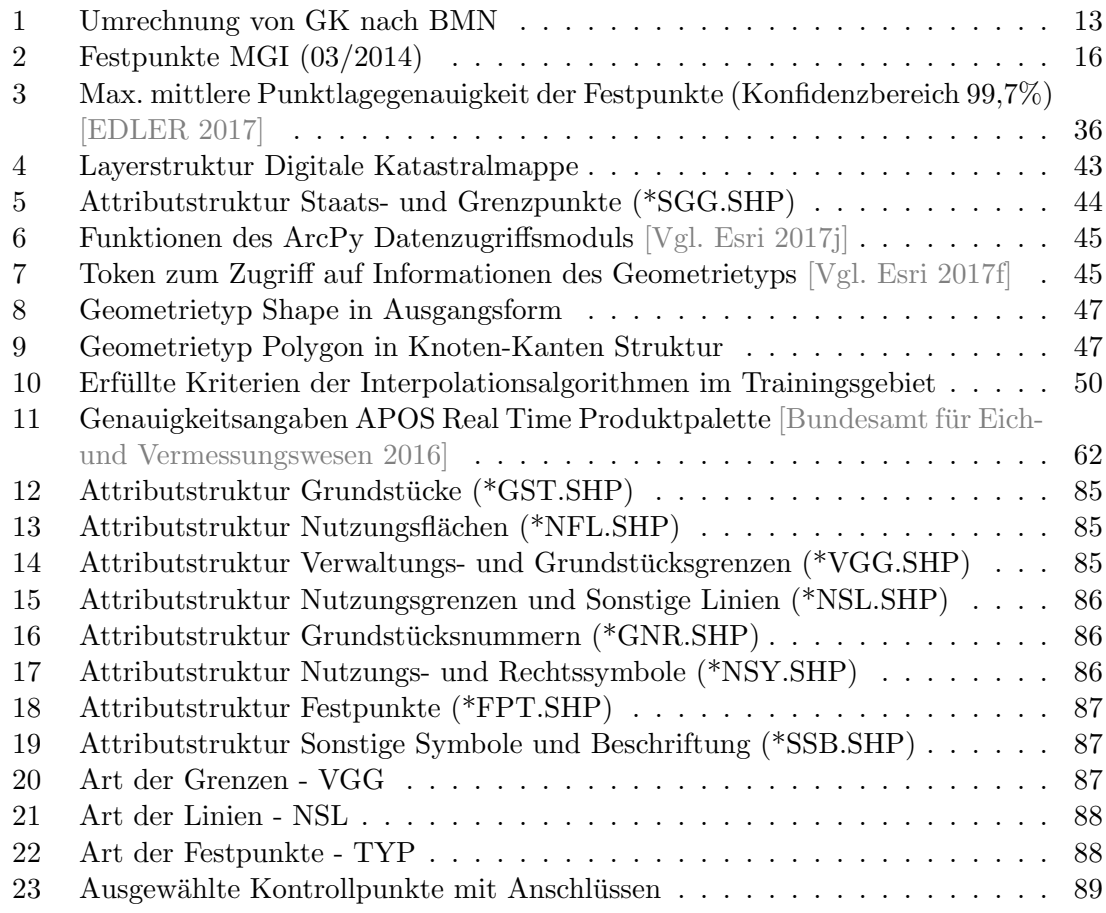

# <span id="page-11-0"></span>Abkurzungsverzeichnis ¨

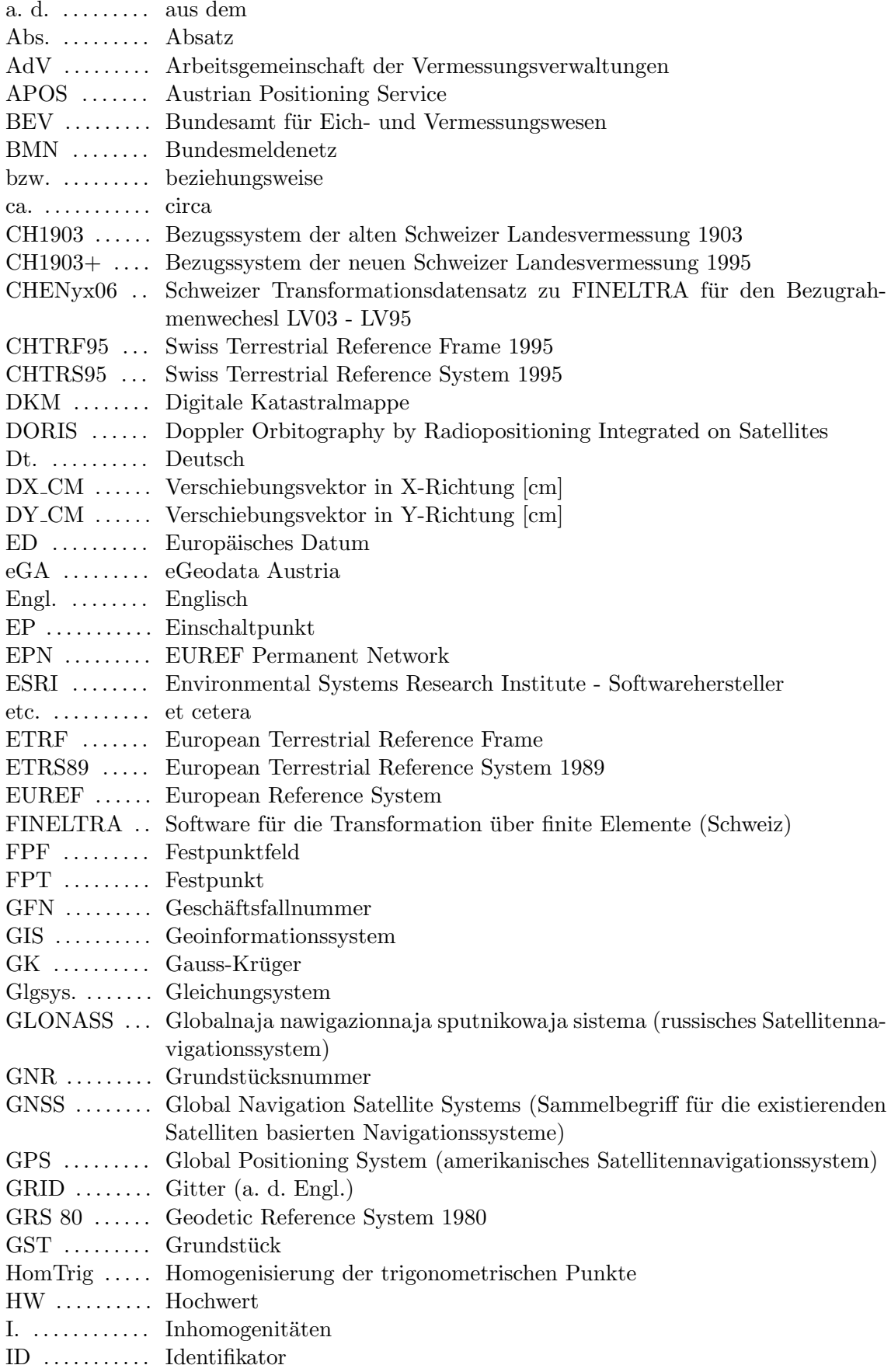

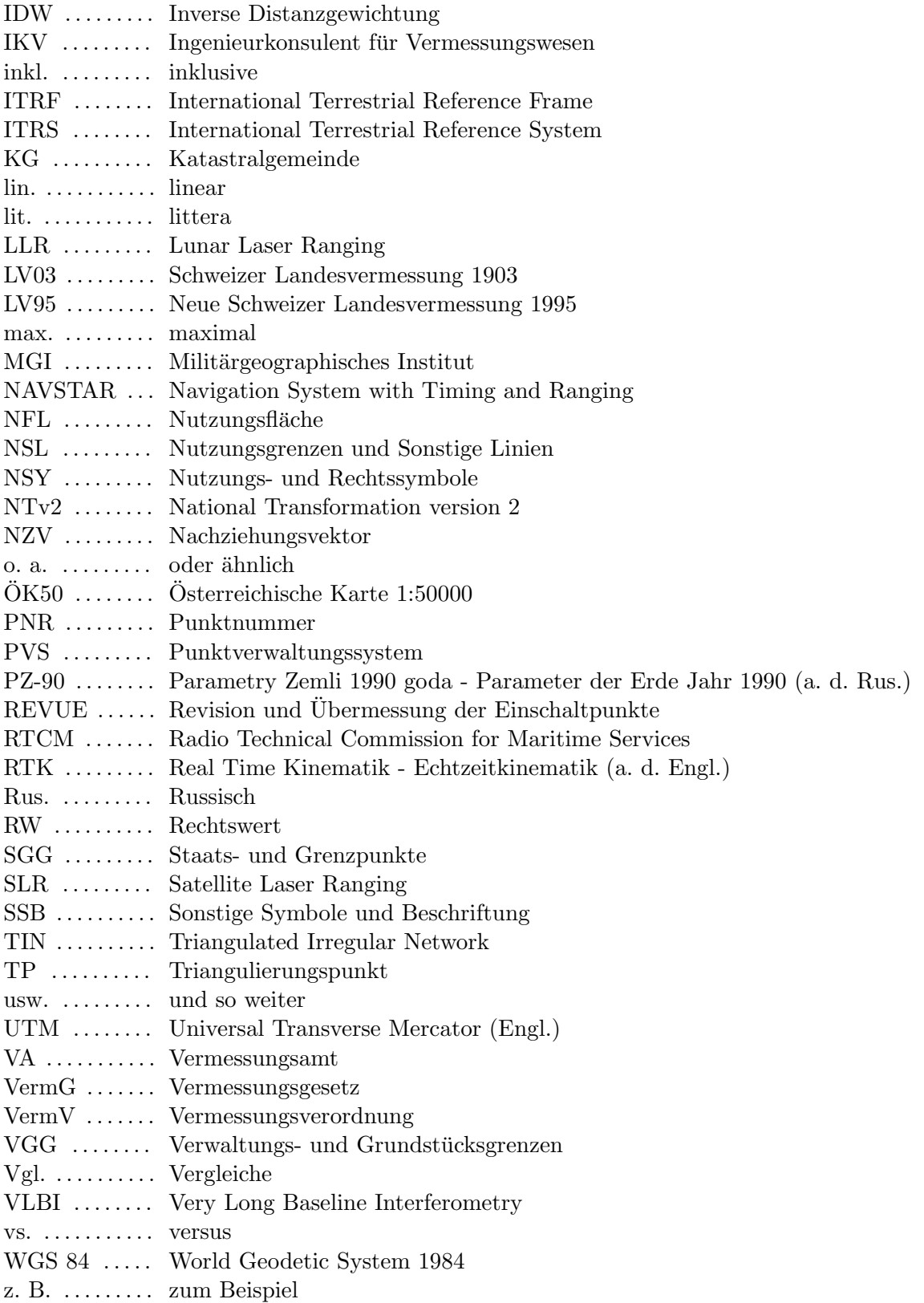

# <span id="page-13-0"></span>1 Aufgabenstellung

#### <span id="page-13-1"></span>1.1 Einleitung

Diese in Zusammenarbeit mit dem Bundesamt für Eich- und Vermessungswesen durchgeführten Arbeit beschäftigt sich mit der geplanten Umstellung des geodätischen Bezugssystems von MGI (GK) nach ETRS89 (UTM). Um einen spannungsfreien Bezugssystemwechsel durchführen zu können, müssen vorhandene lokale Spannungen im österreichischen Kataster erkannt und nachgezogen werden. In dieser Arbeit wird versucht die unter anderem aufgrund der umfangreichen Historie vielfältigen Ursachen für die Entstehung von Spannungen im Festpunktfeld sowie Kataster darzulegen. Es werden Interpolationsalgorithmen untersucht und deren Eignung fur die Verwendung zur Nachziehung des Katasters ¨ beurteilt. Mithilfe von Kontrollpunkten werden in einem Testgebiet die Fähigkeiten der Algorithmen bzw. die Auswahl von Passpunkten analysiert und optimiert. Abschließend wird ein Konzept zur Nachziehung des Katasters mittels Methoden der Geoinformation aufgezeigt.

#### <span id="page-13-2"></span>1.2 Problemstellung und Relevanz des Themas

Das österreichische Festpunktfeld ist historisch gewachsen und geht aus dem für die Katastertriangulierung brauchbar gemachten Gradmessungsnetz hervor. Aufgrund moderner und immer genauerer Vermessungsverfahren treten Spannungen und Fehler im Gebrauchsnetz immer deutlicher zum Vorschein. Eine der Ursachen fur die bestehenden Spannungen ¨ ist, dass das in Verwendung stehende Gebrauchsnetz nie einer Gesamtausgleichung unterzogen wurde, stattdessen wurden die Dreiecke Schritt für Schritt berechnet. Diese schrittweise Berechnung führte an den Nahtstellen zu immer größeren Spannungen, welche an die untergeordneten Ordnungen bei Verdichtung des Netzes weitergegeben wurden. [Vgl. ABART, ERNST und TWAROCH [2017;](#page-92-6) BEV [2016;](#page-92-4) OTTER [2015\]](#page-93-1)

In den ersten drei Ordnungen der Triangulierungspunkte konnten durch gute Wahl exponiert gelegener Vermessungspunkte möglichst gleichseitige Dreiecke geschaffen werden, was sich positiv auf die Netzkonfiguration auswirkte. Je geringer der Punktabstand wurde, speziell in den unteren zwei Ordnungen, desto stärker musste die Netzkonfiguration an das Gelände angepasst werden. Weiters konnten erst bei Punkten ab der 4. und speziell in der 5. Ordnung Distanzmessungen durchgeführt werden. Da für Osterreich erst ab den 1980er Jahren flächendeckend Lotabweichungen berechnet werden konnten, wurden bei einer Vielzahl der Punkte die Lotabweichungen nicht berucksichtigt. ¨ [Vgl. ABART, ERNST und TWAROCH [2017;](#page-92-6) BEV [2016,](#page-92-4) OTTER [2015\]](#page-93-1)

Die Verdichtung des Triangulierungsnetzes durch Einschaltpunkte wurde bereits ab 1960 auch unter Zuhilfenahme photogrammetrischer Methoden durchgefuhrt. Die so entstande- ¨ nen Einschaltpunkte, mit dem Punkthinweis L versehen, weisen eine sehr geringe Nachbarschaftsgenauigkeit auf. Mittlerweile wurden alle photogrammetrisch bestimmten Einschaltpunkte mit terrestrischen Messungen neu bestimmt. Seit dem Jahr 2000 werden auch einzelne neue Einschaltpunkte durch die Verwendung Globaler Satellitennavigationssyste-me, abgekürzt GNSS genannt, geschaffen. [Vgl. ABART, ERNST und TWAROCH [2017;](#page-92-6) BEV [2016,](#page-92-4) OTTER [2015\]](#page-93-1)

Zusätzlich zu den aus der Entstehungsgeschichte stammenden Netzspannungen kommt es auch zu Lageveränderungen der Festpunkte in der Natur. Diese können unterteilt werden in einmalige Ereignisse wie z. B. Beschädigung durch ein Fahrzeug und in nahezu stetige Ereignisse wie Hangrutschungen. Aufgrund von Koordinatenbestimmungen, welche mit

Einsatz von GNSS durchgeführt werden, und durch zusätzliche Koordinatenberechnungen aus alten terrestrischen Beobachtungen im spannungsfreien European Terrestrial Reference Frame 1989, abgekurzt ETRF89, gelagert auf anderen bereits mit GNSS bestimmten, nicht ¨ bewegten Punkten, können Rutschpunkte ausfindig gemacht werden. Natürlich wurden in vielen Fällen von solchen Rutschpunkten Vermessungsurkunden abgeleitet. [Vgl. ABART, ERNST und TWAROCH [2017;](#page-92-6) BEV [2016\]](#page-92-4)

Wurde durch die Neurechnung eines Triangulierungspunktes festgestellt, dass eine Koordinatenänderung durchzuführen ist, so führte dies zu erheblichen Folgearbeiten wie der Nachziehung abgeleiteter Einschaltpunkte und des Katasters. Solange diese Folgearbeiten nicht abgeschlossen sind, werden die neuen Koordinaten der Triangulierungspunkte nicht an die Kunden weitergegeben und finden keine Anwendung im Kataster. Bis zur Fertigstellung aller Folgearbeiten befindet sich der Triangulierungspunkt im sogenannten Grünen Kasten, wobei in Zeiten der analogen Triangulierungsoperate der verwendete Aktenschrank die Farbe Grün hatte. Im nun in Verwendung stehenden Punktverwaltungssystem, abgekürzt PVS genannt, werden die neuen Koordinaten als interne Auflage geführt. [Vgl. BEV [2016\]](#page-92-4)

Die sehr strenge Trennung, wie es die Grüner Kasten Vorgangsweise vorsieht, dass also die neuen Koordinaten erst nach Fertigstellung der Nachziehungsarbeiten veröffentlicht werden, wurde nicht immer eingehalten. Somit sind Problemgebiete entstanden, in welchen sich unterschiedliche MGI-Systeme entwickelten. [Vgl. BEV [2016\]](#page-92-4)

Noch einmal zusammengefasst die wichtigsten Gründe für Inhomogenitäten im MGI:

- ❼ Gebrauchskoordinaten, kein Ausgleich in einem Guss.
- ❼ Topografieanpassung der Punkte 4. und 5. Ordnung.
- ❼ Lotabweichungen wurden nur teilweise korrigiert.
- ❼ Bodenbewegungen wurden teilweise nicht erkannt.
- ❼ Einschaltpunkte wurden teilweise unter Verwendung von photogrammetrischen Auswertemethoden berechnet.
- Generationsproblematik, durch Koordinatenänderung ohne abgeleitete Koordinaten zu ändern.

Aufgrund der Auswirkungen der zuvor angesprochenen Gründe kann in kurzwellige und langwellige Inhomogenitäten unterteilt werden. Der langwellige Anteil, hauptsächlich aus den Fehlern in den Festpunkten 1. bis 3. Ordnung, wird dabei von einem kurzwelligen Anteil, entstanden durch die Nachbarschaftsungenauigkeiten in den niedrigeren Ordnungen, uberlagert (siehe Abbildung [1\)](#page-15-0). ¨

Von diesen teilweise spannungsbehafteten Netzpunkten wurden bis heute etwa 31 Millionen Grenzpunkte abgeleitet. Um die Nachbarschaftsgenauigkeit zu wahren wurden Vermessungen so gut wie möglich an die nächstliegenden Netzpunkte angeschlossen. Bei dieser Vorgehensweise wurden lokale Verzerrungen des Netzes an die Grenzpunkte ubertragen. ¨ Eine Wiederherstellung der abgeleiteten Grenzpunkte ist nur durch Anschluss an den selben Netzpunkten möglich, dementsprechend ist es notwendig, das gesamte inhomogene Festpunktfeld so gut wie möglich zu erhalten. Aufgrund der immensen Kosten, die durch die Erhaltung des derzeitigen Festpunktfeldes anfallen und andererseits durch die immer besseren satellitengestützten Messsysteme, welche nur eine geringe Anzahl an Punkten zur Aufrechterhaltung des Systems benötigen, wurde im Bundesamt für Eich- und Vermessungswesen der Entschluss gefasst, den Umstieg des Festpunktfeldes und der davon

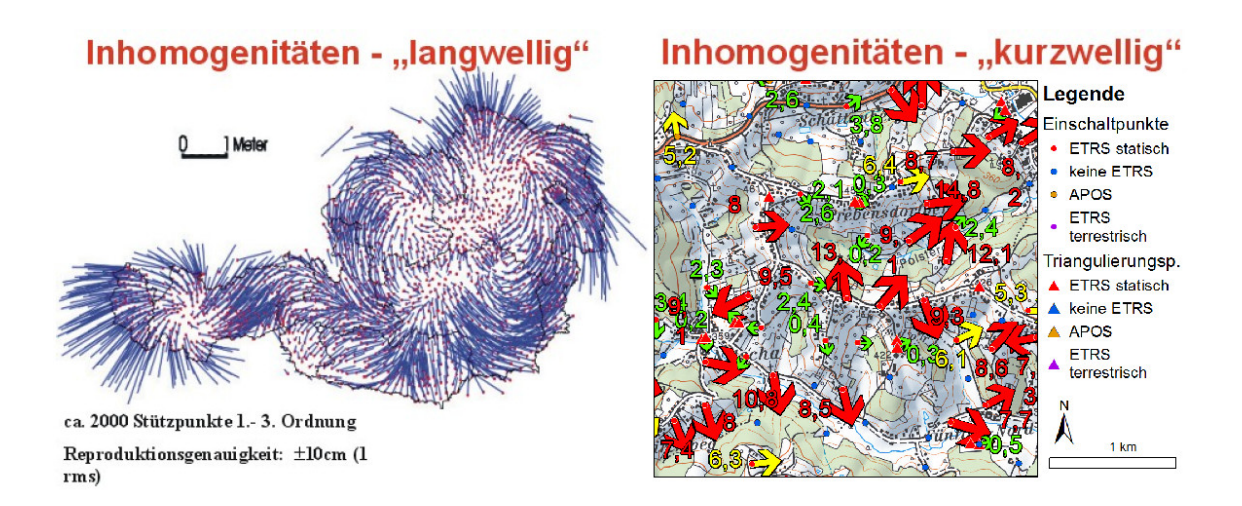

<span id="page-15-0"></span>Abbildung 1: Langwellige Inhomogenitäten (FPF 1. - 3. Ordnung); Kurzwellige Inhomogenitäten (FPF 4. - 6. Ordnung)  $[OTTER 2015]$  $[OTTER 2015]$ 

abgeleiteten Produkte (z. B. Kataster) von dem derzeitigen inhomogenen System MGI auf das moderne System ETRS89 voranzutreiben. [Vgl. OTTER [2015\]](#page-93-1)

Für den Übergang eines bestehenden Landes-Koordinatensystems zu ETRS89 stehen mehrere Möglichkeiten zur Verfügung. Kann ein nur durch langwellige Inhomogenitäten geprägtes Ausgangskoordinatensystem angenommen werden, so ist ein direkter Übergang ins Zielkoordinatensystem ohne größere Genauigkeitsverluste möglich. Für diesen Übergang wären z. B. ein in sich geschlossenes, mehrstufiges System Black box wie im deutschen Bundesland Niedersachsen oder eine Bereitstellung eines aus einer Ausgleichung berechneten NTv2 Gitters wie in Baden-Württemberg denkbar. Beinhaltet das Ausgangskoordinatensystem, zusätzlich zu den langwelligen Inhomogenitäten, auch kurzwellige Inhomogenitäten, so könnten diese lokalen Spannungen vor einer allfälligen Koordinatentransformation geglättet werden. Diese Glättung kann durch Interpolation, Ausgleichung, lokale Ahnlichkeitstransformationen oder andere mathematische Algorithmen gelöst werden. Aufgrund des vom BEV geplanten Übergangs zum Europäischen Koordinatenreferenzrahmen ETRS89 und den zuvor angeführten kurzwelligen und langwelligen Spannungen wurde vom BEV ein Koordinatenübergang, mithilfe eines NTv2 Gitters unter der Annahme, dass kurzwellige Inhomogenitäten des bestehenden Koordinatensystems und deren nachgeordneten Produkten wie Kataster zuvor geglättet werden, geplant. [Vgl. Aumann u. a. [2016;](#page-93-4) BEV [2016\]](#page-92-4)

Das Ablaufdiagramm in Abbildung [2](#page-17-1) zeigt die geplante Vorgehensweise für den Übergang vom inhomogenen MGI in das homogene ETRS89. Da die Fertigstellung des Analyse GRID, welches sich aus Daten der Projekte Revue sowie HomTrig zusammensetzt, naht, wird in dieser Arbeit die Nachziehung des Katasters untersucht bzw. versucht, ein Konzept zur Nachziehung des Katasters aufzuzeigen. Auf die Fertigstellung des Analyse GRID folgt die Analyse des Festpunktfeldes, um Gebiete zu eruieren, in denen Folgemaßnahmen, also eine Nachziehung des Katasters oder eine Nachziehung des Festpunktfeldes und damit auch des Katasters, notwendig sind. Erst nachdem keine Folgemaßnahmen mehr notwendig sind, also der Kataster und somit auch das Festpunktfeld homogen sind, kann das Kataster GRID erstellt werden und eine flächenhafte Transformationsvorschrift erstellt werden. Als Ziel ist in dem Ablaufdiagramm die Überführung des Katasters in das spannungsfreie System ETRS89 erst erreicht, nachdem alle vorangegangenen Punkte für ganz Österreich

abgeschlossen wurden.

Der in Abbildung [2](#page-17-1) orange eingekreiste Bereich begrenzt das in Abbildung [3](#page-18-1) dargestellte Flussdiagramm. Hierbei werden auch rechtliche Rahmenbedingungen beachtet, welche essentiell für eine korrekte Umsetzung der gestellten Aufgabe sind. So wird, wenn in einem Gebiet Folgemaßnahmen durchgeführt werden, eine Verordnung nach §13 VermG, der im folgenden abgedruckt ist, benötigt. Speziell zu beachten sind hier Absatz (4) und (5), welche sich auf eine Anderung des Festpunktfeldes oder die Anpassung an einen ¨ ubergeordneten Bezugsrahmen beziehen. ¨

#### **VermG** § 13.

- (1) Ergibt sich, dass die Neuanlegung des Grenzkatasters oder eine in diesem enthaltene Einverleibung oder Anmerkung mit ihrer Grundlage nicht im Einklang steht oder feh- $\ell$ lerhaft ist, so ist von Amts wegen oder auf Antrag des Eigentümers die Berichtigung mit Bescheid zu verfügen.
- (2) Die Einleitung eines Verfahrens nach Abs. 1 ist im Grenzkataster anzumerken. Die Anmerkung hat zur Folge, dass für die betroffenen Grundstücke die Angaben des  $Grenzkatasters nicht als verbindlicher Nachweis nach § 8 Z 1 anzusehen sind und der$  $Schutz$  des guten Glaubens nach  $\S$  49 ausgeschlossen ist. Nach Eintritt der Rechtskraft des Bescheides nach Abs. 1 ist die Berichtigung vorzunehmen und die Anmerkung zu löschen.
- (3) Wird ein gutgläubiger Erwerb im Vertrauen auf den Grenzkataster gemäß § 49 behauptet und kommt über diese Frage im Zuge des Ermittlungsverfahrens kein Einvernehmen der Parteien zu Stande, so ist jene Partei, die den gutgläubigen Erwerb bestreitet, aufzufordern, binnen sechs Wochen ein zur Klärung dieser Frage bestimmtes gerichtliches Verfahren einzuleiten. Wird kein gerichtliches Verfahren eingeleitet oder wird ein anh¨angiges gerichtliches Verfahren nicht geh¨orig fortgesetzt, so ist die Berichtigung nicht zu verfügen.
- $(4)$  Ändert sich das Festpunktfeld durch Anpassung an einen übergeordneten Bezugsrahmen oder ergibt sich im Zuge der Arbeiten gemäß § 1 Z 1 eine Änderung in den Unterlagen für die Festpunkte, so ist dies keine Berichtigung im Sinne des Abs. 1. Die Koordinaten der Grenzpunkte sowie die Geocodierungen der Adressen werden in diesem Fall von Amts wegen mit Verordnung des Bundesamts für Eich- und Vermessungswesen geändert.
- (5) Die Verordnung nach Abs. 4 ist im "Amtsblatt für das Vermessungswesen" kund-<br>
…… sich Industriation durch Vernehme ist diese im Grundstächnungsichnis zumachen. Nach Inkrafttreten der Verordnung ist diese im Grundstücksverzeichnis anzumerken. Nach erfolgter Berichtigung des Grenzkatasters ist die Anmerkung zu löschen.

Anschließend an die Überprüfung bzw. Erlassung der Verordnung nach  $13$  wird überprüft, ob Festpunktkoordinaten bereits geändert bzw. eine allfällige Nachziehung der Festpunkte noch nicht stattgefunden hat und diese somit durchzuführen sind. Ebenso wird an den Grenzpunktnummern der Grenzpunkte, welche eine Anderung erfahren sollen, die Additionskonstante von 9 Millionen angebracht, um zu signalisieren, dass sich die Koordinaten dieser Punkte ändern werden. Nun kann das eigentliche Vorhaben Nachziehung-Kataster gestartet werden und die notwendigen Geschäftsfälle angelegt werden. Aufgrund der bereits zuvor erlassenen Verordnung und der darin definierten Passpunkte kann nun die Nachziehung des Katasters mittels Methoden der Geoinformation, unter Zuhilfenahme der vorhandenen Geoinformationssoftware ArcGIS durchgefuhrt werden. Diese Arbeit ¨ wird sich hauptsächlich mit der Nachziehung des Katasters, möglicher Algorithmen und der geeigneten Auswahl von Passpunkten befassen. Nach abgeschlossener Nachziehung des Katasters wird die Additionskonstante von 8 Millionen an die Grenzpunktnummer angebracht, um auf die erfolgte Koordinatenänderung hinzuweisen. Eine allfällige Dokumentation der Koordinatenänderungen ist im Katasterführungssystem darzustellen. Nach Schließung der eröffneten Geschäftsfälle kann die Nachziehung des Festpunktfeldes, sowie des Katasters in dem ausgewählten Gebiet, für beendet erklärt werden.

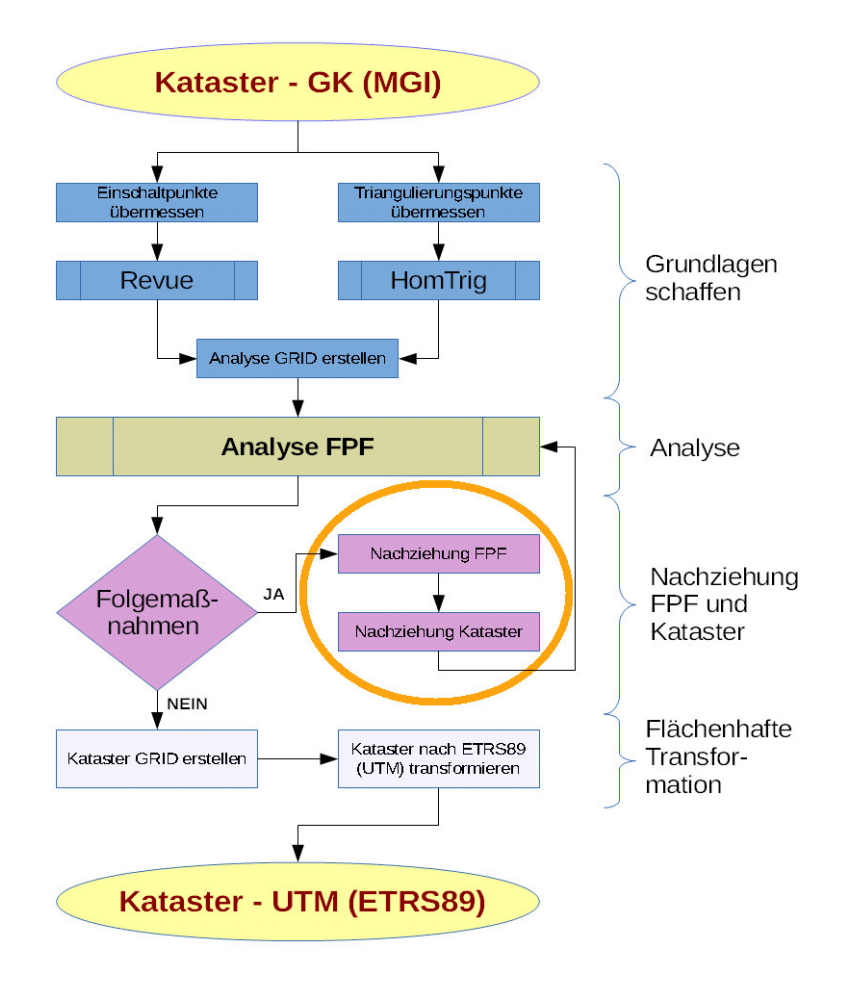

<span id="page-17-1"></span>Abbildung 2: Übergang GK (MGI) nach UTM (ETRS89) [Eigene Darstellung]

#### <span id="page-17-0"></span>1.3 Randbedingungen

Um eine Nachziehung des Katasters bis auf die Ebene der Grenzpunkte durchfuhren zu ¨ können, wird eine ausreichende Zahl an Passpunkten mit einer sehr hohen Genauigkeit benötigt. Hierzu sind aus der Analyse des Festpunktfeldes die Verschiebungsvektoren der Einschaltpunkte nahezu für ganz Österreich bekannt. Als grundlegende Annahme gilt, dass sich die Grenzpunkte wie die ihnen nächstgelegenen Festpunkte verhalten, wie bereits seit der VermV 1969 gefordert. Dies wiederum bedeutet, dass auch in Gebieten mit großen unterschiedlich gerichteten Verschiebungsvektoren der Festpunkte eine hohe Nachbarschaftsgenauigkeit vorhanden ist. Um die durchgeführten Interpolationen überprüfen zu können, wird eine ausreichende Zahl an Kontrollpunkten auf Ebene der Grenzpunkte benötigt.

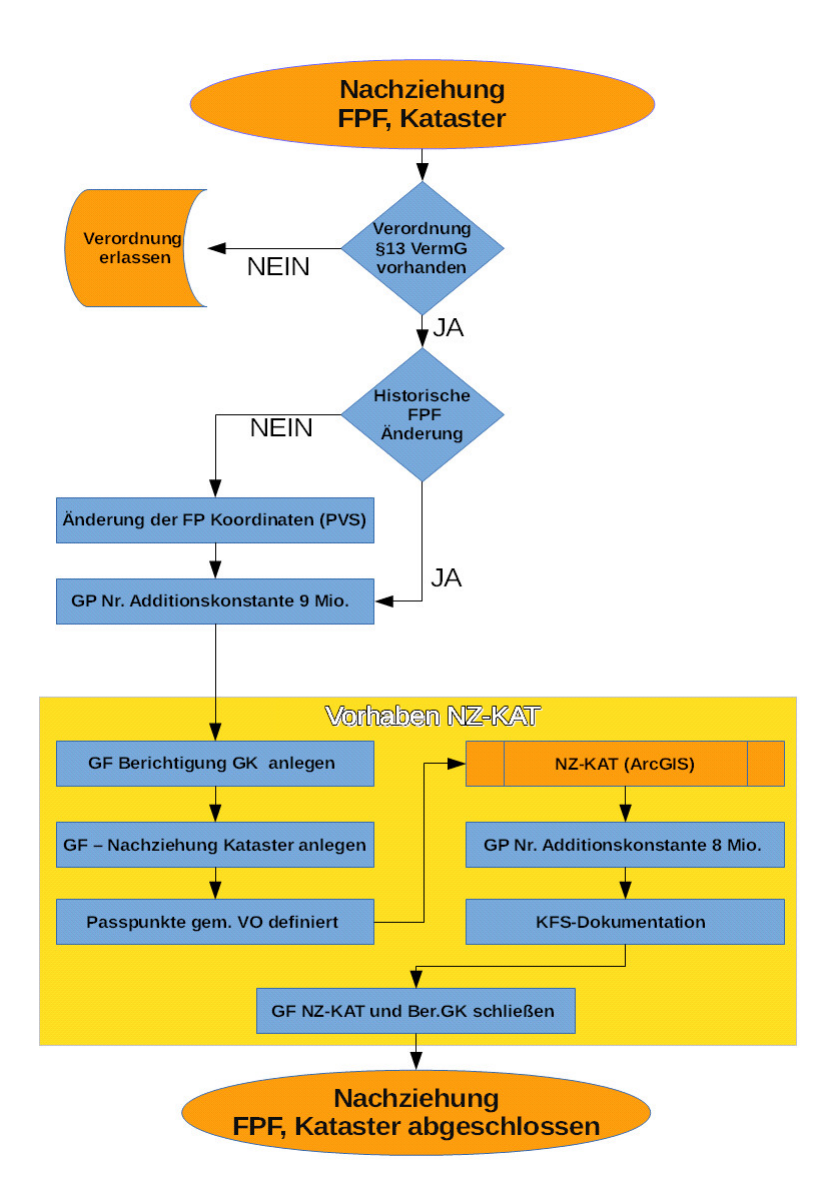

<span id="page-18-1"></span>Abbildung 3: Nachziehung Festpunktfeld und Kataster [Eigene Darstellung]

#### <span id="page-18-0"></span>1.4 Ziele

Im Rahmen dieser Masterarbeit soll ein Konzept zur Nachziehung des Katasters mittels Methoden der Geoinformation erstellt werden. Als Abschluss der Arbeit soll ein Prototyp für die Interpolation von lokalen Inhomogenitäten auf der Ebene des Katasters geschaffen werden. Ein Kernstück der Arbeit liegt darin, eine geeignete Transformationsvorschrift bzw. Interpolationsmethode zu finden, welche aus den Verschiebungsvektoren der Passpunkte möglichst die tatsächlichen Verschiebungsvektoren der Punkte des Katasters berechnet. Diese Arbeit soll einen weiteren Schritt in Richtung eines homogenen Katasters ermöglichen.

### <span id="page-19-0"></span>2 Grundlagen

#### <span id="page-19-1"></span>2.1 Allgemeines

Die Vermessungskunde bzw. Geodäsie bezeichnet die Wissenschaft sowie Lehre von der Ausmessung und Abbildung der Erdoberfläche in Verzeichnissen, Karten und Plänen. Sie lässt sich in drei Bereiche unterteilen, wobei in dieser Arbeit hauptsächlich auf die Landesvermessung eingegangen wird. Die Erdmessung beschäftigt sich mit Messungen, Modellen und Berechnungen, die zur Bestimmung der Form der Erde und des Schwerefeldes benötigt werden. Auf der Grundlage der durch die Erdmessung bereitgestellten geometrischen und physikalischen Erdmodellparameter kann die Landesvermessung ein Lage-, Höhen- und Schwerefestpunktfeld erstellen um die Herstellung und Aktualisierung von topographischen Karten voranzutreiben. Die Erdmessung und Landesvermessung werden auch als höhere Geodäsie bezeichnet, da die Erdkrümmung im Gegensatz zur niederen Geodäsie meist nicht vernachlässigt werden kann. Im Aufgabengebiet der Detailvermessung reicht im Allgemeinen als Bezugsfläche die Ebene aus, da sie meist nur in relativ geringer räumlicher Ausdehnung durchgeführt wird. [Vgl. WITTE und SCHMIDT [2006,](#page-93-7) ABART, ERNST und TWAROCH [2017\]](#page-92-6)

Die Vermessung hat sich drei Grundprinzipien verschrieben, welche als Ordnungsprinzip und Nachbarschaftsprinzip, Zuverlässigkeitsprinzip und Wirtschaftlichkeitsprinzip bezeichnet werden. Das Ordnungsprinzip bedeutet vom "Großen ins Kleine", dies heißt, dass<br>Verwessungen bismarkisch erstechtett wurden und übergeschafte Natze einer bähnen. Ge Vermessungen hierarchisch aufgebaut werden und übergeordnete Netze einer höheren Genauigkeit entsprechen. Das Nachbarschaftsprinzip geht davon aus, dass nahe beieinander liegende Punkte von den gleichen Anschlusspunkten aus zu messen sind. Die Entwicklungen moderner Computersysteme und Vermessungsinstrumente wie GNSS Systeme tragen aber immer mehr dazu bei, dass sich Vermessungspunkte mit gleichbleibend hoher Genauigkeit erstellen lassen sowie auch umfangreiche Netze in einem Guss ausgeglichen werden können, wodurch das Ordnungs- und Nachbarschaftsprinzip ihre Allgemeingültigkeit verlieren. Das Zuverlässigkeitsprinzip oder auch Kontrollprinzip genannt fordert, dass jede Messung oder Berechnung durch unabhängige Kontrollen überprüft wird. Da das Wirtschaftlichkeitsprinzip konträr zu einer möglicherweise höheren erreichbaren Genauigkeit steht wird als Genauigkeitsschranke die Definition "So genau wie möglich, aber nicht genauer als erforderlich" verwendet. [Vgl. WITTE und SCHMIDT [2006,](#page-93-7) ABART, ERNST und TWAROCH [2017\]](#page-92-6)

Die Arbeitsgemeinschaft der Vermessungsverwaltungen der Länder der Bundesrepublik Deutschland, abgekürzt AdV, hat die Grundsätze des amtlichen Vermessungswesen für Deutschland in deren "Thesenpapier der AdV" niedergeschrieben, von ABART, ERNST und TWAROCH [2017](#page-92-6) wurde dies für Österreich folgendermaßen definiert:

", Das anniene Vermessungswesen errum wesentene Grundmattanatienen rur die soziale, auf Das amtliche Vermessungswesen erfüllt wesentliche Grundfunktionen für die soziale, kulund Bodens sowie für raumbezogene Staatsaufgaben.

Das amtliche Vermessungswesen – repräsentiert durch die Landesvermessung und den Kataster – erfasst und dokumentiert entsprechend dem gesetzlichen Auftrag grundlegende Daten von den Erscheinungsformen der Erdoberfläche (Geotopographie) bis zur Abgrenzung von Grundstücken und grundstücksbezogenen Rechten (Kataster) und stellt den einheitlichen geodätischen Raumbezug bereit. Diese Daten werden als Geobasisdaten bezeichnet. Sie werden in einem Informationssystem gefuhrt, aus dem Nutzern wichtige Grundlagen- ¨ daten und ein einheitlicher Raumbezug für eigene Aufgaben zur Verfügung gestellt werden.

Geobasisdaten und die daraus abgeleiteten Informationen und Produkte besitzen eine zentrale Bedeutung für politische Entscheidungen, für die Eigentumssicherung, für weitere Rechtsbereiche für Verwaltungsplanung und Verwaltungsvollzug sowie für die wirtschaftliche Entwicklung des Staates. " [ABART, ERNST und TWAROCH [2017\]](#page-92-6)

#### <span id="page-20-0"></span>2.2 Koordinatenreferenzsysteme

Ein Koordinatenreferenzsystem besteht einerseits aus einer theoretischen Definition Coordinate System und andererseits aus der physischen Realisierung Coordinate Frame in der Natur. Die theoretische Definition setzt sich aus dem geodätischen Datum und einem Koordinatensystem zusammen. Das geodätische Datum besteht aus einer Bezugsfläche, der Lagerung, der Orientierung und dem Maßstab. Die physische Realisierung, auch Referenzrahmen genannt, wird durch die Vermarkung von Festpunkten in der Natur und den zugehörigen Koordinaten sichergestellt. Früher wurde die Festpunktbestimmung mittels Triangulation und Trilateration durchgefuhrt, wie in Kapitel [2.4.1](#page-22-1) beschrieben. Seit ¨ Einführung von GNSS kann eine Festpunktbestimmung mit GNSS durchgeführt werden, hierzu ist das Kapitel [2.4.2](#page-22-2) speziell zu erwähnen. [Vgl. KAHMEN [2006,](#page-92-7) MÖSER u. a. [2012\]](#page-92-8)

#### <span id="page-20-1"></span>2.2.1 Koordinatensysteme

Ein Koordinatensystem dient zur mathematisch eindeutigen Bezeichnung der Position von Punkten in einem geometrischen Raum, wobei mit Koordinate eine der Dimension entsprechende Anzahl an Zahlen gemeint ist, welche die Position eines Punktes angibt. Ein spezieller Punkt in einem Koordinatensystem ist der Koordinatenursprung, in welchem alle Koordinatenteile den Wert Null annehmen. Koordinatensysteme können in geradlinige, geradlinige orthogonale (Kartesisches Koordinatensystem), krummlinige und krummlinige orthogonale Koordinatensysteme (Polarkoordinaten) eingeteilt werden. Aufgrund der dem Koordinatensystem zugrunde gelegten Bezugsfläche (Ebene, Kugel oder Ellipsoid) kann eine weitere Unterscheidung getroffen werden. [Vgl. KAHMEN [2006,](#page-92-7) MOSER u. a. [2012\]](#page-92-8) ¨

#### <span id="page-20-2"></span>2.2.2 Bezugsflächen

Die im Vermessungswesen ubliche Horizontierung von Instrumenten anhand einer Libel- ¨ le erzwingt die Ausrichtung der Stehachse entlang der Schwerkraft. Eine Fläche, welche in jedem Punkt orthogonal zur Schwerkraft steht, wird als Äquipotenzialfläche oder Niveaufläche bezeichnet, lässt aber keine Aussage über die Höhenlage der entsprechenden Fläche zu. Eine spezielle Niveaufläche wird als Geoid bezeichnet, diese nähert sich der tatsächlichen, ungestörten, unter den Kontinenten fortgesetzt gedachten Meeresoberfläche am besten an. Da das Geoid mathematisch schwer zu definieren ist und Berechnungen nur schwierig darauf auszuführen sind, werden für das Geoid aufgrund der jeweiligen Aufgabenstellung sogenannte Bezugsflächen zur Lagefestlegung definiert. Diese sind je nach Genauigkeitsanforderung und Messgebietsgröße ein Rotationsellipsoid, eine Kugel oder eine Ebene. Ebenen als Bezugsfläche eignen sich um Vermessungen (Detailvermessungen, Absteckungen) in einem eng begrenzten Bereich durchzuführen. Um etwa kleinere Länder (z. B. ein Bundesland) darzustellen wird als Bezugsfläche zur Annäherung an die Erdgestalt bereits eine Kugel mit bestimmtem Radius benötigt. Als Annäherung für ein Land wie Österreich oder auch der gesamten Erde wird ein Rotationsellipsoid verwendet, welches bereits durch die Angabe von zwei Parametern, etwa großer Halbachse a und Abplattung  $f$ , eindeutig bestimmt ist. Im Gegensatz zur Lagemessung wird die Höhe durch den Abstand zu einer Niveaufläche, z. B. dem Geoid entlang der Lotlinie, definiert. Für die Höhe gibt es mehrere Definitionen wie geopotentielle Kote, dynamische Höhe, orthometrische Höhe, normalorthometrische Höhe, Normalhöhe und ellipsoidische Höhe, wobei einige in Abbildung [4](#page-21-1) dargestellt sind. [Vgl. KAHMEN [2006,](#page-92-7) MÖSER u. a. [2012\]](#page-92-8)

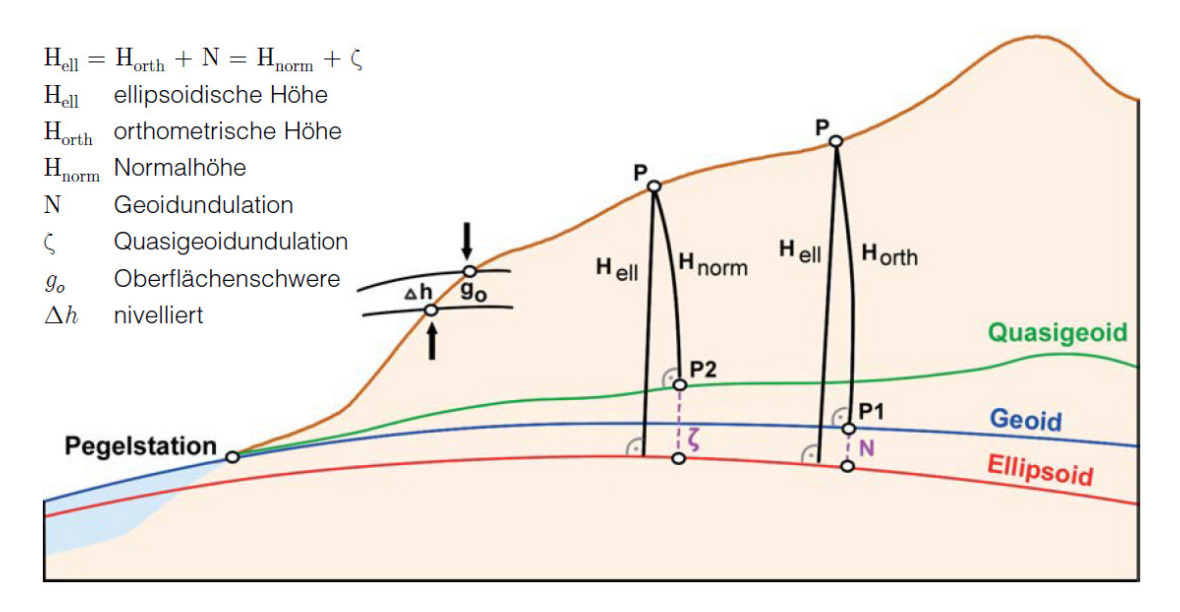

<span id="page-21-1"></span>Abbildung 4: Zusammenhang zwischen Geoid und Ellipsoid [BRIESE u. a. [2011\]](#page-92-2)

#### <span id="page-21-0"></span>2.3 Abbildungen

Für viele Aufgaben in der Geodäsie benötigt man eine ebene Abbildung der Kugel oder des Ellipsoids, um etwa Karten zu erstellen, Berechnungen mit Mitteln der ebenen Trigonometrie vereinfacht durchführen zu können oder aber technische Aufgaben in der angewandten Geodäsie zu lösen. Für die Erstellung eines solchen ebenen, rechtwinkligen Koordinatensystems bevorzugt man isotherme Koordinaten, da sie eine winkeltreue Abbildung ermöglichen. Unter isothermen Koordinaten versteht man, dass die Parameterlinien (Meridiane und Parallelkreise) zueinander orthogonal stehen und auf ihnen der gleiche Maßstab gegeben ist. [Vgl. KAHMEN [2006\]](#page-92-7)

Die Gauß-Krüger-Abbildung ist eine winkeltreue, transversale Zylinderprojektion vom Ellipsoid in die Ebene. Nur jener Bezugsmeridian, welcher das Ellipsoid beruhrt, wird ¨ längentreu abgebildet. Da die Streckenverzerrung mit dem Quadrat des Abstandes vom Bezugsmeridian zunimmt, wird nur ein 3➦ breiter Streifen des Ellipsoids dargestellt. [Vgl. ABART, ERNST und TWAROCH [2017;](#page-92-6) KAHMEN [2006;](#page-92-7) WITTE und SCHMIDT [2006\]](#page-93-7)

Eine weitere Möglichkeit für eine Abbildung ist mit der Universale-Transversale-Merkator-Abbildung, abgekurzt UTM-Abbildung genannt, gegeben. Diese Abbildung ist der GK- ¨ Abbildung sehr ähnlich und unterscheidet sich hauptsächlich dadurch, dass der Mittelmeridian um den Faktor 0,9996 verkürzt dargestellt wird und dementsprechend zwei parallele Schnittkurven im Abstand von etwa 180 km des Mittelmeridians längentreu dargestellt werden. Durch die Verkürzung des Mittelmeridians ist es möglich, die Streifenbreite auf 6➦ zu erh¨ohen und trotz verdoppelter Streifenbreite weicht der Verzerrungsfaktor somit nicht mehr als 0,0004 vom Faktor 1 ab. [Vgl. ABART, ERNST und TWAROCH [2017;](#page-92-6) KAHMEN [2006;](#page-92-7) WITTE und SCHMIDT [2006\]](#page-93-7)

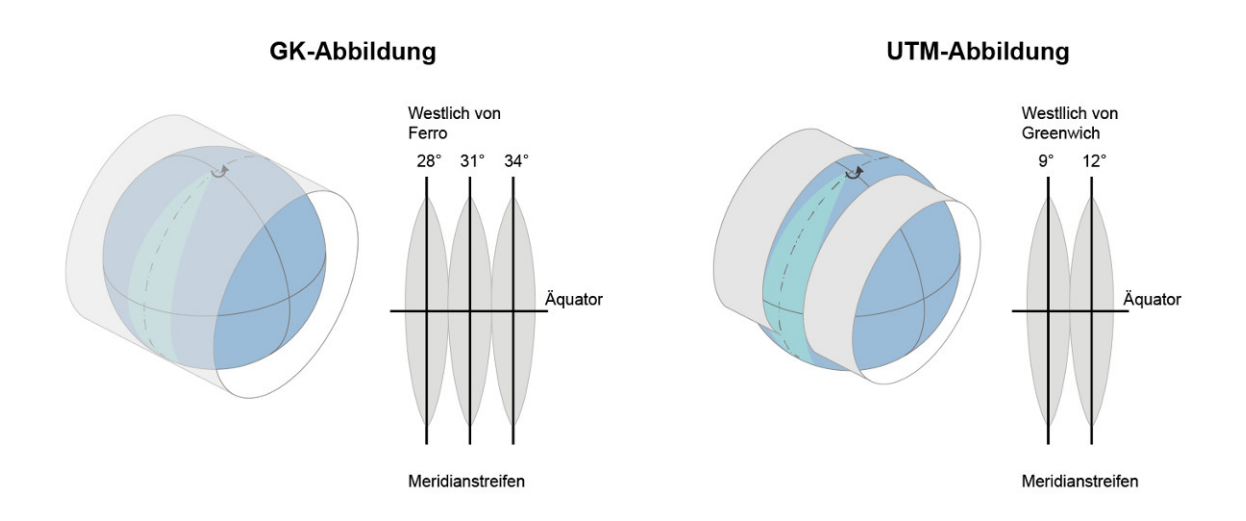

<span id="page-22-3"></span>Abbildung 5: GK-Abbildung und UTM-Abbildung [eigene Darstellung, nach Stutzenberger [2008\]](#page-94-0)

#### <span id="page-22-0"></span>2.4 Festpunktbestimmung

#### <span id="page-22-1"></span>2.4.1 Festpunktbestimmung durch Netzausbreitung

Die Festpunktbestimmung bzw. Ausdehnung eines Festpunktfeldes durch Triangulation uber ein gesamtes Staatsgebiet wurde hauptsächlich bis zur Einführung des Global Positioning Systems verwendet. Als Festpunkte wurden wenn möglich gut sichtbare Berggipfel, Anhöhen oder andere exponierte Punkte gewählt, auf denen, wenn notwendig, Vermessungspyramiden oder Türme aufgebaut wurden, um anhand von hochpräzisen Theodoliten Richtungsmessungen zu den nächstgelegenen Festpunkten durchführen zu können. Durch die Aneinanderreihung von Dreiecken konnten Dreiecksnetze erstellt werden, welche große Flächen abdecken. Ein so entstandenes Netz wurde meist als Dreiecksnetz 1. Ordnung mit Seitenlängen von 30 km bis 70 km geplant, in welches dann Netze niederer Ordnung eingeschaltet wurden. Um den Maßstab des Dreiecksnetzes zu bestimmen wurde für eine oder mehrere Grundlinien, auch Basen genannt, eine hoch genaue Messung der Länge durchgeführt. Diese Basen von 3 km bis 10 km Länge wurden dann durch ein Basisvergrößerungsnetz auf eine der Dreiecksseiten des Netzes 1. Ordnung übertragen und sodann an die angrenzenden Dreiecke weitergegeben. Seit der Entstehung der elektronischen Distanzmessung wurde auch das Verfahren der Trilateration und kombinierte Verfahren, hauptsächlich zur Bestimmung von Netzpunkten niederer Ordnung, angewandt. [Vgl. WITTE und SCHMIDT [2006\]](#page-93-7)

#### <span id="page-22-2"></span>2.4.2 Festpunktbestimmung durch GNSS

Die Entwicklung des "Navigation System with Timing and Ranging - Global Positioning<br>System<sup>6</sup> skuplikut, NAVSTAR GDS skup such nur GDS spunkiskte kenite die schn System", abgekürzt NAVSTAR-GPS oder auch nur GPS, ermöglichte bereits die sehr genaue Bestimmung von Punkten, wobei der Abstand der Festpunkte nahezu keinen Einfluss auf die Genauigkeit der bestimmten Punkte hat. Da aufgrund des Messsystems keine Sichtverbindung zu anderen Festpunkten benötigt werden, erübrigt sich auch der Aufbau von Pyramiden, Türmen oder ähnlichem. Bereits seit den ersten Satelliten, die eine Erdvermessung erlaubten, wurden globale Koordinatenreferenzsysteme erstellt und immer weiterentwickelt. Durch die Weiterentwicklung beziehungsweise Neuentwicklung von GNSS ist es möglich Positionsgenauigkeiten von wenigen Millimetern zu erreichen, was wiederum für Anwendungen im Kataster als jedenfalls ausreichend anzusehen ist. Als Beobachtungsmethoden stehen sowohl Methoden mit Postprozessierung als auch Echtzeit-Anwendungen zur Verfügung. Bei der relativen Beobachtung von Trägerwellen (carrier phase observations) über lange Zeiträume werden die Ergebnisse für die höchsten Genauigkeitsansprüche erzielt. Weiters ist es nun auch möglich, nicht nur globale Koordinatenreferenzsysteme zu erstellen, sondern diese auch zu überwachen und Veränderungen, wie z. B. die Kontinentaldrift zu beobachten. [Vgl. WITTE und SCHMIDT [2006\]](#page-93-7)

#### <span id="page-23-0"></span>2.5 Das österreichische Koordinatenreferenzsystem

In Österreich wurde im Jahr 1892 vom Militärgeographischen Institut ein Koordinatenreferenzsystem definiert, welches als MGI bezeichnet wird und bis heute Gultigkeit hat. ¨ [Vgl. KAHMEN [2006;](#page-92-7) ABART, ERNST und TWAROCH [2017\]](#page-92-6)

Bezugsfläche Als Bezugsfläche wurde ein Ellipsoid gewählt, wobei die Bestimmung der Parameter des Ellipsoids durch sogenannte Gradmessungen erfolgte. Diese setzten sich aus der Bestimmung einzelner Meridianbogenlängen  $m_i$  anhand von Dreiecksketten und der geographischen Positionsbestimmung der Endpunkte durch astronomische Beobachtungen zusammen. Der österreichischen Landesvermessung ist das Besselsche Ellipsoid zugrunde gelegt, welches im Jahre 1841 von Friedrich Wilhelm Bessel, einem bedeutenden Mathematiker und Astronomen, durch Ausgleichung von 10 Meridianbögen bestimmt wurde.

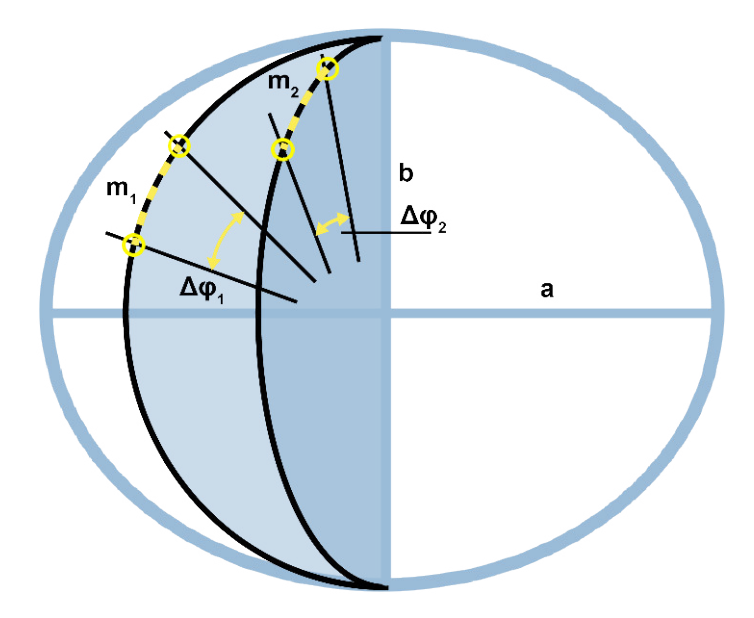

<span id="page-23-1"></span>Abbildung 6: Bestimmung des Erdellipsoids [eigene Darstellung, nach OTTER [2015\]](#page-93-1)

" drate behandelte, Bessel fand aus diesen 10 Gradmessungen, die er nach der Methode der kleinsten Qua-

 $\alpha = \frac{1}{299,1528}$  $Q = 5131179^T, 81$  $a = 3272077^T, 14 \approx 6.377.397, 155 \text{m} \text{ Ann. d. Verf.}$  $b = 3261139<sup>T</sup>$ ,  $33 \approx 6.356.078, 963$ m Anm. d. Verf.] und diese Bestimmung gilt noch immer für die beste." [BAEYER [1861](#page-92-9) S. 29] Bessel gab sowohl die Länge des Meridianquadranten  $Q$ , die große Halbachse  $a$  als auch die kleine Halbachse b des berechneten Ellipsoids in der altfranzösischen Längeneinheit Toise an, er gab aber nicht an, auf welche Toise du (?) er sich konkret bezog. Weiters wurde auch die Abplattung f, welche er mit  $\alpha$  bezeichnete aufgelistet. [Vgl. BAEYER] [1861;](#page-92-9) LEVASSEUR [1960\]](#page-92-10)

Lagerung Um das Bessel Ellipsoid, welches sich global bestmöglich an das Geoid anpassen sollte, als Referenzellipsoid für eine Region wie Österreich anzupassen, musste es verschoben werden. Hierzu wurde ein für das Gebiet möglichst repräsentativer Punkt gewählt, dessen astronomische Breite und Länge durch astronomische Messungen bekannt sind. Meist wurde eine Sternwarte oder ein Vermessungspfeiler auserkoren. Im Fall des MGI wurde die Habsburgwarte am Herrmannskogel verwendet, welche sich zur damaligen Zeit noch im Zentrum der Österreichisch-Ungarischen Monarchie befand. [Vgl. LEVAS-SEUR [1960;](#page-92-10) KAHMEN [2006;](#page-92-7) ABART, ERNST und TWAROCH [2017\]](#page-92-6)

Orientierung Um das kunftige Vermessungsnetz zu orientieren besteht die Notwendig- ¨ keit vom Fundamentalpunkt aus das astronomische Azimut zu mindestens einem Netzpunkt zu messen bzw. zu kennen. Das astronomisches Azimut vom Herrmannskogel in Richtung des Vermessungspunktes Hundsheimer Berg wurde fur das MGI als Orientie- ¨ rung gew¨ahlt. [Vgl. LEVASSEUR [1960;](#page-92-10) ABART, ERNST und TWAROCH [2017\]](#page-92-6)

Maßstab Die Realisierung des Koordinatenreferenzsystems wurde über Dreiecksnetze vollzogen, da aber durch die damals durchgefuhrten Winkelmessungen nur Form und nicht ¨ Größe der Dreiecke festgelegt wurde, musste auch mindestens eine Strecke zur Bestimmung des Maßstabs gemessen werden. Die gemessene Basis bei Josefstadt in Böhmen ist für das System MGI maßstabsbestimmend. [Vgl. LEGO und UHLICH [1948;](#page-92-11) LEVASSEUR [1960;](#page-92-10) ABART, ERNST und TWAROCH [2017\]](#page-92-6)

Abbildung Da die Punktbestimmung größtenteils auf Winkelmessungen basierte, wurde für das österreichische Koordinatenreferenzsystem MGI die GK-Abbildung, welche winkeltreu in die Ebene abbildet, gewählt. Um die Lage eines Punktes eindeutig zu beschreiben ist es notwendig, zusätzlich zu den GK-Koordinaten auch den zugehörigen Bezugsmeridian, in Österreich M28, M31 oder M34, anzugeben. Diese Bezeichnung ist gleichzeitig die geographische Länge der Mittelmeridiane östlich von Ferro. Ferro liegt 17°40' östlich von Greenwich und wurde als Bezug gewählt, da so nur drei 3<sup>°</sup> breite Streifen notwendig waren um ganz Österreich abzubilden. [Vgl. ABART, ERNST und TWAROCH [2017;](#page-92-6) KAHMEN [2006\]](#page-92-7)

Das österreichische Bundesmeldenetz Das österreichische Bundesmeldenetz, abgekürzt BMN genannt, ist ein kartesisches Koordinatensystem, welches für die Osterreichische Karte 1:50000 eingefuhrt wurde und auf der GK-Abbildung basiert. Um nicht ¨ mit negativen Koordinaten hantieren zu müssen und um sich die Angabe des Bezugsmeridians zu ersparen, wird an die Y-Koordinate in Abhängigkeit des Meridianstreifens eine Additionskonstante angebracht und als Rechtswert bezeichnet. Die im ganzen Bundesgebiet stets positiven X-Koordinaten werden ohne die im gesamten Bundesgebiet fuhrende 5 ¨ angegeben und Hochwert genannt. Die Umrechnung von GK-Koordinaten nach BMN-Koordinaten ist laut Tabelle [1](#page-25-1) vorzunehmen. Für die Rücktransformation von BMN-Koordinaten nach GK-Koordinaten sind die Symbole für Addition und Subtraktion zu vertauschen. In Kapitel [2.7](#page-26-0) wird die historische Entstehungsgeschichte der Realisierung, <span id="page-25-1"></span>als auch die aktuelle Realisierung des Bezugsrahmens MGI in der Natur erläutert.  $[Vg]$ . OTTER [2015;](#page-93-1) Bundesamt für Eich- und Vermessungswesen [2015\]](#page-93-8)

| Tabelle 1: Umrechnung von GK nach BMN |                                      |              |
|---------------------------------------|--------------------------------------|--------------|
|                                       | Meridian Rechtswert [m] Hochwert [m] |              |
| M28                                   | $+150.000$                           | $-5.000.000$ |
| M31                                   | $+450.000$                           | $-5.000.000$ |
| M34                                   | $+750.000$                           | $-5.000.000$ |

<span id="page-25-0"></span>2.6 Internationale Koordinatenreferenzsysteme

Das österreichische Koordinatenreferenzsystem MGI ist nur eines von vielen nationalen Koordinatenreferenzsystemen, welche sich in Ihrer Definition und Realisierung stark unterscheiden aber mithilfe von meist sehr aufwändigen Koordinatentransformationen ineinander umgerechnet werden können. Weiters gibt es eine Reihe von Internationalen oder Kontinentalen Referenzsystemen. Ein sehr bekanntes Bezugssystem ist das World Geodetic System 1984, abgekürzt WGS 84, welches im Zuge der Entwicklung des Navigationssystems NAVSTAR-GPS für den Positionsbezug der GPS-Satelliten verwendet wurde. Da die Erde sich ständig wandelt, was sich wiederum in der Veränderung der Erdkruste (aufgrund von z. B. Plattenbewegungen, Erdgezeiten, ozeanischen und atmosphärischen Auflasten, ...) bedingt bzw. widerspiegelt, muss auch ein globales Koordinatenreferenzsystem diesem Umstand Rechnung tragen. Im Falle der Realisierung des WGS 84 wird als Zusatz die GPS Epoche, bis zu welcher Daten in die Berechnung des Koordinatenrahmens einflossen, angegeben. Im Fall der im Moment letztgültigen Realisierung aus dem Jahr 2013 lautet die Bezeichnung WGS 84 (G1762). Die Realisierung eines Koordinatenreferenzsystems besteht zumindest aus den in der Natur vermarkten Festpunkten und den dazugehörigen Koordinaten sowie Geschwindigkeiten, welche den Koordinatenursprung, die Orientierung der Achsen und den Maßstab (das geodätische Datum) widerspiegeln. Eine Angabe des zu verwendenden Rotationsellipsoids für eine Umrechnung in Ellipsoidische Koordinaten wird ebenfalls benötigt. Für den Positionsbezug des russischen Satellitennavigationssystems " Globalnaja nawigazionnaja sputnikowaja sistema ", zu deutsch " Globales Satellitennavigationssystem" oder abgekürzt GLONASS genannt, wurde das "Parametry Zemli 1990 goda", zu deutsch "Parameter der Erde Jahr 1990", abgekürzt PZ-90 genannt, verwendet, welches seit 2007 in der Version PZ-90.02 vorliegt. Einen hohen Bekanntheitsgrad haben auch die Realisierungen des "Internationalen Terrestrischen Referenzsystems", abgekürzt<br>ITDS spreishte welche in den Bealisierungen der Internationalen Terrestrischen Beforme ITRS, erreicht, welche in den Realisierungen des Internationalen Terrestrischen Referenzrahmen, abgekürzt ITRF, veröffentlicht werden. Der aktuell vorliegende Referenzrahmen wurde im Jahr 2016 veröffentlicht und lautet ITRF2014. Die Beobachtungsverfahren der Referenzrahmen setzen sich aus Satellite Laser Ranging, abgekurzt SLR, Lunar Laser Ran- ¨ ging, abgekürzt LLR, Very Long Baseline Interferometry, abgekürzt VLBI, Doppler Orbitography and Radiopositioning Integrated on Satellites, abgekürzt DORIS sowie GNSS Messungen zusammen. [Vgl. WITTE und SCHMIDT [2006;](#page-93-7) OTTER [2015;](#page-93-1) HOFMANN-WELLENHOF, LICHTENEGGER und WASLE [2008;](#page-92-12) GÖRRES u. a. [2012,](#page-92-13) Malis, Wong und True [2016,](#page-94-6) Institut Géographique National France [2017\]](#page-94-7)

Das ETRS89 entstammt dem ITRS bezogen auf die Epoche 1989. Durch das "Einfrieren"<br>der Kaardinatur der auf dem ausnähen Tril der ausnächen Platte liegen der Beforen der Koordinaten der auf dem europäischen Teil der eurasischen Platte liegenden Referenzstationen, konnte eine allfällige Koordinatenänderung aufgrund der Kontinentaldrift vermieden werden, jedoch entfernt sich seit 1989 das ITRS mit jeder neuen Version immer weiter vom sich mit dem europäischen Teil der eurasischen Platte mit bewegenden ETRS89. Erstmals ergibt sich durch ETRS89 die Möglichkeit, alle national definierten Referenzsysteme durch ein europaweit einheitliches Referenzsystem zu ersetzen. Die Realisierung von ETRS89 baut in Europa auf das von der European Reference System, abgekurzt EUREF, ¨ Kommission seit 1996 betriebene EUREF Permanent Network, abgekürzt EPN, auf. Das EPN Netzwerk besteht aus etwa 200 Permanentstationen, welche nach einheitlichen Vorgaben betrieben und ausgewertet werden. In Osterreich gliedert sich die Realisierung von ¨ ETRS89 in mehrere Stufen, wobei ausgehend vom EPN das Netzwerk in Osterreich weiter ¨ verdichtet wurde. Die in hierarchischer Ordnung wichtigsten zu erwähnenden Realisierungen sind die international akzeptierte Lösung EUREF Austria 2002, welche über 11 Punkte (10 Permanentstationen und 1 Epochenstation) verfugt. Als weitere Verdichtung wurden ¨ die noch nicht in EUREF Austria 2002 enthaltenen GPS/GNSS Permanentstationen des Austrian Positioning Service, abgekürzt APOS, seit 2003 in die vorhandene Lösung eingearbeitet. Zus¨atzlich wurde ein Netz von Festpunkten, welche zum Zwecke der Beobachtung von tektonischen Plattenbewegungen ausgewählt wurden, anhand von Epochenmessungen beobachtet und ausgewertet. [Vgl. GÖRRES u. a. [2012;](#page-92-13) OTTER [2015;](#page-93-1) Aumann u. a. [2016;](#page-93-4) TITZ u. a. [2010\]](#page-93-9)

#### <span id="page-26-0"></span>2.7 Das Festpunktfeld

#### <span id="page-26-1"></span>2.7.1 Entstehungsgeschichte des Festpunktfeldes

Die Realisierung des Bezugssystems des gesamten Staatsgebietes Osterreich-Ungarns ba- ¨ siert auf dem in den Jahren 1862 - 1898 neu angelegten Gradmessungsnetz. Bereits davor wurden mit der 1. und 2. Militärtriangulierung Versuche unternommen, die gesamte Monarchie in einem streng hierarchischen System, welches in Festpunkte unterschiedlicher Ordnungen eingeteilt wurde, zu erfassen und darzustellen. [Vgl. KLOIBER [1987\]](#page-92-14)

<span id="page-26-2"></span>Militärtriangulierung 1806 - 1863 Kaiser Franz II hat 1806 die vereinigte Hofkanzlei angewiesen, ein allgemeines, stabiles und gleichförmiges Steuersystem für die gesamte Monarchie zu erstellen. Aufgrund der immensen Größe dieser Aufgabe wurde 1810 eigens zu diesem Zweck die Grundsteuer-Regulierungs-Hof-Kommission geschaffen. Dies war der Start der 2. Landesaufnahme (1817 - 1861) und zugleich der Beginn der Militärtriangulierung. Für die Franzisceische Landesaufnahme war beabsichtigt, die Punkte 1. und 2. Ordnung aus der Militärtriangulierung zu übernehmen und durch Einschaltung zusätzlicher trigonometrisch bestimmter Punkte niedriger Ordnung zu verdichten. Da die Ergebnisse der Militärtriangulierung die in sie gesetzten Erwartungen nicht erfüllen konnte, musste die Katastralvermessung von bekannten Basislinien oder direkt abgeleiteten Dreiecksseiten ausgehen. Die Festpunkte 1. - 3. Ordnung beruhten auf einer uneinheitlichen Triangulierung des 1818 gegründeten K. k. Triangulierungs- und Kalkülbüros in Zusammenarbeit mit dem K. k. Generalquartiermeisterstab bzw. K. k. Militärgeographischen Institut in teilweisem Zusammenhang mit der Militärtriangulierung. Um die Erdoberfläche als eben annehmen zu können, wurde das relativ einfache Abbildungsverfahren nach Soldner angewandt. Um die Verzerrungen möglichst gering zu halten, wurde die Monarchie in mehrere Gebiete mit jeweils eigenem Koordinatensystem zerteilt. Fur jedes dieser Koor- ¨ dinatensysteme wurde eine eigene Basis gemessen und fur die Bestimmung des Maßstabes ¨ herangezogen. Die für das heutige Österreich relevanten Koordinatensysteme sind in Abbildung [7](#page-27-0) dargestellt. [Vgl. LEVASSEUR [1960;](#page-92-10) ULBRICH [1967;](#page-93-10) LEGO [1968;](#page-92-15) ZEGER [1991;](#page-93-2) ABART, ERNST und TWAROCH [2017\]](#page-92-6)

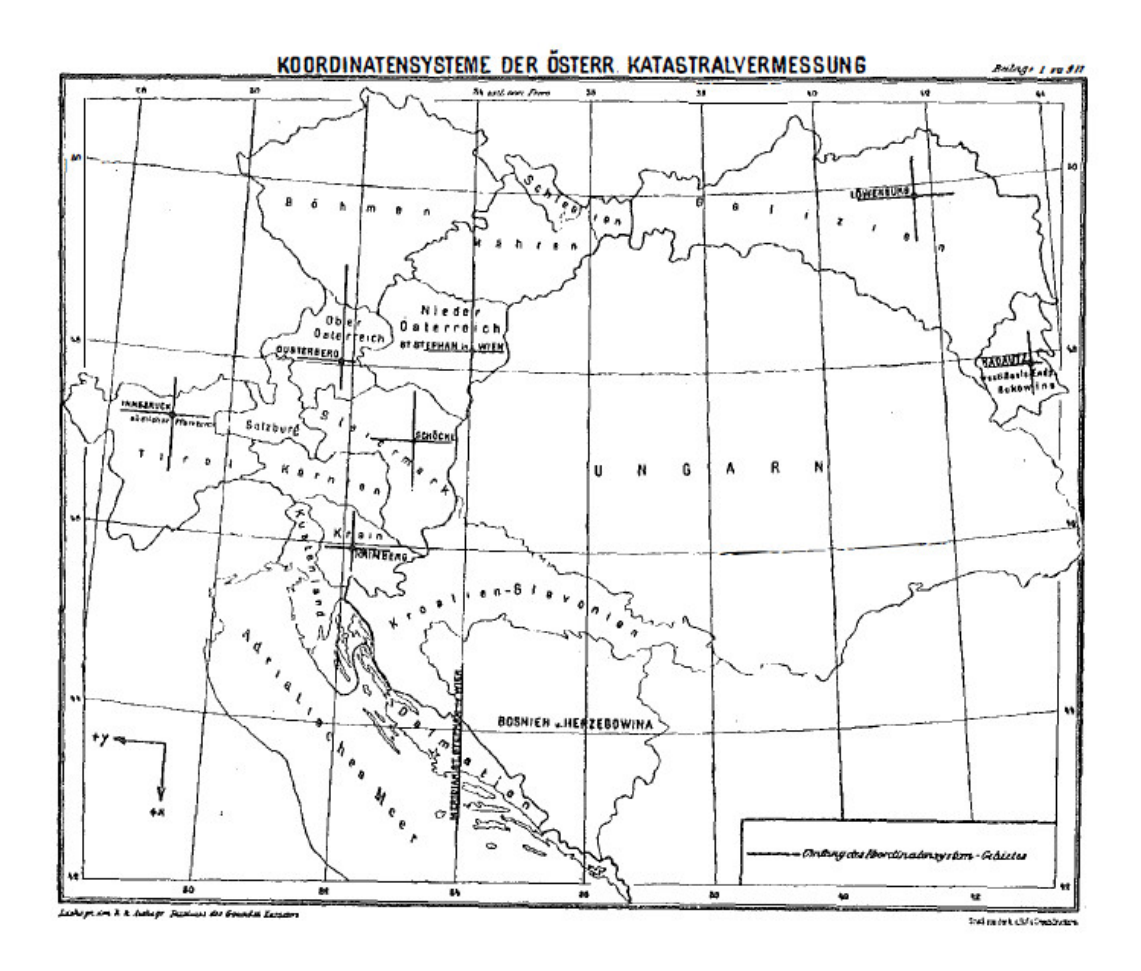

<span id="page-27-0"></span>Abbildung 7: Koordinatensysteme der Militärtriangulierung [ZEGER [1991\]](#page-93-2)

Mitteleuropäische Gradmessung 1863 - 1910 Im Zuge des Beitritts Österreichs zur Mitteleuropäischen Gradmessung 1863 bzw. zur Internationalen Erdmessung 1886 wurde vom K. u. k. Militär-Geographischen Institut die "Neue Triangulierung 1. Ordnung" durch-<br>nefälst, 1998 wurde die Messung der Graduserungsmatere der ästermichigels zu negischen geführt. 1898 wurde die Messung des Gradmessungsnetzes der österreichisch-ungarischen Monarchie abgeschlossen und bereits 1902 waren geographische Koordinaten aller Punkte 1. Ordnung berechnet. Dieses aus Ketten, Doppelketten und Flächenteilnetzen bestehende Netz wurde auch für die Katastertriangulierung aufbereitet. Hierzu wurde als Fundamentalpunkt die Habsburgwarte auf dem Hermannskogel bei Wien ausgew¨ahlt. Als Orientierung wurde das astronomisch ermittelte Azimut der Dreiecksseite 1. Ordnung vom Hermannskogel zum Hundsheimer Berg verwendet. Dem Gradmessungsnetz gehörten zwar 17 Grundlinien verteilt in der gesamten Monarchie an, der Maßstab wurde aber im Zuge der Gradmessungen nur von der Grundlinie bei Josefstadt in Böhmen abgeleitet. Um das Gradmessungsnetz für die Zwecke der Landesvermessung brauchbar zu machen, wurden auch die weiteren gemessenen Basislinien im heutigen Osterreich in das Netz 1. Ord- ¨ nung einbezogen. In diesem Netz sind somit neben der maßstabsbestimmenden Basis bei Josefstadt auch die Basen von Hall in Tirol, Kleinmunchen, Wiener Neustadt und Kra- ¨ nichsfeld über ein Näherungsverfahren eingearbeitet worden. Bereits im Jahr 1899 hatte der damalige Direktor des K. k. Triangulierungs- und Kalkülbüros Abraham Broch an eine Neutriangulierung und Einführung von Gaußschen konformen Koordinaten für ganz Österreich gedacht. Nach Aufforderung von dem seinerzeitigen Ministerialrat und späteren Sektionschef und Generaldirektor des Grundsteuerkatasters Dr. W. Globoĉnik und dem damaligen Sektionschef und späteren Finanzminister Dr. Robert Meyer wurde 1907 von dem späteren Hofrat und Direktor des K. k. Triangulierungs- und Kalkülbüros, Prof. Ing.

Ernst Engel ein Bericht verfasst, in welchem er die, nach damaligem Stand der Technik, hervorragende Arbeit im Zuge der Katastralvermessung lobte, andererseits aber auf die Wichtigkeit einer Neutriangulierung unter Zuhilfenahme der soeben fertiggestellten Gradmessung hinwies. Als Abbildungsmethode wurde von ihm ebenso die Gaußsche Projektion vorgeschlagen. [Vgl. SOMMER [1967;](#page-93-11) ZEGER [1993a\]](#page-93-12)

Neutriangulierung 1910 - 1958 Durch die Verwendung der Triangulationen der Gradmessung für die Katastertriangulation war es möglich, auf ein österreichweites, einheitliches Koordinatensystem uberzugehen. Nachdem 1919 die Zusammenlegung des MGI, Ka- ¨ taster Kalkülbüros und des Österreichischen Gradmessungsbüro zum Staatsvermessungsamt durchgeführt wurde, konnte 1921 das Bundesvermessungsamt gegründet werden und somit konnte tatsächlich mit der Neutriangulierung begonnen werden. Es wurden die Koordinaten von 52 Punkten aus dem fur die Landesvermessung brauchbar gemachten Grad- ¨ messungsnetz des MGI festgehalten. Die max. Seitenlängen im Netz 1. Ordnung wurde auf 40 km reduziert. 16 Gradmessungspunkte erhielten neue Koordinaten, bei weiteren 10 Punkten war die Stabilisierung verloren und diese mussten somit als Neupunkte angesehen werden. Zusätzlich wurden 77 Neupunkte in das Netz eingefügt. Ebenso wurde mehr Wert auf eine unmittelbare, langfristige Stabilisierung der Netzpunkte gelegt. Die Beobachtungen fur das Netz 1. Ordnung dauerten im Zuge der Neutriangulierung von 1926 bis ¨ 1958, weiters erfolgten bis zum Jahr 1970 noch geringfügige Ergänzungen und es wurden Beobachtungen aus Italien hinzugefügt. [Vgl. LEGO und UHLICH [1948;](#page-92-11) LEVASSEUR [1960;](#page-92-10) ZEGER [1993b\]](#page-93-13)

#### <span id="page-28-0"></span>2.7.2 Das heutige Festpunktfeld

Die heutige Realisierung des Landesvermessungssystems MGI ist historisch gewachsen. Diese entstand in mehreren Schritten und ist streng hierarchisch in 6 Klassen eingeteilt. Punkte 1. bis 5. Ordnung werden als Triangulierungspunkte, abgekurzt TP, Punkte 6. Ord- ¨ nung als Einschaltpunkte, abgekürzt EP, bezeichnet. Ein Überblick über Anzahl und mittleren Punktabstand der einzelnen Festpunkthierarchien ist in Tabelle [2](#page-28-1) dargestellt. Insgesamt sind etwa 245.500 Festpunkte mit etwa 300.000 Stabilisierungen im österreichischen Festpunktfeld vorhanden. Die Stabilisierung dieser Triangulierungspunkte ist in der Regel durch Granitsteine und im Untergrund durch ein Eisenrohr und eine Klinkerplatte gegeben. Bei einer Beschädigung des oberirdischen Granitsteins kann bei Unversehrtheit des Eisenrohrs und der Klinkerplatte die ursprungliche Lage des Triangulierungspunktes wie- ¨ derhergestellt werden. [Vgl. ZEGER [1993b,](#page-93-13) BEV [2016,](#page-92-4) ABART, ERNST und TWAROCH [2017\]](#page-92-6)

<span id="page-28-1"></span>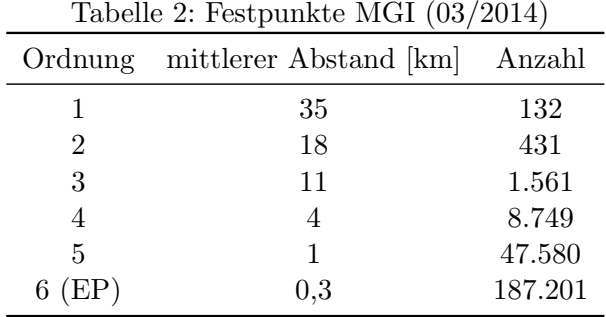

Festpunkte 1. - 3. Ordnung - Triangulierungspunkte Da das heutige Netz 1. Ordnung aus dem für die Katastertriangulierung brauchbar gemachten Gradmessungsnetz hervor geht, sind auch hier der gewählte Fundamentalpunkt Hermannskogel, das astronomische Azimut in Richtung Hundsheimer Berg und zur Bestimmung des Maßstabs die Basis bei Josefstadt ident. [Vgl. ZEGER [1993a;](#page-93-12) ZEGER [1993b;](#page-93-13) IMREK [1991\]](#page-92-16)

Das Netz 1. Ordnung wurde mit der Methode der Netzausbreitung erstellt, aber aufgrund wirtschaftlicher Notwendigkeiten mussten die Beobachtungen im Netz 1. Ordnung mit Detailarbeiten gekoppelt werden. Da die Detailarbeiten sich in ein hierarchisch gegliedertes System aus Netzen einordnen sollten, jedoch jährlich die benötigten Beobachtungsergebnisse für die Detailvermessungen ausgearbeitet werden mussten, war es erforderlich, auch Koordinaten für Neupunkte 1. Ordnung festzulegen. Man war sich von Anfang an bewusst, dass diese schrittweise ausgeglichenen Koordinaten nur als sogenannte Gebrauchskoordimaten" zu verwenden sind und eine allfällige spätere Gesamtausgleichung aller Beobachtungen im Netz 1. Ordnung ein besseres Ergebnis liefern sollte. Trotzdem ist dieses Netz 1. Ordnung mit all seinen Schw¨achen, welche in den nachfolgend beschriebenen Arbeiten aufgedeckt wurden, nach wie vor die Grundlage fur den heutigen Kataster. Festpunk- ¨ te 2. Ordnung sind durch Punkteinschaltung von Einzelpunkten oder kleineren Punktgruppen in das Netz 1.Ordnung entstanden. Ein Punkt 2. Ordnung entfällt auf etwa alle 150 km➨ was wiederum etwa 18 km Abstand zu anderen Punkten 1. oder 2. Ordnung entspricht. Netzpunkte 3. Ordnung wurden durch Einschaltung weiterer Punkte in die übergeordneten Netzpunktkategorien erstellt. Ein Festpunkt 3. Ordnung entfällt jeweils auf ungefähr 50 km², woraus sich eine Seitenlänge von etwa 11 km ergibt. [Vgl. ZEGER [1993a;](#page-93-12) ZEGER [1993b;](#page-93-13) IMREK [1991\]](#page-92-16)

Im Jahr 1970 wurde die geplante Ausgleichung des Netzes 1. Ordnung in einem Guss durchgeführt, wobei die geographischen Koordinaten der Netzpunkte 1. Ordnung mit den Formeln der damals noch sehr aufwendigen sphärischen Trigonometrie berechnet wurden. Jedoch konnten die Beobachtungen noch nicht bezuglich der Lotabweichungen korrigiert ¨ werden, da zu diesem Zeitpunkt noch nicht für alle Netzpunkte 1. Ordnung Lotabweichungsbeobachtungen vorlagen. Das österreichische Dreiecksnetz 1. Ordnung aus dem Jahr 1970 ist in Abbildung [8](#page-30-0) abgebildet. Weiters wurden die berechneten Koordinaten bereits Mitte 1970 wieder als veraltet angesehen, da aus Italien neuere Messungsergebnisse von 15 Punkten 1. Ordnung im grenznahen italienischen Gebiet bekannt wurden. Die zweite Ausgleichung des Dreiecksnetzes 1. Ordnung wurde im Jahr 1973 publiziert und enthielt die neuesten Messergebnisse aus dem Jahr 1970. Aufgrund der neuen Beobachtungen konnte das Netzbild, wie in Abbildung [9](#page-30-1) zu erkennen ist, erheblich verbessert werden. Im Zuge der Berechnungen für das "Europäische Datum 1987", abgekürzt ED87, konnten bei Transfor-<br>metische halten Natze in eine Minimellage hat singelage Punktur Abgeichungen von hie zu mation beider Netze in eine Minimallage bei einzelnen Punkten Abweichungen von bis zu 1,5 m aufgedeckt werden (siehe Abbildung [10\)](#page-31-0). Weiters sind auch lokale Maßstabsdefekte von bis zu 3 cm/km im "Gebrauchsnetz" vorhanden. [Vgl. ZEGER [1993a;](#page-93-12) ZEGER [1993b;](#page-93-13)<br>LABEK 1991 IMREK [1991\]](#page-92-16)

Die Koordinaten der Punkte 1. Ordnung wurden seit der Berechnung der Gebrauchskoordinaten (1927 - 1958) nicht verändert. Dementsprechend sind alle Berechnungen (1. Gesamtausgleichung 1970, 2. Gesamtausgleichung 1973, ED77, ED79, ED87) nur zu Analysezwecken durchgeführt worden. Im Zuge des Operates OEST17  $(1978 - 1987)$  wurde ein Analysenetz 1. – 3. Ordnung erstellt, welches mit Beobachtungen bzw. Koordinaten aus folgenden Quellen berechnet wurde. Die Koordinaten fur Punkte 1. Ordnung wurden aus ¨ dem Europäisches Datum 1979 übernommen, weiters flossen für Punkte 1. - 3. Ordnung Richtungsmessungen ab 1927 und Streckenmessungen ab 1976 ein, wobei auch hier keine Koordinatenänderungen bei Netzpunkten 1. - 3. Ordnung durchgeführt wurden. Nach Vorliegen von ED87 wurde eine nochmalige Berechnung des Analysenetzes, nun schon inklu-

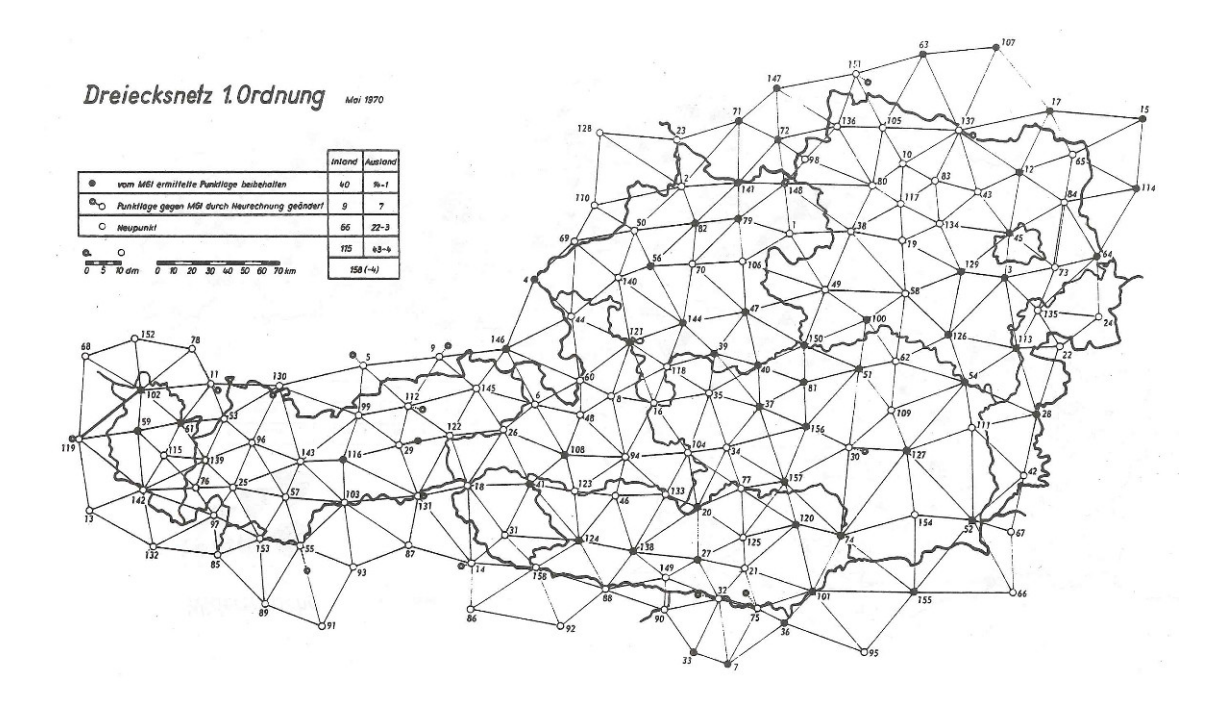

<span id="page-30-0"></span>Abbildung 8: Österreichische Dreiecksnetz 1. Ordnung (1. Ausgleichung 1970) [ZEGER [1991\]](#page-93-2)

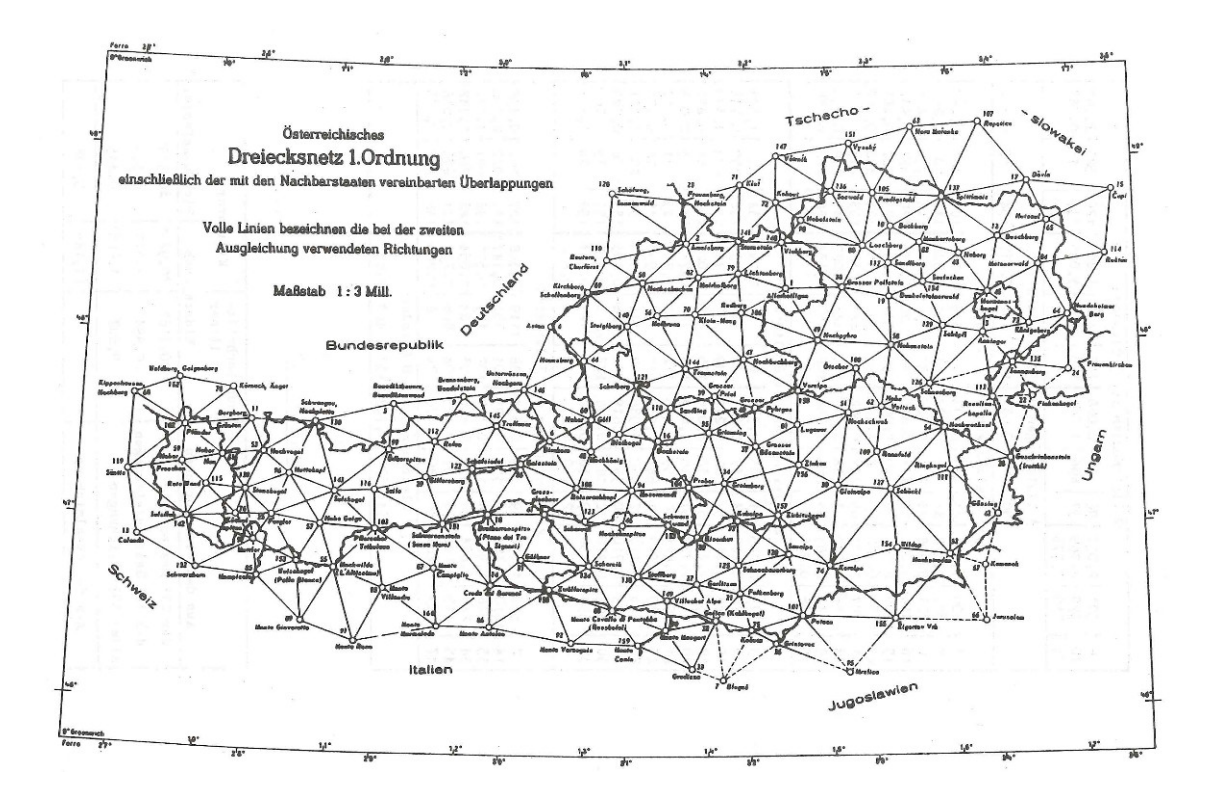

<span id="page-30-1"></span>Abbildung 9: Österreichische Dreiecksnetz 1. Ordnung (2. Ausgleichung 1973) [ZEGER [1991\]](#page-93-2)

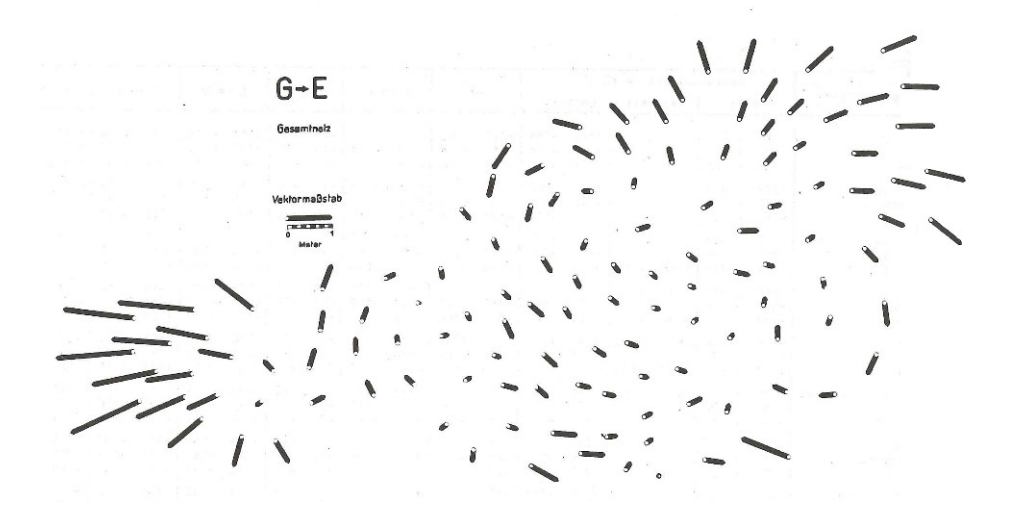

<span id="page-31-0"></span>Abbildung 10: Abweichungen des Gebrauchsnetzes 1. Ordnung vom homogenen Netz ED 79 [ZEGER [1991\]](#page-93-2)

sive Lotabweichungsreduktionen und mit einigen wenigen GPS Messungen, durchgeführt. Koordinaten von Punkten 1. - 3. Ordnung wurden nur in Ausnahmefällen geändert.  $[Vg]$ . OTTER und IMREK [2017;](#page-93-14) ZEGER [1993b\]](#page-93-13)

Festpunkte 4. - 5. Ordnung - Triangulierungspunkte Die Netzpunkte 4. sowie 5. Ordnung wurden einzeln oder in Gruppen hierarchisch in die übergeordneten Netzpunkte eingeschaltet. Das Netz 4. Ordnung wurde haupts¨achlich zur topographischen Landesaufnahme benützt und stand auch für Kleintriangulierungen zur Verfügung. Das Triangulierungspunktenetz 5. Ordnung wurde als Grundlage fur die Erstellung der Ein- ¨ schaltpunkte verwendet. Ebenso wird das Netz 5. Ordnung für Neuvermessungen, Grundzusammenlegungen usw. genutzt. Seit dem Jahr 1959 wurden Punkte 4. und 5. Ordnung, aufgrund der elektronischen Berechnung von Netzeinschaltungen, fallweise auch gemeinsam ausgeglichen. In Abbildung [11](#page-32-0) ist die Anzahl der neu geschaffenen Triangulierungspunkte 1. - 5. Ordnung und in Abbildung [12](#page-32-1) die Anzahl der Neurechnungen von denselben Punkten angegeben. Es ist gut erkennbar, dass erst ab 1960 die Schaffung von Festpunkten zahlenmäßig erhöht wurde, was wiederum mit der Möglichkeit von elektroni-schen Berechnungsmöglichkeiten zusammenhängt. In Abbildung [12](#page-32-1) kann der Anstieg der Koordinatenänderungen von Festpunkten ab 1975 mit der vermehrten Verwendung von elektronischen Distanzmessgeräten in Zusammenhang gebracht werden.

Festpunkte 6. Ordnung - Einschaltpunkte Die Verdichtung des trigonometrischen Festpunktfeldes durch sogenannte Einschaltpunkte wurde ab dem Jahr 1956 aufgrund eines Erlasses geregelt und bereits ab 1960 begann die photogrammetrische Verdichtung des Festpunktfeldes. In Abbildung [13](#page-32-2) ist die Erstellung der Einschaltpunkte in photogrammetrisch und terrestrisch geschaffenen Punkte unterteilt. Seit 1974 wurde die kombinierte Richtungs- und Streckenmessung mit einer Dienstvorschrift geregelt und bis 1997 wurden etwa 257.000 Einschaltpunkte geschaffen. Anschließend wurden nur mehr bedarfsorientiert Festpunkte 6. Ordnung geschaffen und seit 2000 wurden auch GPS Empfänger zur Schaffung einzelner Neupunkte genutzt. Eine flächendeckende Überprüfung der Einschaltpunkte gab es nur bis zum Jahr 1989 in 5 bis 8 jährigen Intervallen, danach wurde erst ab dem Jahr 2006 eine flächendeckende Überprüfung durchgeführt. [Vgl. ZEGER [1993a;](#page-93-12) ZEGER [1993b;](#page-93-13) OTTER [2015\]](#page-93-1)

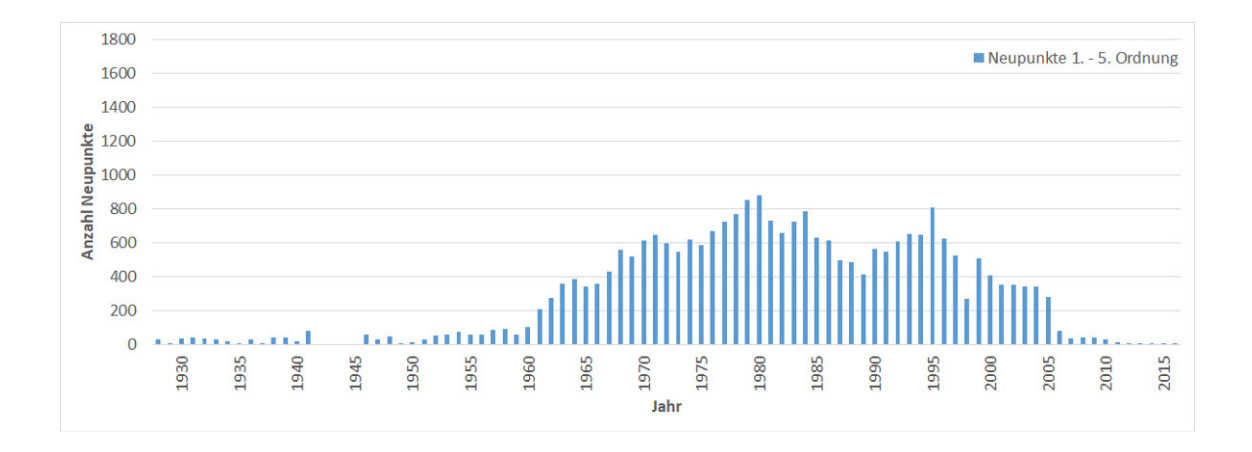

<span id="page-32-0"></span>Abbildung 11: Anzahl neu geschaffener Triangulierungspunkte pro Jahr [Eigene Darstellung]

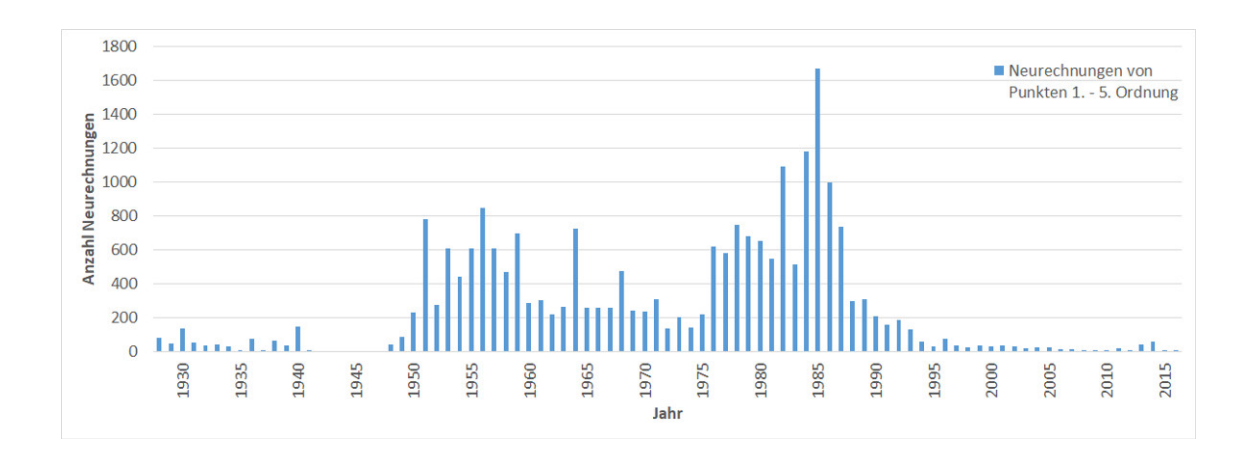

<span id="page-32-1"></span>Abbildung 12: Anzahl neu gerechneter Triangulierungspunkte pro Jahr [Eigene Darstellung]

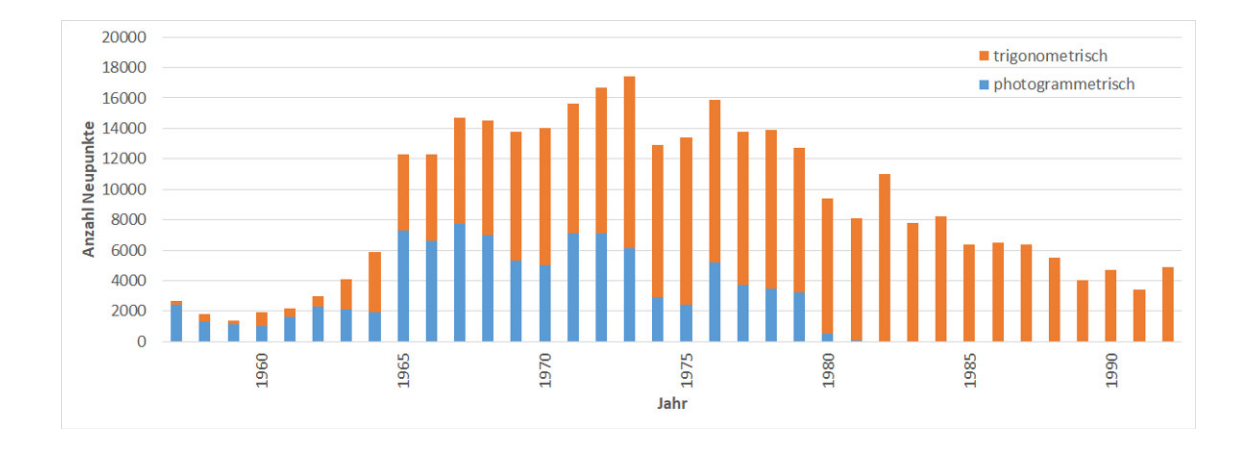

<span id="page-32-2"></span>Abbildung 13: Anzahl neu geschaffener Einschaltpunkte pro Jahr [Eigene Darstellung, nach BEV [1993\]](#page-92-3)

Revision und Übermessung des Festpunktfeldes 1. - 6. Ordnung Seit dem Jahr 1993 werden im BEV Globale Navigationssatellitensysteme, abgekurzt GNSS, zur Be- ¨ stimmung von Einschaltpunkten verwendet. Ein großer Meilenstein in der Umstellung von MGI zum ETRS89 ist die Errichtung des Austrian Positioning Dienstes, abgekurzt APOS ¨ genannt. Bereits im Jahr 2008 konnte der Ausbau der Referenzstationen sowie die Vernetzung mit den Nachbarländern abgeschlossen werden und der Dienst in Vollbetrieb gehen. Seit dem Jahr 2004 werden bereits erste Einschaltpunkte mithilfe von GNSS ubermessen. ¨ Im Jahr 2007 wurde das Vorhaben Revue, die projektartige Revision und Ubermessung ¨ der Einschaltpunkte gestartet. Im Zuge dieses Projektes werden fur einen großen Teil al- ¨ ler Einschaltpunkte ETRS89-Koordinaten mit APOS Echtzeitkinematik (RTK) ermittelt. Weiters liegen auch zusätzlich zu den durch APOS Echtzeitkinematik (RTK) gemessenen Punkten für etwa 24.000 Einschaltpunkte Messdaten aus zumeist älteren statischen Messkampagnen vor, diese werden im System ETRS89 ausgeglichen. Etwa die Hälfte aller Triangulierungspunkte wurden mit GNSS bestimmt und freigegeben. [Vgl. MUCK [2015;](#page-93-15) ¨ EDLER [2017\]](#page-92-5)

Das Projekt HomTrig umfasst Einschaltpunkte, welche mit GNSS nicht ubermessen wer- ¨ den konnten, für welche aber terrestrische Beobachtungen vorliegen. Die ETRS89-Koordinaten dieser Punkte wurden durch Ausgleichung der vorhandenen Messdaten und Lagerung auf bekannten ETRS89 Netzpunkten berechnet. Die berechneten bzw. gemessenen ETRS89- Koordinaten werden in das Punktverwaltungssystem eingetragen und anhand von eGeoda-ta Austria, abgekürzt eGA, den Kunden zugänglich gemacht. [Vgl. MÜCK [2015;](#page-93-15) EDLER [2017\]](#page-92-5)

#### <span id="page-33-0"></span>2.7.3 Das Punktverwaltungssystem

Die technischen Unterlagen der Festpunkte werden seit dem Jahr 2000 in einer Datenbank bereit gestellt. Im PVS werden alle festpunktbezogenen Daten einschließlich der Punktkarten und Punktgeschichte abgespeichert. Die Punktgeschichte beinhaltet alle Informationen vom Neupunkt (Auflagennummer 1) bis zur aktuellen Auflage eines Festpunktes. Über das BEV Webportal angeforderte technische Unterlagen von Festpunkten werden aus dem PVS weitergegeben. Außerhalb des BEV werden nur die technischen Unterlagen der letzten Auflage abgegeben. [Vgl. ABART, ERNST und TWAROCH [2017;](#page-92-6) KUTSCHERA [2013\]](#page-92-17)

#### <span id="page-33-1"></span>2.8 Der Kataster

#### <span id="page-33-2"></span>2.8.1 Franzisceischer Kataster - Grundsteuerkataster

Im Jahr 1817 wurde von Kaiser Franz I. durch die Erlassung des Grundsteuerpatents die Erstellung des "Franzisceischen" Katasters in Auftrag gegeben. Mit dem auch "Grund-<br>steuerbetechnischen StehtlungKatasten" genometer Organismunken des Frats meld die steuerkataster" oder " Stabiler Kataster" genannten Operat wurden das Erste mal die Flächen der Monarchie (ausgenommen Ungarn) graphisch dargestellt. Die Aufnahme der Grundstücke erfolgte im Zuge der "Zweiten Landesaufnahme" welche auch "Franzisceische<br>Landesaufschweit geneemt wird. Diese Landesaufschwe erfolgte unter Zerwendlamm zu: " Landesaufnahme" genannt wird. Diese Landesaufnahme erfolgte unter Zugrundlegung einer Triangulierung wie in Kapitel [2.7.1](#page-26-2) beschrieben. Die Aufnahme der Grenzpunkte selbst geschah mit der Messtischmethode und wurde ried- bzw. gemeindeweise durchgeführt. [Vgl. ABART, ERNST und TWAROCH [2017\]](#page-92-6)

", Sogenstand der Vermessung waren die Grenzen der Gemeinden, die Grenzen der Farzer<br>len (Grundstücks- und Bauparzellen, inkl. Vermessung der Gebäude und Hofräume), fixe Gegenstand der Vermessung waren die Grenzen der Gemeinden, die Grenzen der ParzelObjekte wie Brücken oder Feldkreuze, Eisenbahnen öffentliche Straßen und Wege und die Ufer der Gewässer." [ABART, ERNST und TWAROCH [2017\]](#page-92-6)

Der Franzisceische Kataster bestand aus mehreren Teilen, worunter im Vorfeld der Vermessung bereits eine "Vorläufige Grenzbeschreibung" der Katastralgemeinden von einer Kommission begangen und in Textform festgehalten wurde. Neben der Urmappe, welche im Feld gezeichnet wurde und die Eigentums- sowie Kulturgrenzen und die Bauwerksgrenzen enthielt, wurde auch eine Feldskizze erstellt, welche nicht maßstäblich gezeichnet wurde, aber die Gestalt der Parzellen nach dem Augenmaß, die Nummern der Grenzpflöcke, die Namen der Besitzer und Kontrollmaße enthielt. Parallel zur Urmappe wurde vom Messgehilfen eine Indikationsskizze angefertigt, auf welcher Namen und Anschriften der Grundstückseigentümer sowie die Grundstücksnummern eingetragen wurden. Auf der Rückseite der Indikationsskizze mussten sogenannte "Indikatoren" die Richtigkeit der Grenzpunkte bzw. der Arbeit bestätigen. Als Deckblatt der Indikationsskizze wurde eine Riedübersicht in zeichnerischer Darstellung angefertigt. Im Winterhalbjahr wurden aus den im Feld aufgenommenen Plänen, Skizzen und Beschreibungen die Schriftoperate, unter anderem das Parzellenprotokoll (heute Grundstücksverzeichnis), das Eigentümerverzeichnis und der Kulturflächenausweis angefertigt. Eine Kopie der Urmappe wurde von der Kanzlei im gleichen Jahr angefertigt und wird Duplikatmappe genannt. Eine weitere Kopie, die Rektifikationsmappe, wurde von den Finanzämtern geführt. In diese wurden Anderungen wie die Unterteilung eines Grundstückes, oftmals in verminderter Qualität, nachgetragen. Zur Überprüfung und Berichtigung der Katastralmappe wurde um 1870 die Reambulierungsmappe verwendet. Bei einer seit der Anlegung der Urmappe mindestens einmal neu reproduzierten Katastralmappe, in welcher alle Änderungen eingetragen wurden, spricht man von einer Fortführungsmappe. Um die Anderungen, welche in der Fortführungsmappe eingetragen waren, an das Grundbuch weiterzuleiten, wurde eine sogenannte Grundbuchsmappe als Kopie der Fortführungsmappe erstellt und jährlich an das Grundbuchsgericht weitergeleitet bzw. aktualisiert. [Vgl. ABART, ERNST und TWAROCH [2017\]](#page-92-6)

Ab 2008 wurden die Grundbuchsmappen aufgelassen, da das Grundbuch direkten Zugriff auf die "Digitale Katastralmappe", als Abkürzung DKM genannt, erhielt. Im Kapitel [2.8.3](#page-35-1) wird auf die Entstehung und derzeitige Form der DKM genauer eingegangen. Aufgrund der unterschiedlichen Ausbildung der Geometer, Unterschieden in der Messausrüstung, der explizit steuertechnischen Ausrustung des Katasters variierte die Aufnahmegenauigkeit, ¨ auch von benachbarten Punkten, stark. Durch die steuertechnische Ausrichtung wurden oftmals steuerfreie oder gering besteuerte Gebiete mit verminderter Genauigkeit aufgenommen. Einige der häufigsten Fehler in der Urmappe und deren Folgeprodukten sind aufgrund des Verbotes der Durchschlägerung der Visuren in Waldgebieten zu finden. Nur die Kopfenden wurden grafisch exakt mit dem Messtisch aufgenommen, die Verbindungslinien wurden nicht überprüft sondern nur am Messtisch gezeichnet. Bei Schlechtwetter wurden oftmals Gebäude nur mit einem Punkt eingemessen und deren Form mit Schrittmaß aufgenommen. Dementsprechend sind Gebäude oftmals verdreht in der Urmappe abgebildet. Da Gebäudeflächen steuertechnisch wie das Umland eingestuft wurden, war deren exakte Lage nicht von großem Interesse. Erst ab 1869, nach der Erstellung der Reambulierungsmappe, waren Hofräume und Gebäude steuerfrei. Wege wurden oft sehr breit eingetragen, da diese als steuerfrei galten. [Vgl. ABART, ERNST und TWAROCH [2017\]](#page-92-6)

#### <span id="page-35-0"></span>2.8.2 Grenzkataster

Im Zuge des Vermessungsgesetzes 1968 entstand der Grenzkataster, welcher als Rechtskataster (d. h. ein Kataster zur Eigentumsschaffung und Eigentumsubertragung sowie Grenz- ¨ sicherung) sowie als Mehrzweckkataster (d. h. ein Kataster zu Planungszwecken, für die Verwaltung) konzipiert wurde. Die Hauptzwecke des Grenzkatasters sind der Nachweis der Grenzen der Grundstücke und die Ersichtlichmachung bestimmter Grundstücksmerkmale wie der Benützungsarten und weiteren Unterteilungen, der Flächenausmaße, der vermessungsbehördlich bescheinigten Änderungen des Katasters, sonstiger Angaben zur leichteren Kenntlichmachung der Grundstücke und zur Ersichtlichmachung der geocodierten (raumbezogenen) Adressen der Grundstücke und der darauf befindlichen Gebäude. Der Grenzkataster ist in das technische Operat (Technische Unterlagen, Katastralmappe, Geschäftsregister), das Grundstücksverzeichnis und das Adressregister aufgeteilt, ist mit dem Grundbuch (Grundstücksdatenbank) verknüpft und wird automationsunterstützt geführt. Die im Grenzkataster eingetragenen Grundstücke genießen den gleichen Schutz des Guten Glaubens wie Eintragungen im Grundbuch. Bei Grenzstreitigkeiten ist der im Grenzkataster eingetragene Grenzverlauf maßgeblich, der Naturgrenze kommt nur innerhalb der Fehlergrenze des Katasters Bedeutung zu. [Vgl. ABART, ERNST und TWAR-OCH [2017;](#page-92-6) VERMG [1968\]](#page-93-16)

#### <span id="page-35-1"></span>2.8.3 Die Digitale Katastralmappe

Die Entstehung der DKM fügt sich in die stetige Entwicklung der Katastralmappe von der Papierform zur Folie (zuerst Astralan, später Ozaphan) und der Durchführung der Umbildung vom Maßstab 1:2880 (bzw. 1:720, 1:1440 oder 1:5760) auf den Maßstab 1:1000 (bzw. 1:2000, oder in Ausnahmefällen 1:5000) ein. Mit der Änderung des Vermessungsgesetzes, abgekürzt VermG, im Jahr 1980 wurde in  $\S 9$  Abs. 4 folgender Passus eingefügt:

stücksdatenbank) zu führen." [VERMG [1968](#page-93-16) §9 Abs. 4 (1980)] Der Grenzkataster ist mit Hilfe der automationsunterstutzten Datenverarbeitung (Grund- ¨

Auch von der Wirtschaft (Immobilienwesen, Banken, Notare, Ingenieurkonsulenten und Energieversorger) und von der Verwaltung (EU, Bund, Länder und Gemeinden) wurden digital abrufbare, grundstücksbezogene Geobasisdaten immer stärker gefordert. Von 1989 bis 2003 wurde die DKM durch eine Kombination aus Scannen und anschließendem Vektorisieren, Online-Digitalisieren am Digitalisier-Tablett oder durch Neukonstruktion angelegt. [Vgl. ABART, ERNST und TWAROCH [2017;](#page-92-6) ENGELBRECHT [1996\]](#page-92-18)

#### <span id="page-35-2"></span>2.9 Programmierung mit Python

Python ist eine universelle, höhere Programmiersprache, welche einen gut lesbaren, knappen Programmierstil fördern will. Python gilt aufgrund der klaren, gut lesbaren und übersichtlichen Syntax als leicht zu erlernen und bietet mit einer umfangreichen Standardbibliothek und weiteren zahlreichen Paketen im Python Package Index fur viele An- ¨ wendungen eine gute Eignung. Weiters ist eine der Stärken von Python deren plattformunabhängigkeit wie auch die Möglichkeit grafische Benutzeroberflächen erstellen zu können.

Mithilfe von Python ist es sehr einfach, simple mathematische Berechnungen anzustellen. Die Operatoren +, -, \* und / funktionieren wie aus anderen Programmiersprachen bekannt, auch Klammern können wie gewohnt gesetzt werden. Im nachfolgenden Codeabschnitt werden einige wichtige Operationen vorgestellt. Aus der Programmiersprache Py-
thon kann durch die Einbindung von Paketen wie Numpy, Matplotlib, Scipy etc. eine quelloffene Alternative zu Matlab gemacht werden.

 $>> 2 + 2$ 4  $\gg$  50 − 5 $*6$ 20 >>> (50 − 5∗6) / 4 # Divisionen ergeben immer Gleitkommazahl 5 , 0  $\gg$  17 // 3 # Abrundende Division 5  $>>$  17  $\%$  3 # Der  $\%$  Operator ergibt den Rest der Division  $\overline{2}$ >>> 5 ✯✯ 2 *# 5 zum Quadrat* 25

Eine weitere Stärke von Python ist deren Umgang mit zusammengesetzten Datentypen, wobei damit meist Listen gemeint werden. Normalerweise werden Listen dazu verwendet um mehrere Werte zu gruppieren. Wie im nachfolgenden Codeabschnitt zu sehen ist, müssen Listen nicht zwingend nur einen Datentyp enthalten und weiters können auch verschachtelte Listen Verwendung finden.

```
\gg a = \lceil'a', 'b', 'c'
>> n = [1, 2, 3]\gg d = ['X', 99]
\gg \times = [a, n, d]
>>> x
[ [ ' a ' , ' b ' , ' c ' ] , [ 1 , 2 , 3 ] , [ 'X ' , 9 9 ] ]
>>x[0][\begin{array}{ccc} \cdot & \cdot & \cdot & \cdot \\ \cdot & \cdot & \cdot & \cdot \end{array} \quad , \quad \cdot_{\text{c}} \cdot ]>> x [0] [1]' b '
```
Natürlich ist es mit Python auch möglich, Kontrollstruktur-Anweisungen wie *if, for, while* und range zu implementieren.

```
counter = 0while (counter \leq 5):
    if counter < 2:
        print("Kleiner \_als \_2")elif counter > 4:
        print("Gröeßer_als_4")counter += 1
```
Das selbe Ergebnis wie im vorherigen Beispielcode kann durch die Verwendung von range und for erzielt werden.

```
for counter in range (6):
    if counter < 2:
        print("Kleiner\_als_2")elif counter > 4:
        print("Größer = als -4")
```
Mit Python ist es auch möglich Funktionen zu definieren, womit die Wiederverwendbarkeit von Programmteilen gegeben ist. Im nachfolgenden Codeausschnitt ist die Ubersichtlichkeit ¨ und leichte Lesbarkeit, durch die Anlehnung an die Englische Sprache, erkennbar.

```
\gg def fib(n): # Fibonacci Folge bis n schreiben
\ldots a, b = 0, 1 \# Zuweisung von erstem Wert u erster Variable und
                         # zwe i tem Wert zu z w e i t e r V a r i a bl e
\dots while a < n:
```

```
\dots print (a, end=' \iota')\cdots a, b = b, a+b\ldots print ()
. . .
>>> # Nun kann die soeben definierte Funktion aufgerufen werden:
   fib (2000)0 1 1 2 3 5 8 13 21 34 55 89 144 233 377 610 987 1597
```
[Vgl. Python Software Foundation [2017;](#page-94-0) Wikipedia, Die freie Enzyklopädie. [2017f\]](#page-94-1)

# 2.10 Geoinformation

" mation, mit ihrer Bereitstellung in Form von Geodaten und mit den darauf aufbauenden Die Geoinformatik setzt sich systematisch mit dem Wesen und der Funktion der Geoinfor-Anwendungen auseinander." [BARTELME [2005\]](#page-92-0)

Aufgrund der Wichtigkeit von geographischen Daten wurden sogenannte Geoinformationssysteme, kurz GIS, entwickelt. Diese ermöglichen eine Computer basierte Sammlung, Bearbeitung, Verspeicherung, Analyse, Ausgabe und Verteilung von raumbezogenen Daten und Informationen. [Vgl. BOLSTAD [2012\]](#page-92-1)

In der Geoinformation wird zwischen Raster- und Vektordaten unterschieden. Im Fall der DKM bestehen alle Objekte aus Punkten, Linien oder Polygonen und werden somit als Vektordaten abgespeichert. Diesen elementaren geometrischen Elementen werden thematische Charakteristika (Attribute) wie z. B. eine Grundstücksnummer zugewiesen. [Vgl. BARTELME [2005\]](#page-92-0)

# 2.11 ESRI ArcGIS

ArcGIS ist der Überbegriff für verschiedene Geoinformationssystem-Softwareprodukte der Firma ESRI. Im Bereich Desktop GIS ist die Software in den drei Paketen Basic (bis 10.1 ArcView), Standard (bis 10.1 ArcEditor) und Advanced (bis 10.1 ArcInfo) mit unterschiedlichem Funktionsumfang zu erwerben. Zusätzlich sind auch ArcReader und ArcGIS Explorer als kostenlose Viewerprodukte verfugbar. Zu den kostenpflichtigen Produkten ¨ gehören die vier verschiedenen Hauptprogramme ArcCatalog (Datenverwaltung), ArcMap (Anzeige und Gestaltung von 2D Karten), ArcGlobe (Anzeige und Gestaltung von 3D Globen) und ArcScene (3D Anzeige und -Analyse). [Vgl. Wikipedia, Die freie Enzyklopädie. [2017a\]](#page-94-2)

### <span id="page-37-0"></span>2.11.1 Das Geodatenformat Shapefile von ESRI

Aufgrund der starken Nachfrage nach Geodaten bietet das BEV die DKM auch im Datenformat Shapefile von ESRI zum Download von http:\\bev.gv.at an. Das Shapefile ist als Quasi-Standard im Bereich von Desktop GIS Anwendung anzusehen. Der Aufbau eines Shapefile setzt sich aus mindestens drei Dateien zusammen. Dateien mit der Endung .shp (Hauptdatei), .dbf (dBase-Datei) und .shx (Indexdatei) werden zwingend benötigt, zusätzlich gibt es noch optionale Dateien wie *.atx* (Attributindex), *.sbx* und *.sbn* (Räumlicher Index), .aih und .ain (Index für Tabellenverknüpfungen),  $\varepsilon shp.xml$  (Metadaten zum Shapefile) und .prj (Projektion der Daten). In einem Shapefile können jeweils nur

Daten eines Geometrietyps wie Punkt, Linie, Polygon oder Multipunkte enthalten sein. Nachfolgend werden die drei wichtigsten Dateitypen näher erläutert.

- .shp Die .shp Datei dient zur Speicherung der Geometriedaten. Sie beinhaltet einen Dateiheader mit fixer Länge und anschließend eine variable Zahl an Einträgen. Jeder Eintrag wird von einem Header mit fixer Länge angeführt und anschließend folgen wiederum die Eintragsinhalte mit variabler Länge.
- .shx Die Index Datei .shx verknupft die Geometriedaten mit den Attributdaten. Der ¨ Aufbau der Datei besteht wiederum aus einem Header mit fixierter Länge und nachfolgenden Einträgen.
- .dbf Die dBASE Datei ist eine standardisierte .dbf Datei welche von vielen Tabellen basierten Anwendungen unter Windows und DOS verwendet wird. Die Datei enthält Attribute, welche zur Verknüpfung mit anderen Tabellen benützt werden können.
- [Vgl. ESRI [1998,](#page-92-2) Wikipedia, Die freie Enzyklopädie. [2017g\]](#page-95-0)

### 2.11.2 ModelBuilder

In ArcGIS ist es möglich zum Erreichen eines effizienten Geoverarbeitungs-Workflows sogenannte Modelle zu erstellen. Diese können anhand der grafischen Programmiersprache ModelBuilder zusammengesetzt und verändert werden. Die Erstellung von Modellen kann durch das Hinzufügen von Geoverarbeitungswerkzeugen, Karten-Layern, Datasets oder anderen Datentypen erfolgen. Die Visualisierung der Workflowsequenz schafft ein übersichtliches Diagramm, wobei einzelne Teile oder das gesamte Modell auf einmal ausgeführt werden können. Ein so erstelltes Modell kann wiederum zu einem Geoverarbeitungswerkzeug umgewandelt werden. Weiters können auch Python Scripts, welche das nachfolgend beschrieben Python Paket ArcPy verwenden, eingefügt werden. <sup>[Vg]</sup>. Esri [2017i\]](#page-94-3)

# 2.11.3 ArcPy

ArcPy ist ein Python Paket, welches die Verbindung von Python und ArcGIS ermöglicht. Mit diesem Paket können geographische Datenanalysen, Datenkonvertierung, Datenmanagement und die Kartenerstellung automatisiert werden. Durch die Verwendung von ArcPy werden die Vorteile der universellen Programmiersprache Python und von ArcGIS kombiniert. ArcPy eignet sich hervorragend für die schnelle Prototyperstellung von Einzelprogrammen. Gleichzeitig ist das Paket leistungsfähig genug, um große Datenmengen bearbeiten zu können. [Vgl. Esri [2017h\]](#page-94-4)

### 2.12 Koordinatentransformationen

Die nachfolgend beschriebenen Koordinatentransformationen werden im Zuge der Katastralvermessung sowie auch bei der Nachziehung des Katasters benötigt. Die Aufgabe der Koordinatentransformationen besteht darin, Koordinaten vom oft lokalen Ausgangssystem ins meist globale Zielsystem zu übertragen. Wichtige Anwendungsgebiete sind speziell die Umrechnung von lokalen Koordinaten in das Landesnetz, die Standpunktbestimmung durch freie Stationierung, die Ubertragung photogrammetrischer Modellkoordinaten in ¨ das Landessystem oder auch die Integration von GPS Daten in das Landessystem, wobei hier die Transformationsrichtung umgekehrt ist. Weitere Transformationsmodelle wie die Eulerschen Winkel, bei denen die Koordinatenachsen mit bewegt werden, Ansätze welche z. B. von den drei Einzeldrehungen um die bestehenden Koordinatenachsen zu einer Gesamtdrehung um eine Drehachse im Raum ubergehen oder Quaternionen werden hier ¨ nicht angeführt.  $[Vg]$ . MÖSER u. a. [2012;](#page-92-3) NIEMEIER [2008\]](#page-93-0)

#### 2.12.1 Zweidimensionale Helmert-Transformation

Die zweidimensionale Helmert-Transformation, benannt nach dem deutschen Geodäten und Mathematiker Friedrich Robert Helmert, auch Konforme-Transformation oder Ahnlich- ¨ keitstransformation genannt, ist eine Koordinatentransformation zur Umrechnung von kartesischen Koordinaten. Es werden zwei Translationen  $X_0$  und  $Y_0$  entlang der X- und Y-Achse ausgeführt, welche den Ursprung des Zielkoordinatensystems verschieben. Ein Rotationswinkel α beschreibt die Verdrehung der beiden Koordinatensysteme, somit handelt es sich um eine Verdrehung zwischen  $X$ - und x-Achse sowie zwischen Y- und y-Achse. Ebenso wird zwischen den Koordinatensystemen nur ein Maßstabsfaktor m angebracht, somit sind 4 Unbekannte zu bestimmen. Es ist auch möglich diesen Maßstab als  $m = 1$ zu setzen, was z. B. bei der freien Stationierung Verwendung findet. Betrachtet man die Koordinaten eines Punktes in beiden Systemen, so sind die Transformationsgleichungen separat für X und Y einfach aufzustellen. Für die Koordinaten eines Punktes  $P_i$  mit den Koordinaten  $x_i$  und  $y_i$  ergeben sich folgende Formeln. Neben Gleichung [1](#page-39-0) ist eine weitere häufig in der Literatur gefundene Form der Notation in Gleichung [2](#page-39-1) dargestellt und unter Zuhilfenahme der Gleichung [3](#page-39-2) leicht verständlich. In Matrixschreibweise erhält man die in Gleichung [4](#page-39-3) abgebildete Darstellung. Unter Verwendung der Rotationsmatrix  $\mathbf{R}_{\alpha}$  (sie-he Gleichung [5\)](#page-39-4), die eine Drehung um den Winkel  $\alpha$  ausdrückt, folgt die ebenso häufig gefundene Darstellung in Gleichung [6.](#page-39-5) [Vgl. MOSER u. a. [2012;](#page-92-3) NIEMEIER [2008\]](#page-93-0) ¨

<span id="page-39-1"></span>
$$
X_i = X_0 + m(\cos \alpha)x_i - m(\sin \alpha)y_i
$$
  
\n
$$
Y_i = Y_0 + m(\sin \alpha)x_i + m(\cos \alpha)y_i
$$
\n(1)

<span id="page-39-0"></span>
$$
X_i = a + cx_i - dy_i
$$
  
\n
$$
Y_i = b + dx_i + cy_i
$$
\n(2)

$$
X_0 = a \t Y_0 = b
$$
  
\n
$$
c = m \cdot \cos \alpha \t d = m \cdot \sin \alpha
$$
\n(3)

<span id="page-39-3"></span><span id="page-39-2"></span>
$$
\begin{bmatrix} X_i \\ Y_i \end{bmatrix} = \begin{bmatrix} X_0 \\ Y_0 \end{bmatrix} + m \begin{bmatrix} \cos \alpha & -\sin \alpha \\ \sin \alpha & \cos \alpha \end{bmatrix} \begin{bmatrix} x_i \\ y_i \end{bmatrix}
$$
 (4)

$$
\mathbf{R}_{\alpha} = \begin{bmatrix} \cos \alpha & -\sin \alpha \\ \sin \alpha & \cos \alpha \end{bmatrix}
$$
 (5)

$$
\begin{bmatrix} X_i \\ Y_i \end{bmatrix} = \begin{bmatrix} X_0 \\ Y_0 \end{bmatrix} + m \mathbf{R}_{\alpha} \begin{bmatrix} x_i \\ y_i \end{bmatrix}
$$
 (6)

#### <span id="page-39-5"></span><span id="page-39-4"></span>2.12.2 Affin-Transformation

Die zweidimensionale Affin-Transformation besitzt zwei entscheidende Änderungen gegenüber der zuvor vorgestellten zweidimensionalen Helmert-Transformation. Je Koordinatenrichtung x bzw. y im Ausgangssystem wird ein eigener Maßstabsfaktor  $m_x$  bzw.  $m_y$ 

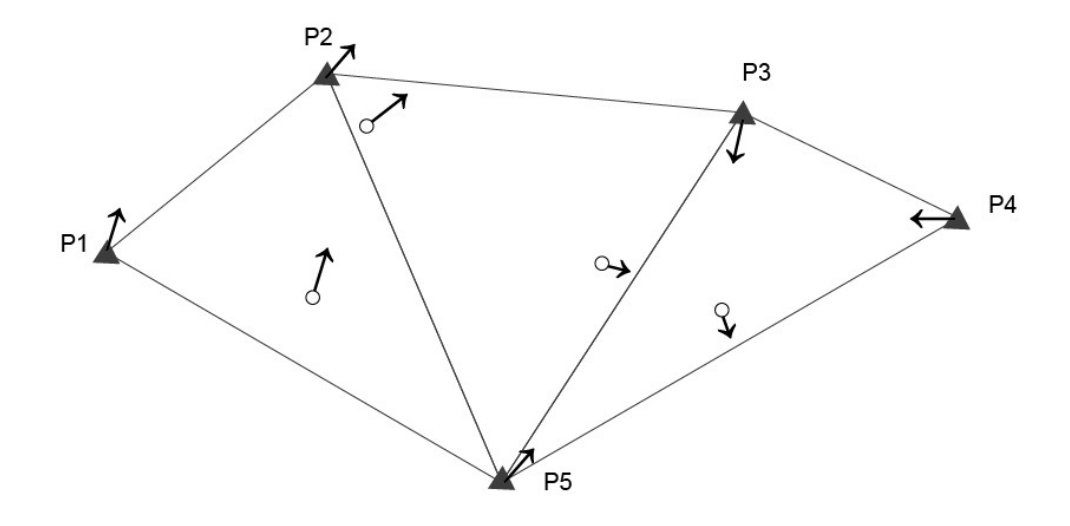

Abbildung 14: Maschenweise Affin-Transformation [Eigene Darstellung, nach NIEMEIER [2008\]](#page-93-0)

angesetzt. Durch die Einführung eines zweiten Rotationswinkels  $\beta$  für die y-Achse und die ausschließliche Anbringung des Rotationswinkels  $\alpha$  an der x-Achse wird, falls  $\alpha \neq \beta$ , die Orthogonalität des Ausgangssystems nicht beibehalten. Die Form von Figuren bleiben nicht erhalten, jedoch haben Parallelität und Geradlinigkeit weiterhin Bestand. Die Verwendung der Affin-Transformation hat in folgenden F¨allen große Relevanz. Aufgrund des meist unterschiedlichen Papierverzugs bei alten analogen Karten, wird zur Bereinigung dieses Umstandes fur die Digitalisierung eine Affin-Transformation verwendet, um ¨ diesen Missstand zu bereinigen. Für die Transformation eines Koordinatensatzes aus der Katastervermessung wird oft das Modell der maschenweisen Affin-Transformation angewandt. Falls die Rechtwinkligkeit in Ausgangs- und Zielsystem erhalten bleibt, kann auf den Drehwinkel β verzichtet werden. Diese Transformation, bei der im Unterschied zur ebenen Helmert-Transformation nur ein zusätzlicher Parameter eingeführt wird, nennt man Fünf-Parameter Transformation. Die Affin-Transformation kann wie in Gleichung [7](#page-40-0) beschrieben werden. Gleichung [8](#page-40-1) zeigt eine weitere gebräuchliche Schreibweise der Affin-Transformation, deren Parameter durch Koeffizientenvergleich, oder aus Gleichung [9,](#page-40-2) leicht ersichtlich sind.

<span id="page-40-3"></span><span id="page-40-1"></span><span id="page-40-0"></span>
$$
X_i = X_0 + m_x(\cos \alpha)x_i - m_y(\sin \beta)y_i
$$
  
\n
$$
Y_i = Y_0 + m_x(\sin \alpha)x_i + m_y(\cos \alpha)y_i
$$
\n(7)

$$
X_i = a + cx_i - dy_i
$$
  
\n
$$
Y_i = b + ex_i + fy_i
$$
\n(8)

$$
X_0 = a \t Y_0 = b
$$
  
\n
$$
\alpha = \arctan\left(\frac{e}{c}\right) \t \beta = -\arctan\left(\frac{d}{f}\right)
$$
  
\n
$$
m_x = \sqrt{c^2 + e^2} \t m_y = \sqrt{d^2 + f^2}
$$
\n(9)

<span id="page-40-2"></span>Für die Schätzung der Transformationsparameter werden Identpunkte verwendet, dies sind Punkte, welche sowohl im Ausgangssystem als auch im Zielsystem koordinativ bekannt sind. Durch die Notwendigkeit sechs Parameter zu schätzen, kann eine eindeutige Bestimmung bereits mit drei Identpunkten erfolgen. Eine Erweiterung der Affin-Transformation ist die maschenweise Affin-Transformation, welche in Abbildung [14](#page-40-3) skizziert ist. Aufgrund der nicht vorhandenen Überbestimmung entstehen bei diesem Transformationsmodell keine Restklaffungen an den Maschengrenzen. Die Transformationsparameter werden somit für jede Masche eigens berechnet und für alle Punkte innerhalb der jeweiligen Masche zur Transformation vom Ausgangs- ins Zielsystem verwendet. Aufgrund der Stetigkeit an den Maschengrenzen ist auch das Prinzip der Nachbarschaft gewährleistet. Zu Beachten ist, dass bei dem maschenweisen Ansatz keine Möglichkeit der Kontrolle der beteiligten Punktkoordinaten bzw. Punktidentitäten gegeben ist. [Vgl. MÖSER u. a. [2012;](#page-92-3) NIEMEI-ER [2008\]](#page-93-0)

#### 2.12.3 Polynomiale-Transformation

Durch Ansetzen eines Polynoms kann eine noch allgemeinere zweidimensionale Transformation geschaffen werden. Die Polynomiale-Transformation erweist sich oft als sinnvoller Ansatz, wenn komplexe Verzerrungen im Ausgangs-Koordinatensystem vorhanden sind, welche aufgrund von einer großen Zahl zu transformierender Punkte mit einer Funktion geglättet werden sollen. Als Entscheidungsgrundlage, bis zu welchem Grad ein Polynom angesetzt werden soll, gilt so niedrig wie möglich, so hoch wie notwendig. In Gleichung [10](#page-41-0) ist eine Polynomiale-Transformation angeschrieben.

<span id="page-41-0"></span>
$$
X_i = a_0 + a_1x + a_2y + a_3x^2 + a_4y^2 + a_5xy + a_6x^2y + a_7y^2x + \dots
$$
  
\n
$$
Y_i = b_0 + b_1x + b_2y + b_3x^2 + b_4y^2 + b_5xy + b_6x^2y + b_7y^2x + \dots
$$
\n(10)

[Vgl. MÖSER u. a. [2012;](#page-92-3) NIEMEIER [2008\]](#page-93-0)

#### 2.12.4 Dreidimensionale Helmert-Transformation

Die 3D-Helmert-Transformation, auch als 7-Parameter-Transformation bezeichnet, findet überall Verwendung wo ein dreidimensionales Ausgangskoordinatensystem  $(x, y, z)$  in ein dreidimensionales Zielsystem  $(X, Y, Z)$  transformiert werden soll. Im Zuge der 3D-Helmert-Transformation wird die Rechtwinkligkeit der Koordinaten nicht verändert und es wird nur ein Maßstabsfaktor m, oder auch oft  $\mu$  genannt, angebracht. Analog zur 2D-Helmert-Transformation werden die nun drei Translationsparameter mit  $X_0$ ,  $Y_0$  und  $Z_0$ bezeichnet, die nun nötigen drei Drehwinkel werden als  $\omega$ ,  $\phi$  und  $\kappa$  bezeichnet. Die Rotationen können als je um eine Koordinatenachse stattfindend interpretiert werden und gedanklich hintereinander ausgeführt werden. In Gleichung [13](#page-41-1) ist die Zusammensetzung der dreiachsigen Rotationsmatrix R beschrieben, welche bereits in Gleichung [11](#page-41-2) und [12](#page-41-3) Verwendung findet. In Abbildung [15](#page-42-0) sind alle Formelparameter, die Drehachsen, Drehwinkel und der Drehsinn zusammengefasst.

$$
\begin{bmatrix} X_i \\ Y_i \\ Z_i \end{bmatrix} = \begin{bmatrix} X_0 \\ Y_0 \\ Z_0 \end{bmatrix} + \mu \mathbf{R}_{(\omega,\varphi,\kappa)} \begin{bmatrix} x_i \\ y_i \\ z_i \end{bmatrix}
$$
 (11)

$$
\mathbf{R} = \mathbf{R}_{\omega,\varphi,\kappa} = \mathbf{R}_{\omega} \cdot \mathbf{R}_{\varphi} \cdot \mathbf{R}_{\kappa} \tag{12}
$$

<span id="page-41-3"></span><span id="page-41-2"></span><span id="page-41-1"></span>
$$
\mathbf{R} = \begin{bmatrix} 1 & 0 & 0 \\ 0 & \cos \omega & -\sin \omega \\ 0 & \sin \omega & \cos \omega \end{bmatrix} \cdot \begin{bmatrix} \cos \varphi & 0 & \sin \varphi \\ 0 & 1 & 0 \\ -\sin \varphi & 0 & \cos \varphi \end{bmatrix} \cdot \begin{bmatrix} \cos \kappa & -\sin \kappa & 0 \\ \sin \kappa & \cos \kappa & 0 \\ 0 & 0 & 1 \end{bmatrix}
$$
(13)

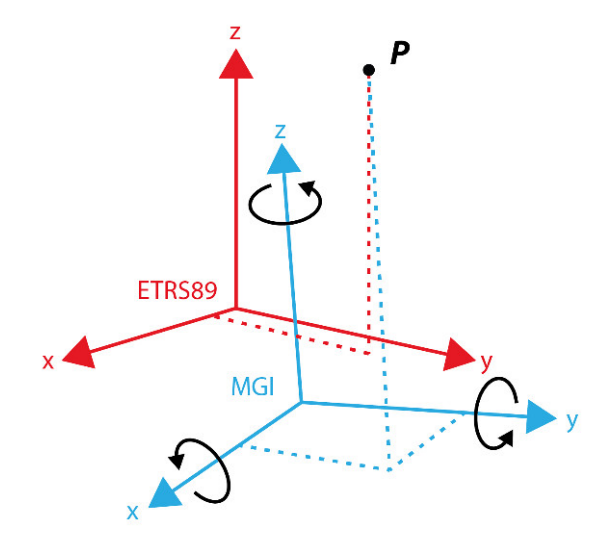

Abbildung 15: 3D Helmert-Transformation [Eigene Darstellung, nach OTTER [2015\]](#page-93-1)

$$
\mathbf{R} = \begin{bmatrix} \cos\varphi\cos\kappa & -\cos\varphi\sin\kappa & \sin\varphi\\ \cos\omega\sin\kappa + \sin\omega\sin\varphi\cos\kappa & \cos\omega\cos\kappa - \sin\omega\sin\varphi\sin\kappa & -\sin\omega\cos\varphi\\ \sin\omega\sin\kappa - \cos\omega\sin\varphi\cos\kappa & \sin\omega\cos\kappa + \cos\omega\sin\varphi\sin\kappa & \cos\omega\cos\varphi \end{bmatrix}
$$
(14)

Als eine gebräuchliche Abkürzung für diese Formel und zur Identifizierung bzw. Benennung der Matrixelemente wird Gleichung [15](#page-42-1) verwendet.

<span id="page-42-1"></span><span id="page-42-0"></span>
$$
\mathbf{R} = \begin{bmatrix} r_{11} & r_{12} & r_{13} \\ r_{21} & r_{22} & r_{23} \\ r_{31} & r_{32} & r_{33} \end{bmatrix}
$$
 (15)

Bei Umrechnung von Punkten aus dem Zielsystem in das Ausgangssystem werden die einzelnen Rotationsmatrizen transponiert und in umgekehrter Reihenfolge, wie in Gleichung [16](#page-42-2) angeführt, miteinander multipliziert.

<span id="page-42-2"></span>
$$
\mathbf{R}^T = \mathbf{R}_{\kappa}^{\mathbf{T}} \cdot \mathbf{R}_{\varphi}^{\mathbf{T}} \cdot \mathbf{R}_{\omega}^{\mathbf{T}} \tag{16}
$$

Die Bestimmung der Transformationsparameter kann eindeutig durch zwei Identpunkte und eine Koordinate von einem dritten Identpunkt berechnet werden, oft jedoch wird eine deutlich größere Anzahl an Identpunkten verwendet. [Vgl. MOSER u. a. [2012;](#page-92-3) NIEMEIER [2008\]](#page-93-0)

#### <span id="page-42-3"></span>2.12.5 Flächenbasierte Transformation

Die Verwendung von flächenbasierten Transformationen, im Gegensatz zu globalen Transformationsmethoden (z. B.: 7-Parameter Transformation), ermöglicht es lokale Verzerrun-gen des Netzes zu berücksichtigen. Sowohl Dreiecksvermaschungen (siehe Abbildung [14\)](#page-40-3), als auch GRID-Methoden (siehe Abbildung [16\)](#page-43-0) bieten hierzu entsprechende Möglichkeiten. Bei der GRID-Methode werden Verschiebungsvektoren auf ein regelmäßiges Gitter interpoliert und dieses wird dann zur Interpolation aller Punkte benutzt. Der Vorteil an dieser ¨ Methode ist, dass die Interpolation der Gitterpunkte mit komplizierten, möglicherweise sogar nicht identen Algorithmen über ein großes Gebiet erfolgen kann. Für den Benutzer der gitterbasierten Transformation ist die Entstehung der Parameter aber nicht von Interesse, da die Transformation der Koordinaten nur von den Verschiebungsdaten des Gitters

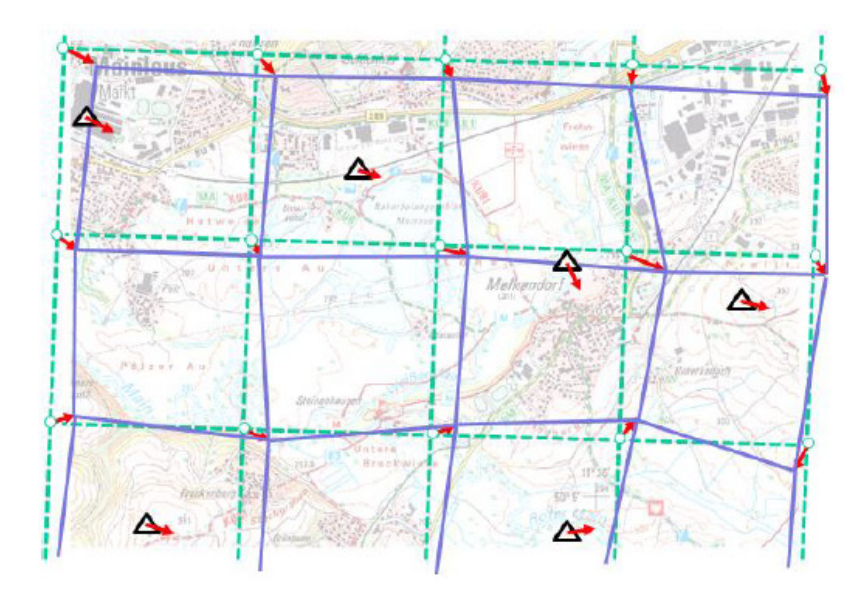

<span id="page-43-0"></span>Abbildung 16: Flächenbasierte Transformation [Aumann u. a. [2016\]](#page-93-2)

abh¨angig ist und aus diesen mit einer bilinearen Interpolation berechnet wird. Somit kann ein einheitlicher Transformationssatz fur ein großes Gebiet erstellt werden und gleichzeitig ¨ lokalen Störungen Rechnung getragen werden. [Vgl. OTTER [2015;](#page-93-1) Aumann u. a. [2016\]](#page-93-2)

### 2.13 Interpolationsansätze

Interpolation wird immer dann benötigt, wenn einzelne Messwerte (Stützstellen) bekannt sind und für nicht beprobte Punkte Werte rechnerisch ermittelt werden sollen. Aufgrund der Vielzahl an verschiedenen Aufgaben gibt es eine große Menge an Interpolationsansätzen. Alle Interpolationsmethoden beruhen auf der Annahme, dass eine Ahnlichkeit zwischen räumlich benachbarten Punkten gegeben ist. Im nachfolgenden Kapitel werden die Interpolationsmethoden Inverse Distanzgewichtung, Naturliche Nachbarn, Lineare In- ¨ terpolation eines unregelmäßigen Dreiecksnetzes, Kriging und Spline näher beschrieben. Grundsätzlich ist ein Interpolationsergebnis immer von der Auswahl der Stützstellen abhängig. Falls keine spezielle Art der Stützstellenauswahl beschrieben ist kann prinzipiell eine entfernungsbasierte, anzahlbasierte oder kombinierte Auswahl der Messwerte erfolgen.

### 2.13.1 Inverse Distanzgewichtung

Eine einfache, nicht statistische Variante der Interpolation, bei welcher die Gewichtung aufgrund der inversen Distanz zwischen Stutzstelle und nicht beprobten Punkten vorge- ¨ nommen wird, nennt man Inverse Distanzgewichtung, abgekurzt IDW. Die IDW bezieht ¨ zwar den Abstand der Stützstellen vom unbekannten Wert in die Berechnungen ein, da aber die Lage der Stützstellen zueinander nicht berücksichtigt wird, können in Clustern verteilte Stützpunkte die Ergebnisse erheblich beeinträchtigen. In Abbildung [17](#page-44-0) ist das Prinzip der IDW dargestellt und in den Gleichungen [17](#page-44-1) ist der zugehörige Formelapparat abgedruckt. Eine Besonderheit der IDW ist der verwendete Distanzgewichtungs-Exponent p, dieser beeinflusst die Gewichtung des Abstandes und entspricht bei  $p = 0$  dem arithmetischen Mittel der Werte, bei  $p = 1$  der Gewichtung durch die inversen Distanzen und bei  $p > 1$  nimmt der Einfluss der weiter entfernt liegenden Werte noch schneller ab. Entscheidend für das Ergebnis ist der Bereich oder die Anzahl der Werte, welche zur Berechnung

<span id="page-44-0"></span>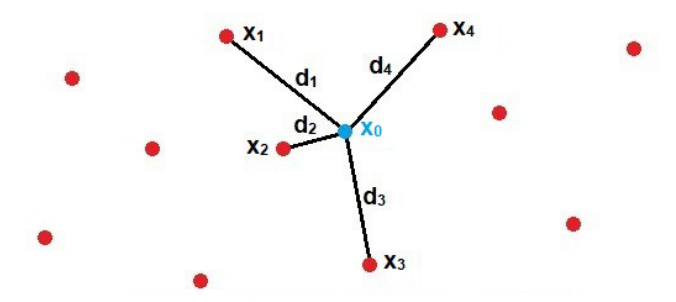

Abbildung 17: Inverse Distanzgewichtung [Eigene Darstellung, nach Riedl [2008\]](#page-94-5)

eines nicht beprobten Punktes herangezogen werden. Bei der Verwendung aller Werte eines Datensatzes oder eines sehr großen Bereiches wird eine starke Glättung erreicht, andererseits kann durch die Verwendung eines kleinen Bereiches oder einer niedrigen Anzahl an Stützstellen der Einfluss von weit entfernt liegenden Punkten, welche aus Erfahrung keinen Einfluss auf die zu berechnenden Punkte haben, ausgeschlossen werden. [Vgl. Riedl [2008;](#page-94-5) Wikipedia, Die freie Enzyklopädie. [2017c;](#page-94-6) Esri [2017a;](#page-93-3) Esri [2017e\]](#page-94-7)

<span id="page-44-1"></span>
$$
z(x_0) = \frac{\sum_{i=1}^n \left(\frac{1}{d_i}\right)^p \cdot z(x_i)}{\sum_{i=1}^n \left(\frac{1}{d_i}\right)^p}
$$
  
 
$$
z(x_0) \dots
$$
 zu berechnender Wert der Variablen z am Ort  $x_0$   
 
$$
z(x_i) \dots
$$
 Wert der Variablen z am Ort  $x_i$   
 
$$
d_i = \overline{x_0 x_i} \dots
$$
 Distanz von  $x_0$  zum Ort  $x_i$   
  $p \dots$  Distanzgewichtungs-Exponent

#### <span id="page-44-3"></span>2.13.2 Natürliche Nachbarn (Voronoi)

Die Interpolationsmethode "Natürliche Nachbarn", auch Voronoi Interpolation oder Sibson-<br>Internalities aus auch internalities Internalities auch kasses in eine Venemai Die wesum die such Interpolation genannt, ist eine Interpolation, welche aus einem Voronoi-Diagramm die entsprechenden Gewichte zur Berechnung eines nicht beprobten Punktes entnimmt. In Abbildung [18](#page-45-0) ist ersichtlich, dass zur Berechnung der Gewichte ein Voronoi Diagramm der Stützpunkte erstellt wird. Anschließend wird der Stützpunkt eingefügt und die zusätzlich entstandene Voronoi-Zelle mit dem ursprünglichen Voronoi Diagramm verschnitten. Die Uberlappungsbereiche mit den alten Zellen entsprechen proportional den Gewichtungsfak-toren, welche in Gleichung [18](#page-44-2) benötigt werden. [Vgl. Wikipedia, Die freie Enzyklopädie. [2017i;](#page-95-1) Wikipedia, Die freie Enzyklopädie. [2017e;](#page-94-8) Esri 2017cl

<span id="page-44-2"></span>
$$
G(x, y) = \sum_{i=1}^{n} w_i f(x_i, y_i)
$$
  

$$
G(x, y) \dots \text{zu } \text{berechnender } \text{Wert } G \text{ am Ort } [x, y] \tag{18}
$$
  

$$
w_i \dots \text{proportionaler } \text{Gewichtungsfaktor}
$$

#### 2.13.3 Lineare Interpolation eines unregelmäßigen Dreiecksnetz

Zur Interpolation eines unregelmäßigen Dreiecksnetzes (engl. Triangulated Irregular Network), abgekürzt TIN, wird aus den Stützstellen anhand der Delaunay-Triangulation ein

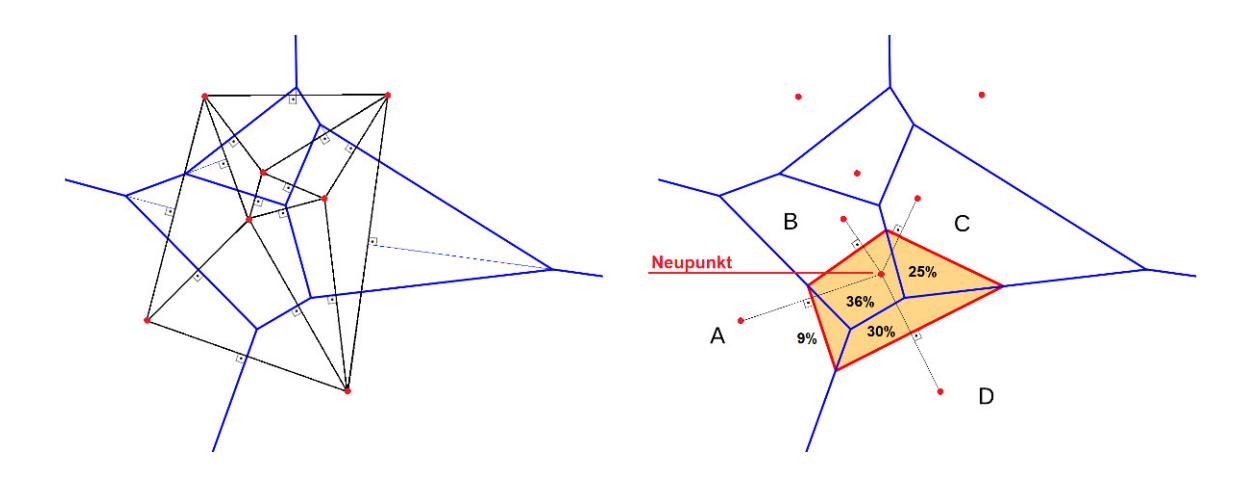

<span id="page-45-0"></span>Abbildung 18: Natürliche Nachbarn - Voronoi Diagramm [Eigene Darstellung, nach Wiki-pedia, Die freie Enzyklopädie. [2017i\]](#page-95-1)

Netz aus Knoten und Kanten erstellt. Fur jeden Punkt dieser Dreiecke kann ein interpo- ¨ lierter Wert ermittelt werden. Das Ergebnis für einen unbeprobten Punkt hängt von den drei das Dreieck begrenzenden Stutzstellen ab, diese wiederum werden mit der Delaunay- ¨ Triangulation verbunden. Unter Verwendung der Delaunay-Triangulierung erstellte Dreiecke erfüllen die Umkreisbedingung, welche aussagt, dass der Umkreis eines Dreiecks des Netzes keine weiteren Punkte der vorgegebenen Punktmenge enthalten darf, dadurch wird der kleinste Innenwinkel uber alle Dreiecke maximiert. Die Delaunay-Triangulierung ist ¨ nicht eindeutig, womit auch das Ergebnis der linearen Interpolation eines durch Delaunay-Triangulierung erstellten Netzes nicht eindeutig ist. [Vgl. Wikipedia, Die freie Enzyklopädie. [2017b\]](#page-94-10)

#### 2.13.4 Spline-Interpolation

Die Spline-Interpolation ist eine Interpolation mit welcher Werte unter Zuhilfenahme einer mathematische Funktion geschätzt werden, wobei die Oberflächenkrümmung minimiert wird und somit eine glatte Oberfläche entsteht, welche die Stützpunkte schneidet. Während eine ungünstige Wahl der Stützpunkte bei der Polynominterpolation eine möglicherweise extrem oszillierende Fläche erzeugt, kann mit der Spline-Interpolation eine glattere Fläche erzeugt werden. In ArcGIS werden zwei Typen von Splines unterschieden, geregelt (Regularized Spline) und *gespannt* (Tension Spline). Wie in Abbildung [19](#page-46-0) ersichtlich ist, können die Werte bei der Variante des geregelten Splines auch außerhalb des Wertebereichs der beiden flankierenden Stützpunkte liegen. Dies ist beim gespannten Spline nicht der Fall. Wie in Gleichung [19](#page-46-1) ersichtlich, ist die Festlegung der Gewichtung ausschlaggebend für das Ergebnis. Für die Methode Regularized gibt der Gewichtungs-Parameter die Gewichtung der dritten Ableitung an, dementsprechend ist bei höherem Gewicht die Ausgabefläche glatter. Für die Variante Tension wird mit dem Faktor der Gewichtung die Gewichtung der Spannung definiert. Je höher der gewählte Wert ist, desto gröber wird die Ergebnisfläche. Die Funktionen  $T(x, y)$  und  $R(d)$  werden je nach gewählter Methode unterschiedlich definiert (siehe Gleichungen [20](#page-46-2) [-23\)](#page-46-3). [Vgl. Wasser und Goulden [2017;](#page-94-11) Wikipedia, Die freie Enzyklopädie. [2017h;](#page-95-2) Esri [2017d\]](#page-94-12)

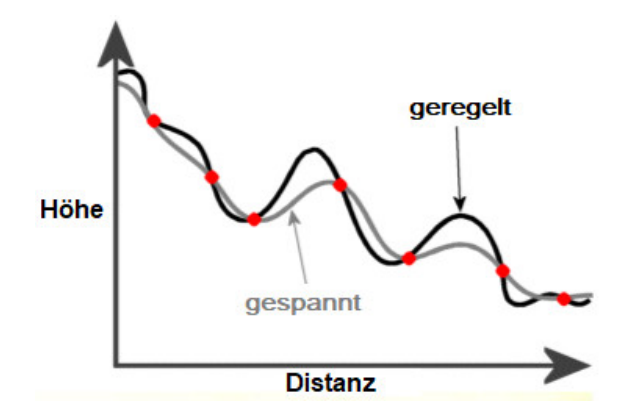

<span id="page-46-1"></span>Abbildung 19: Spline (geregelt vs. gespannt) [Eigene Darstellung, nach Wasser und Goulden [2017\]](#page-94-11)

<span id="page-46-0"></span>
$$
S(x, y) = T(x, y) + \sum_{i=1}^{n} \lambda_i R(d_i)
$$
  

$$
d_i \dots \text{ Entfernung des Punktes } (x, y) \text{ zum i-ten Punkt}
$$
  

$$
\lambda_i \dots \text{Koeffizienten aus der Lösung eines lin. Glysys.}
$$
 (19)

<span id="page-46-2"></span>
$$
T(x, y) = a_1
$$
  
a<sub>1</sub>... Koeffizient aus der Lösung eines lin. Glysys. (20)

$$
R(d) = -\frac{1}{2\pi\varphi^2} \left( \ln \frac{d\varphi}{2} + c + K_0(d\varphi) \right)
$$
  
\n
$$
\varphi^2 \dots
$$
 Parameter der Gewichtung  
\n
$$
d \dots
$$
 Entfernung zwischen dem Punkt und der Referenz  
\n
$$
K_0 \dots
$$
 modifizierte Bessel-Funktion  
\n
$$
c \dots
$$
 Konstante = 0,577215  
\n(21)

$$
T(x, y) = a_1 + a_2x + a_3y
$$
  

$$
a_i \dots \text{Koeffizienten aus der Lösung eines lin. Glgsys.}
$$
 (22)

<span id="page-46-3"></span>
$$
R(d) = \frac{1}{2\pi} \left( \frac{d^2}{4} \left( \ln \frac{d}{2\tau} + c - 1 \right) + \tau^2 \left( K_0 \frac{d}{\tau} + c + \ln \frac{d}{2\pi} \right) \right)
$$
  
*d*... Entfernung zwischen dem Punkt und der Referenz  
 $\tau^2$ ... Parameter der Gewichtung  
 $K_0$ ... modifizierte Bessel-Funktion  
 $c$ ... Konstante = 0,577215 (11)

#### 2.13.5 Kriging

Das geostatistische Verfahren Kriging berücksichtigt, zusätzlich zu Interpolationsmethoden wie IDW oder Natürliche Nachbarn, nicht nur die räumliche Lage der neu zu beprobenden Punkte in Relation zu den Stützpunkten, sondern auch die räumliche Varianz, welche sich durch das Erstellen eines Semiovariogramms ermitteln lässt. Ein Vorteil des Kriging ist, dass bei einer räumlichen Häufung von Stützpunkten die statistischen Abstände

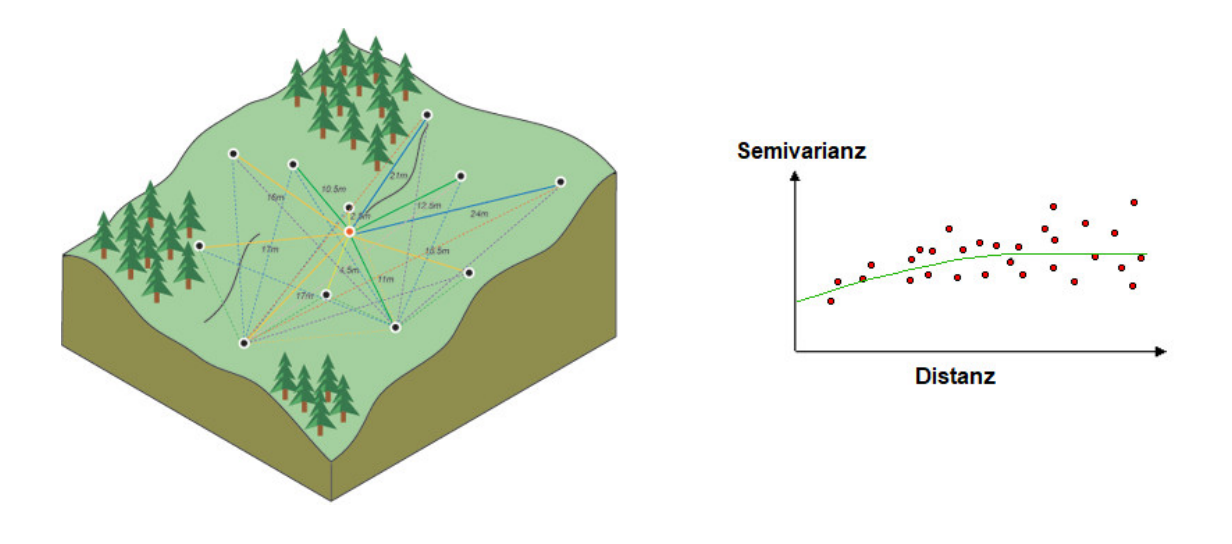

<span id="page-47-2"></span>Abbildung 20: Zusammenhang und Erstellung eines Semivariogramm [Esri [2017b\]](#page-94-13)

zwischen den in die Berechnung einfließenden Nachbarn berücksichtigt werden und die gewichteten Mittel optimiert werden. Die Interpolationsmethode Kriging erzielt bei räumlich korrelierten, entfernungs- oder richtungsabhängigen Daten, wie sie oft in der Bodenkunde vorkommen, die besten Ergebnisse. Kriging teilt sich in mehrere Prozesse auf und umfasst die einleitende statistische Analyse der Daten, die Modellierung des Variogramms und die Schätzung der Oberfläche. Zusätzlich ist beim Kriging, da es ein geostatistisches Interpolationsverfahren ist, auch die Untersuchung einer Varianzoberfläche möglich. In Gleichung [24](#page-47-0) ist erkennbar, dass die Werte der umliegenden Stutzstellen gewichtet und gemittelt ¨ werden. Die Gewichtung  $\lambda_i$  ist von der gesamten räumlichen Verteilung der Stützpunkte und des zu beprobenden Punktes abhängig.

<span id="page-47-0"></span>
$$
R(d) = \hat{Z}(s_0) = \sum_{i=1}^{n} \lambda_i Z(s_i)
$$
  
Z(s<sub>i</sub>)... Genessener Wert an Position *i*  
 $\lambda_i$ ... Gewichtung für den an Position *i* gemessenen Wert  
s<sub>0</sub>... Die vorhergesagte Position

<span id="page-47-1"></span>Um die Gewichtung aufgrund der räumlichen Verteilung der Stützpunkte zu spezifizieren, müssen durch Variographie Abhängigkeitsregeln erstellt werden. Hierzu werden, wie in Gleichung [25](#page-47-1) dargelegt, die empirisch ermittelten Stutzpunktwerte untereinander vergli- ¨ chen und in Abhängigkeit der Distanz zwischen den Stützpunkten gesetzt. Diese werden anschließend in ein Diagramm, mit der Semivarianz als Ordinate und der Distanz als Abszisse, aufgetragen (siehe Abbildung [20\)](#page-47-2).

$$
S(d) = \frac{(Z(s_i) - Z(s_j))^2}{2}
$$
  
\n*S*... Semivariogrammwert  
\n*d*... Distanz zwischen Stützpunktpositionen  
\n
$$
Z(s_x) \dots
$$
 Gemessener Wert an Position *x*

Nach dem Berechnen der empirisch ermittelten Semiovariogrammpunkte muss ein theo-retisches Modell angepasst werden, wie dies in Abbildung [20](#page-47-2) mit einem sphäroidischen Modell geschehen ist. Anschließend können Vorhersagen für unbeprobte Punkte erstellt werden, wobei die Gewichtung aufgrund des theoretischen Modells berechnet wird. [Vgl. Esri [2017b;](#page-94-13) Wikipedia, Die freie Enzyklopädie. [2017d\]](#page-94-14)

#### 2.14 Homogenisierung des Festpunktfeldes

Durch die Überführung des Festpunktfeldes und deren Folgeprodukte vom spannungsbehafteten Koordinatenreferenzsystem MGI zum homogenen Koordinatenreferenzsystem ETRS89 werden viele Schwierigkeiten beseitigt. In Tabelle [3](#page-48-0) sind die erreichten absoluten Genauigkeiten und die Nachbarschaftsgenauigkeit der Festpunkte in beiden Koordinatensystemen angegeben. Die Angabe erfolgt als mittlerer Punktlagefehler mit einem Konfidenzbereich von 99,7%. [Vgl. EDLER [2017\]](#page-92-4)

<span id="page-48-0"></span>Tabelle 3: Max. mittlere Punktlagegenauigkeit der Festpunkte (Konfidenzbereich 99,7%) [EDLER [2017\]](#page-92-4)

| Punktart | System | Nachbarschaftsgenauigkeit [cm] absolute Genauigkeit [cm] |     |
|----------|--------|----------------------------------------------------------|-----|
| TP       | MGI    | 5 (lokale Spannungen: 20)                                | 150 |
| TP       | ETRS89 |                                                          | 5   |
| EP       | MGI    | $7$ (Photo EP: 30)                                       | 150 |
| EP       | ETRS89 |                                                          |     |

#### 2.14.1 Das Homogenvektormodell

In Abbildung [21](#page-49-0) ist der Zusammenhang zwischen dem österreichischen Koordinatenreferenzsystem MGI in GK-Abbildung und dem Europäischen System ETRS89 (UTM) veranschaulicht. Sowohl auf Seite des Systems MGI, als auch auf Seite des ETRS89 sind die drei Koordinatenformen, 3D kartesische Koordinaten, ellipsoidische Koordinaten und Koordinaten aus der Projektion dargestellt. Die Umrechnung zwischen den verschiedenen Koordinatenformen ergibt sich aus den bekannten Formeln. Die Transformation zwischen den kartesischen Koordinaten der beiden Systeme erfolgt mit dem bundesweiten 7- Parameter-Transformationssatz (3D-Helmert-Transformation). Die Verknüpfung der beiden unterschiedlichen Höhensysteme, orthometrische Höhe und ellipsoidische Höhe, ist anhand der Geoidundulation gegeben (siehe Kapitel [2.2.2\)](#page-20-0). Aufgrund der eindeutigen Berechnungsmethoden, einerseits zwischen den verschiedenen Koordinatenformen eines Koordinatenreferenzsystems und andererseits des eindeutigen Übergangs mit dem bundesweiten Transformationsparametersatz, können innerhalb des schraffierten Bereichs alle Koordinatenformen eindeutig aus einem Koordinatentripel errechnet werden. Jedoch unterscheidet sich die Gebrauchskoordinate des Systems MGI (x', y', z') im allgemeinen von der homogenisierten GK-Koordinate durch einen Differenzvektor, welcher Homogenvektor genannt wird. Dieser unterteilt sich in einen langwelligen Teil, welcher als flächenbasierte Transformation modelliert wird, und den lokalen Störeinflüssen, welche als Verschiebungsvektor bezeichnet werden. Zusätzlich sind noch ein Transformationsfehler aufgrund der Vernachlässigung der Höhe in der GIS-Software ArcGIS sowie etwaige punktbezogene Abweichungen wie Messfehler oder ähnliches enthalten. Dieser Zusammenhang ist in Abbil-dung [22](#page-50-0) ersichtlich. Ist dieser Homogenvektor für einen Punkt bekannt, so können alle benötigten Koordinatenformen berechnet werden. [Vgl. EDLER [2017;](#page-92-4) OTTER [2015\]](#page-93-1)

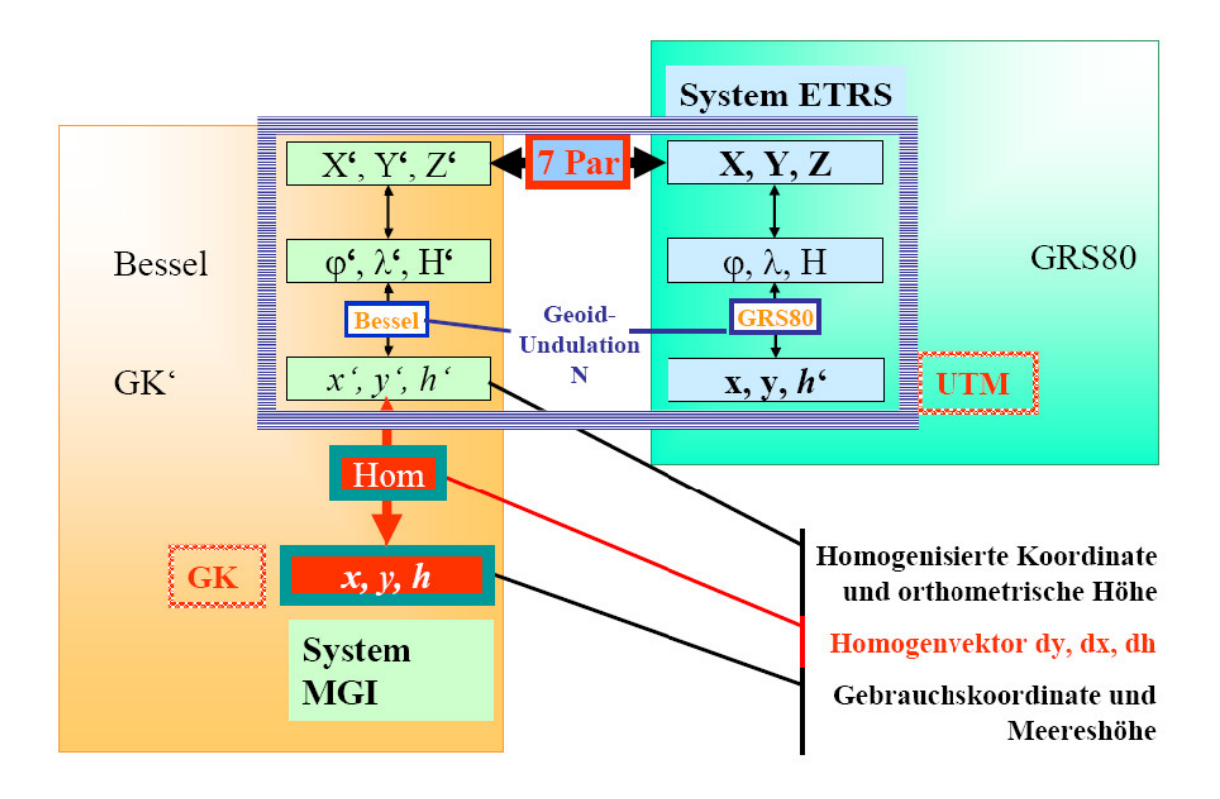

<span id="page-49-0"></span>Abbildung 21: Das Homogenvektormodell [OTTER [2015\]](#page-93-1)

# 2.14.2 Ermittlung des Homogenvektors

Die Ermittlung des Homogenvektors kann auf drei verschiedene Arten erfolgen, welche aufeinander aufbauend sind. Als grundlegendste Art der Ermittlung kann die Messung des Homogenvektors bezeichnet werden. Dieser wird zwar nicht direkt gemessen, aber aufgrund der bereits bekannten Gebrauchskoordinaten und der relativ einfachen Möglichkeit der Messung eines Punktes mit GNSS können die so erhalten Koordinaten in das System MGI transformiert werden und zu homogenisierten GK-Koordinaten umgerechnet werden. Durch Differenzbildung lässt sich der Homogenvektor berechnen. Aufgrund von Abschattungen o. a., können GNSS Messungen nicht überall durchgeführt werden, dementsprechend wird ebenso ein Verfahren verwendet, bei dem homogenisierte GK-Koordinaten aus bereits bekannten, meist terrestrischen, Messdaten berechnet werden. Durch die Lagerung der neu auszugleichenden alten Messdaten auf Punkten, welche bereits homogene GK-Koordinaten erhalten haben, erhält auch der zu bestimmende Punkt homogenisierte GK-Koordinaten, wobei die Berechnung des Homogenvektors wiederum durch Differenzbildung erfolgt. Die dritte Möglichkeit der Berechnung ergibt sich durch Interpolation der bereits ermittelten Homogenvektoren. Hierbei werden umgebende Punkte als Stutzstellen ¨ verwendet und der Homogenvektor interpoliert. Wird nun für einen Punkt für den der Homogenvektor so interpoliert wurde, auch durch tatsächliche Messung der Homogenvektor bestimmt, kann durch Differenzbildung der kurzwellige Anteil, also der Verschiebungsvektor ermittelt werden. Langwellige Inhomogenitäten erreichen in Österreich eine Größe von bis zu 1,5 m. Aufgrund dessen reicht für eine Transformation von ETRS89 in das inhomogene MGI eine bundesweit einheitliche 7 Parametertransformation nicht aus und es wird, wie in Kapitel [2.12.5](#page-42-3) beschrieben, eine flächenbasierte Transformation angestrebt. Die Interpolation von lokalen Inhomogenitäten, welche auch als Verschiebungsvektoren bezeichnet werden, ist ein essenzieller Teil dieser Arbeit. [Vgl. OTTER [2015\]](#page-93-1)

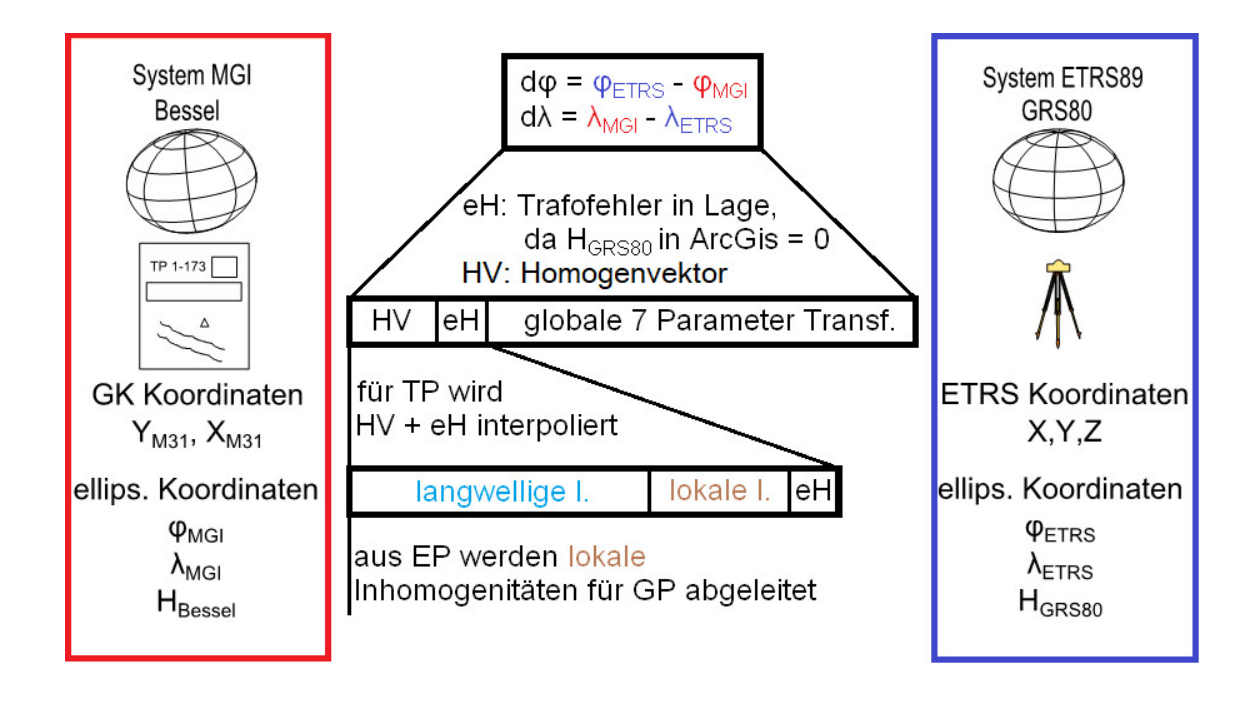

<span id="page-50-0"></span>Abbildung 22: Strategie Datumsubergang ¨ [Eigene Darstellung, nach BEV [2016\]](#page-92-5)

### <span id="page-50-1"></span>2.14.3 GIS-GRID

Aufgrund der stark gestiegenen Nutzerzahlen im Segment der Satellitenpostionierungssysteme wurde vom BEV bis 2010 das GIS-GRID entwickelt, welches den Übergang von homogenen GK-Koordinaten zum Gebrauchssystem ermöglichen soll. Aus 28.120 Triangulierungspunkten 1. - 5. Ordnung wurde das GIS-GRID mit dem Kriging-Interpolationsverfahren berechnet. Die Gitterweite beträgt etwa 1 km x 1 km und die erreichte Transformationsgenauigkeit liegt bei unter 15 cm. Im Echtzeitpositionierungsdienst APOS ist dieser Dienst als kostenloser Service integriert und wird mit der RTCM-Message 1023 an den Rover weitergeleitet. Wie in Abbildung [22](#page-50-0) ersichtlich, wird nicht nur der Homogenvektor interpoliert, sondern auch der Trafofehler in der Lage, welcher bei einer Transformation von ETRS89-Punkten durch ArcGIS auftritt, da diese immer mit Höhe gleich 0 transformiert werden. Dieser Fehler ist als sehr klein, maximal 3 cm in Österreich, einzuschätzen. Das GIS-GRID wird nicht mehr weiter verfeinert. [Vgl. OTTER [2015;](#page-93-1) BEV [2016\]](#page-92-5)

### 2.14.4 Analyse-GRID

Als Vorläufer des Kataster-GRID wird das Analyse-GRID erstellt. Dieses dient zur eindeutigen Beurteilung und Dokumentation der Spannungen zwischen Triangulierungspunkten und Einschaltpunkten und wird für die Vermessungsämter eine Hilfestellung in der Beurteilung der Anschlüsse ans Festpunktfeld von Ingenieurkonsulenten für Vermessungswesen, abgekürzt IKV, sein. Weiters soll es auch bei der Klassifizierung von Punkten in Gebieten mit Bodenbewegungen unterstützend wirken und wird auch eine Vielzahl von lokalen Transformationen überflüssig machen und den Arbeitsaufwand der IKV stark verringern. Die Gitterweite des Analyse-GRID wird auf 470 m reduziert. Aufgrund der noch nicht abgeschlossenen Projekte Revue und HomTrig (siehe Kapitel [2.7.2\)](#page-33-0) kann das Analyse-GRID noch nicht fertiggestellt werden. [Vgl. BEV [2016\]](#page-92-5)

Aufgrund der Erkenntnisse aus dem fertiggestellten Analyse-GRID ist geplant, Spannun-

gen im Festpunktfeld zwischen den Triangulierungspunkten 1. - 5. Ordnung und den Einschaltpunkten aufzudecken. Falls solche Spannungen entdeckt werden, muss einerseits der Einschaltpunkt nachgezogen, das heißt koordinativ in seiner Lage verändert werden, und andererseits müssen auch alle nachgeordneten Produkte, speziell der Kataster, nachgezogen werden. [Vgl. BEV [2016\]](#page-92-5)

# 2.14.5 Kataster-GRID

Das Kataster-GRID ist als Weiterentwicklung des Analyse-GRID geplant, wobei hier nicht mehr die Einschaltpunkte im Bezug zu den Triangulierungspunkten beurteilt werden, sondern der Kataster in Bezug zu allen Festpunkten. Hierfür werden ETRS89-Koordinaten von Grenzpunkten benötigt, welche entweder vom VA bereitgestellt werden müssen, oder idealerweise im Zuge von Planbescheinigungen vom IKV übermittelt werden. Falls der Kataster zum Festpunktfeld Inhomogenitäten aufweist, können weitere Homogenisierungsmaßnahmen erforderlich sein. Ein weiteres Ziel des Kataster-GRID ist die Bereitstellung einer eindeutigen, umkehrbaren Transformationsfläche zwischen den Koordinatenreferenzsystemen MGI und ETRS89. Als großes Ziel am Ende des Weges steht die bestmögliche Uber führung des Katasters in das europäische System, da erst dann vorhandene Spannungen des MGI irrelevant sind. [Vgl. BEV [2016;](#page-92-5) EDLER [2017\]](#page-92-4)

# 2.15 Rechtliche Rahmenbedingungen fur den Anschluss an das Fest- ¨ punktfeld

Im folgenden Auszug aus der Vermessungsverordnung 2016 sind die bezuglich Anschluss- ¨ messungen relevanten Passagen wiederholt. Im Anschluss daran werden die maßgebenden Bestimmungen der VermV 2016 sowie deren Vorgängern aufgezählt und deren Bedeutung für diese Arbeit herausgestrichen.

# ➜ 3. Anschluss an das Festpunktfeld

- (1) Die Koordinaten der Messpunkte, die für Vermessungen gemäß  $\S 36$  VermG erforderlich sind, sind durch einen durchgreifend kontrollierten und damit überbestimmten Anschluss an die den Grenzpunkten n¨achstgelegenen Festpunkte zu ermitteln. Dabei sind die nach dem Stand der Wissenschaft und Technik geeigneten Methoden zu wählen, die die Einhaltung der Genauigkeitsanforderungen des  $\delta$  6 gewährleisten.
- (2) Werden bei der Bestimmung der Messpunkte beim Anschluss an das Festpunktfeld die unter  $\S$  6 angeführten Genauigkeitsgrenzen überschritten, so ist dem Plan das Ergebnis einer lokalen Anfelderung der Grenzpunkte anzuschließen.
- (3) Im Falle der Nutzung von APOS gemäß  $\S$  1 Z 1 genügt es, die vom BEV veröffentlichten ETRS89-Koordinaten der nächstgelegenen Festpunkte zur Transformation der gemessenen Punkte in das geodätische Bezugssystem MGI heranzuziehen, ohne auf diesen Punkten selbst eine Messung vorzunehmen. Sind von den nächstgelegenen Festpunkten keine amtlichen ETRS89-Koordinaten verfugbar, sind diese Punkte in ¨ den durchgreifend kontrollierten Anschluss einzubeziehen. Wird ein anderer Satelliten-Positionierungsdienst verwendet, so ist zumindest ein nächstgelegener Festpunkt mit amtlichen ETRS89-Koordinaten zur Kontrolle in die Messung miteinzubeziehen.
- $(4)$  Die Stabilisierung der als Standpunkte verwendeten Festpunkte ist auf ihre unverän $d$ erte Lage in der Natur zu überprüfen.

#### ➜ 6. Genauigkeit der Messungen

- (1) Die Bestimmung der Messpunkte ist so vorzunehmen, dass
	- 1. bei Anwendung von satellitengestützten Messverfahren die Restklaffungen in den Festpunkten aus einer ebenen Helmert-Transformation in der Gauß-Krüger Projektion gemäß § 1 Z 10 lit. b den Wert von 5 cm in der Lage und der Maß $stabsfaktor der Transformation den Wert von 100 ppm nicht übersteigen dürfen.$  $Die satellitengestützte Messung selbst ist so durchzuführen, dass bei der Punkt$ bestimmung die einfache mittlere Punktlagegenauigkeit von 2 cm gesichert ist.
	- 2. bei Anwendung terrestrischer Messverfahren eine einfache mittlere Punktlagegenauigkeit der einzelnen Messpunkte unter Annahme fehlerfreier Festpunkte  $von 4 cm nicht überschritten wird.$
- (2) Die Bestimmung der Grenzpunkte ist so vorzunehmen, dass bei der Kontrollmessung  $eine$  maximale Abweichung von 5 cm in der Lage nicht überschritten wird.

Als für diese Arbeit wichtigste Festlegung der Vermessungsverordnungen findet sich bereits seit der VermV 1969 die Notwendigkeit des Anschlusses an die nächstliegenden Festpunkte. Weiters ist in der VermV 1969 in  $\S 3 Z 4$  lit. a festgehalten, dass bei einer Sperrmaßdifferenz kleiner 20 cm ein Grenzpunkt als in seiner Lage unverändert angesehen werden kann. In der VermV 1976 wird bereits nach Anschlussarten differenziert, die Mindestanzahl an gemessenen Richtungen bzw. Strecken fur einen Anschluss von Vermessungen an das ¨ Festpunktfeld angegeben. Dort findet sich auch bereits die Angabe einer bei einer Doppelbestimmung zu erreichenden Punktlagedifferenz von maximal 14 cm. In der VermV 1994 wird für Standpunkte ein durchgreifend kontrollierter, überbestimmter Anschluss an die nächstgelegenen Festpunkte gefordert. Ebenso wird ähnlich der VermV 2010 und VermV 2016 darauf hingewiesen, dass nach dem Stand der Wissenschaft und Technik geeignete Methoden zu w¨ahlen sind, um die geforderten Genauigkeitsbestimmungen einzuhalten. Diese sind in der VermV 1994 für Grenzpunkte mit einer mittleren Punktlagegenauigkeit von ± 15 cm angegeben, wobei die mittlere Punktlagegenauigkeit der Festpunkte (Triangulierungspunkte  $\pm$  5 cm und Einschaltpunkte  $\pm$  7 cm) bedacht werden muss. In der VermV 2010 wird etwas präzisiert ein durchgreifend kontrollierter und überbestimmter Anschluss an die den Grenzpunkten nächstgelegenen Festpunkte gefordert. Weiters ist in der VermV  $2010$  in  $\S$  3. Abs. 3 die Einbeziehung der nächstgelegenen Festpunkte bei Verwendung von Satelliten-Positionierungsdiensten festgehalten. Die einzuhaltenden Genauigkeitsanforderungen änderten sich dahingehend, dass von nun an die Bestimmung von Grenzpunkten so vorzunehmen ist, dass bei Kontrollmessungen eine maximale Abweichung von 5 cm unter der Annahme von fehlerfreien Festpunkten nicht uberschritten wird. ¨ Im vorangegangen abgedruckten Auszug aus der VermV 2016 ist ersichtlich, dass die Koordinaten der Messpunkte durchgreifend kontrolliert, uberbestimmt, durch Anschluss an ¨ die den Grenzpunkten nächstgelegenen Festpunkte und mit Methoden, die dem heutigen Stand der Wissenschaft und Technik entsprechen, durchzufuhren sind. Die Stabilisierun- ¨ gen von als Standpunkten verwendeten Festpunkten sind auf deren unveränderte Lage hin zu überprüfen. Weiters wird für Grenzpunkte die Einhaltung einer mittleren Punktlagegenauigkeit kleiner als 4 cm bei Annahme fehlerfreier Festpunkte gefordert. Ebenso wurde wiederum die Einbeziehung der nächstgelegenen Festpunkte bei der Verwendung von Satelliten-Positionierungsdiensten wie APOS festgehalten. Die Satellitenmessungen selbst sind mit einer mittleren Punktlagegenauigkeit der Messung von 2 cm durchzuführen, wobei die Klaffungen der Messung in den Festpunkten 5 cm in der Lage nicht überschreiten durfen und der Maßstabsfaktor der Transformation von maximal 100 ppm eingehalten werden muss.

# 2.16 Datumsübergang der Schweiz

In der Schweiz wurde mit Beschluss des Bundesamtes fur Landestopografie im Jahr 1988 ¨ das Projekt LV95 gestartet, welches den Bezugsrahmenwechsel von der Landesvermessung von 1903 (LV03) auf den Bezugsrahmen der neuen Landesvermessung (LV95) ermöglicht. Die Schweiz definierte hierbei zusätzlich zum vorhandenen Bezugssystem der alten Landesvermessung 1903 (CH1903), das Bezugssystem der neuen Schweizer Landesvermessung 1995 (CH1903+) sowie das Swiss Terrestrial Reference System 1995 (CHTRS1995). [Vgl. SWISSTOPO [2009\]](#page-93-4)

CH1903 ist durch das Bessel-Ellipsoid mit Lagerung (Position und Orientierung) im alten Fundamentalpunkt (alte Sternwarte Bern) und der Schweizerischen winkeltreuen schiefachsigen Zylinderprojektion (Swiss Grid) definiert. Das Bezugssystem CHTRS95 ist zum Zeitpunkt ( $t_0 = 1993,0$ ) exakt mit ETRS89 identisch. Das Bezugssystem CH1903+ wird als Grundlage für die amtliche Vermessung verwendet. Die Ellipsoiddimensionen entsprechen dem des Bessel-Ellipsoids und sind somit ident mit dem CH1903. Die räumlichen Koordinatenachsen X, Y, Z werden durch drei Translationen direkt von CHTRS95 abgeleitet. Als Kartenprojektion findet wiederum das Swiss Grid analog zu CH1903 Verwendung. [Vgl. SWISSTOPO [2009\]](#page-93-4)

Der zugehörige Bezugsrahmen der Landesvermessung 1903 basiert auf einer Festpunktbestimmung durch Netzausbreitung. Der Swiss Terrestrial Reference Frame 1995 (CHTRF 95) basiert auf dem flächendeckenden GPS Landesnetz. Der Referenzrahmen der neuen Landesvermessung 1995 basiert auf den selben Netzpunkten wie CHTRF 95 und dient als Basis für die amtliche Vermessung. Der Koordinatenursprung ist wie bei LV03 die alte Sternwarte in Bern, jedoch um eine Verwechslung zu verhindern mit um eine bzw. zwei Millionen Meter veränderten Koordinatenwerten. [Vgl. SWISSTOPO [2009\]](#page-93-4)

Die Schweiz stellt, wie in Abbildung [23](#page-54-0) dargestellt, vier Transformationsmodule zur Verfu- ¨ gung, welche je nach der zu erreichenden Transformationsgenauigkeit unterschieden werden. Für Daten im Meter Bereich wird eine direkte Umprojektion im GIS durch die Anbringung der schweizweiten Translation von ein bzw. zwei Millionen Meter als ausreichend angesehen. Als genaueste Variante fur die amtliche Vermessung wird einerseits die ¨ Transformation mit dem Tool REFRAME vorgenommen und andererseits die Transformationsqualität anhand des FINELTRA-Datenviewers überprüft. Die Grundlage für den schweizweiten Transformationsdatensatz CHENyx06 bildete eine kantonsweise erstellte und zusammengesetzte Dreiecksvermaschung, welche kantonsabhängig bis auf die Ebene der Grenzpunkte erstellt wurde. Vorhandene Widersprüche an den Kantonsgrenzen wurden in Zusammenarbeit mit den Kantonen bereinigt. Diese können als regionale bzw. lokale Inhomogenitäten bezeichnet werden und zwei davon sind im folgenden angeführt. [Vgl. SWISSTOPO [2009\]](#page-93-4)

Die Bruchzone zwischen den Kantonen Genf und Waadt entstand aufgrund einer Festpunktänderung um 30 cm, welche bei der im Kanton Waadt darauf aufbauenden Parzellarvermessung berucksichtigt wurde. Im Gegensatz dazu wurde im Kanton Genf die ¨ Triangulation nie angepasst. Als Lösung wurden die Koordinaten von Waadt sowohl in LV03 als auch in LV95 unverändert übernommen. Weiters wurden alle Kantonsgrenzpunkte als Transformationsstützpunkte gewählt. Im Kanton Genf mussten die bis zu 37 cm großen Differenzen mit einer Transformation bereinigt werden, wobei aber eine Pufferzone zum Kanton Waadt von 3 cm eingehalten wurde, um Uberlappungen zu vermeiden. Auch ¨ die transformierten Grenzpunkte wurden als Transformationsstützpunkte gewählt. [Vgl. SWISSTOPO [2009\]](#page-93-4)

Der Kanton Basel-Stadt wurde aufgrund seines hohen Stellenwertes einer Diagnoseausglei-

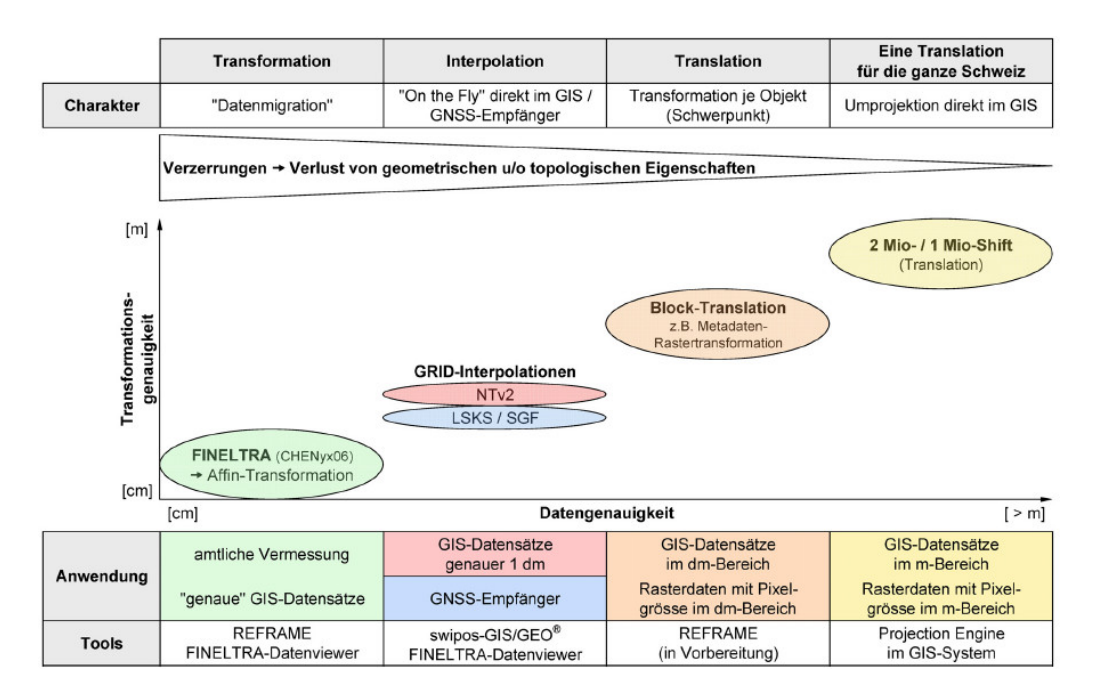

Abbildung 23: Realisierungsvarianten fur den Bezugssystemwechsel ¨ [SWISSTOPO [2006\]](#page-93-5)

<span id="page-54-1"></span><span id="page-54-0"></span>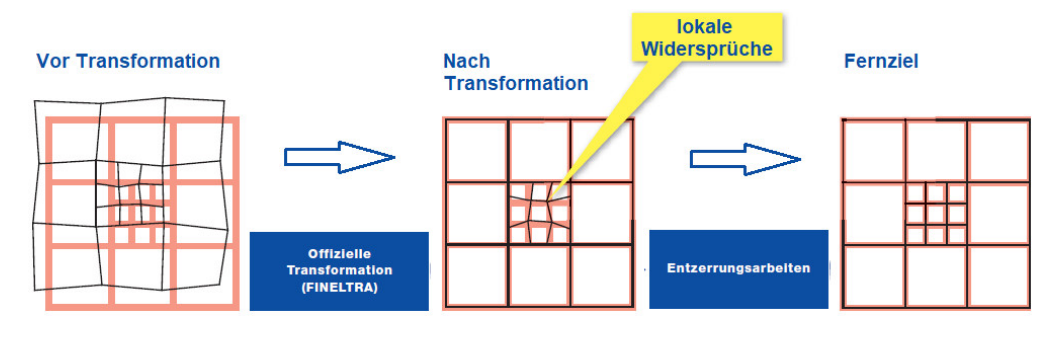

Abbildung 24: Strategie Datumsübergang von LV03 zu LV95 [Eigene Darstellung, nach SWISSTOPO [2006\]](#page-93-5)

chung unterzogen. Aufgrund der Ergebnisse dieser Diagnose und unter Rucksichtnahme ¨ auf die Zwänge an den Kantonsgrenzen wurde Basel-Stadt flächendeckend mit einer In-terpolation in LV95 überführt. [Vgl. SWISSTOPO [2009\]](#page-93-4)

Auch nach den zuvor beschriebenen besonderen L¨osungen im Dreiecksnetz sind noch Widersprüche in den Daten der amtlichen Vermessung enthalten. Im folgenden Absatz sind diese Widersprüche beschrieben und in Abbildung [24](#page-54-1) ist die Unterteilung in langwellige Störungen und lokale Widersprüche ersichtlich.

", Zurzeit weisen die Daten der amonenen Vermessung – auch wenn sie im Dezugsrammen<br>LV95 vorliegen – in der Regel größere oder kleinere Widersprüche auf. Diese Widersprüche Zurzeit weisen die Daten der amtlichen Vermessung – auch wenn sie im Bezugsrahmen sind abhängig vom Alter und von der Qualität der Vermessung. Längerfristig will die amtliche Vermessung ihre Daten so aufbereiten, dass sie im Bezugsrahmen LV95 vorliegen und weitgehend frei von derartigen Widersprüchen sind. Bis dieses Ziel erreicht wird, muss damit gerechnet werden, dass die Koordinaten der amtlichen Vermessung von den mittels Satelliten bestimmten Koordinaten abweichen. Diese Abweichungen sind lokal sehr unterschiedlich und bewegen sich zwischen Null und wenigen Dezimetern." [SWISSTOPO [2006\]](#page-93-5)

# 3 Durchfuhrung / Praktische Umsetzung ¨

## 3.1 Allgemeines

Die praktische Umsetzung der Aufgabe erfolgte unter Zuhilfenahme der GIS Software ArcGIS 10.2 unter Zuhilfenahme der Erweiterungen 3D Analyst sowie Spatial Analyst. Im weiteren wurde die in ArcGIS implementierte visuelle Programmiersprache ModelBuilder verwendet, wobei Skripte mit der Programmiersprache Python erstellt wurden und in der ModelBuilder Umgebung ausgeführt wurden.

### <span id="page-55-1"></span>3.2 Schnittstellendefinition

Als Übergabeformat der Geodaten wird das in Kapitel [2.11.1](#page-37-0) vorgestellte Geodatenformat Shape der Firma ESRI verwendet. Zu Testzwecken werden die benötigten Daten der digitalen Katastralmappe aus den halbjährlich erstellten Stichtagsdaten verwendet, welche einen eindeutigen Aufbau der Layer bzw. Shapefiles und deren Elementtypen aufweisen, wie in Tabelle [4](#page-55-0) abgebildet ist. Für die Bearbeitung des Testgebietes Gleisdorf wurden die aktuellen Grundlagendaten aus dem BEV-Shop bezogen. Zusätzlich werden aus dem in Kapitel [2.14.3](#page-50-1) beschriebenen GIS-Grid Daten der Triangulierungs- und Einschaltpunkte inkl. der Homogenvektoren sowie eine Abgrenzung des nachzuziehenden Gebietes ubernommen. In ¨ Tabelle [5](#page-56-0) ist exemplarisch die Attributstruktur des Punkt-Datentyps Staats- und Grenz-punkte angeführt. Im Appendix [A.1](#page-97-0) ist eine detaillierte Schnittstellenbeschreibung der Katastralmappe im Shape Format angegeben.

<span id="page-55-0"></span>

|                                |            | * *                                 |
|--------------------------------|------------|-------------------------------------|
| Namensendung                   | Elementtyp | Layerbezeichnung                    |
| $*_{dkm}\text{GST}.\text{shp}$ | Polygon    | Grundstücke                         |
| $*_{dkmNFL.shp}$               | Polygon    | Nutzungsflächen                     |
| $*_{dkm}VGGshp$                | Polylinie  | Verwaltungs- und Grundstücksgrenzen |
| $*_{dkm}$ NSL.shp              | Polylinie  | Nutzungsgrenzen und Sonstige Linien |
| $*_{dkmGNR,shp}$               | Punkt      | Grundstücksnummern                  |
| $*_{dkm}$ NSY.shp              | Punkt      | Nutzungs- und Rechtssymbole         |
| $*_{dkmFPT,shp}$               | Punkt      | Festpunkte                          |
| $*_{dkmSGG,shp}$               | Punkt      | Staats- und Grenzpunkte             |
| $*_{dkmSSB,shp}$               | Punkt      | Sonstige Symbole und Beschriftung   |

Tabelle 4: Layerstruktur Digitale Katastralmappe

\* ... Name abhängig von KG-Nummer, Bestellnummer oder Bestellposition

<span id="page-56-0"></span>

| Name            | Beschreibung                               | Datentyp  |
|-----------------|--------------------------------------------|-----------|
| <b>OBJECTID</b> | Objektschlüssel                            | Object ID |
| Shape           | verspeicherter Geometrietyp Punkt          | Point     |
| PNR.            | Punktnummer                                | Text      |
| KG              | KG-Nummer                                  | Text      |
| <b>TYP</b>      | Grenzpunkttyp                              | Integer   |
| <b>IND</b>      | Indikator                                  | Text      |
| <b>GFN</b>      | Geschäftsfallnummer                        | Text      |
| <b>KZNATUR</b>  | Kennzeichnung Natur                        | Text      |
| RW_PNR          | Y-Koordinate für Punktnummer               | Double    |
| HW_PNR          | X-Koordinate für Punktnummer               | Double    |
| ROT_PNR         | Rotation (Altgrad)                         | Double    |
| <b>SICH_PNR</b> | Sichtbarkeit (1sichtbar, 0nicht sichtbar)  | Integer   |
| SGP_NR          | Republiksgrenzbezeichnung                  | Text      |
| RW_SGP          | Y-Koordinate für Republiksgrenzbezeichnung | Double    |
| HW_SGP          | X-Koordinate für Republiksgrenzbezeichnung | Double    |
| ROT_SGP         | Rotation (Altgrad)                         | Double    |
| SICH_SGP        | Sichtbarkeit (1sichtbar, 0nicht sichtbar)  | Integer   |

Tabelle 5: Attributstruktur Staats- und Grenzpunkte (\*SGG.SHP)

# 3.3 Konzept zur technischen Umsetzung fur die Nachziehung des Ka- ¨ tasters

Grundlegend für die technische Umsetzung sind die in Kapitel [3.2](#page-55-1) angegebenen Elementtypen und Attribute der einzelnen Layer. Natürlich können bei Überlegungen zur technischen Umsetzung die gegebenen Zusammenhänge im Kataster, wie GFN und den daraus ableitbaren tatsächlichen Anschlüssen an das FPF oder graphische Punkte welche aus der analogen Katastralmappe digitalisiert wurden, nicht außer Acht gelassen werden. Die gewachsene Struktur und somit entstandene Komplexität des Katasters erfordert eine maßgeschneiderte Lösung.

Aus technischer Sicht sind prinzipiell die unterschiedlichen Elementtypen Punkt, Polylinie und Polygon zu beachten. Weiters ist es bei den Datentypen Polylinie und Polygon notwendig nicht nur jedes einzelne Objekt als Ganzes, sondern jeden Stützpunkt von jedem einzelnen Objekt, zu bearbeiten. Dies ergibt sich aus der Tatsache, dass aufgrund eines distanzabh¨angigen Interpolationsalgorithmus die Verschiebung jedes Punktes (Datentyp Punkt) oder Stützpunktes (Datentyp Polylinie und Polygon), genau für dessen Ursprungsposition, berechnet werden muss. Falls es notwendig sein wird Zusatzinformationen, wie z. B. GFN, in die Berechnung der Verschiebungsvektoren einfließen zu lassen, muss für jede unterschiedliche Kombination an Passpunkten, welche in den GFN vorkommt, eine eigene Berechnung der Verschiebungsvektoren angestellt werden.

### 3.3.1 Automatisierte Datenänderung mittels ArcPy

ArcGIS erlaubt es mittels des in ArcPy integrierten Data Access module (arcpy.da), ¨ahnlich dem Edit Modus in ArcMap, Objekte und deren Geometrien zu erstellen, zu lesen, zu bearbeiten oder auch zu löschen. Hierfür sind in Tabelle [6](#page-57-0) die drei zur Verfügung stehenden Cursor Befehle angegeben. Um Geometrien lesen bzw. schreiben zu können,

müssen noch Zugriffsnamen, sogenannte *Token* erläutert werden. Diese in Tabelle [7](#page-57-1) angegebenen Token ergeben unterschiedliche Zugriffsmöglichkeiten auf den Geometrieeintrag eines Objektes.

<span id="page-57-0"></span>

| Tabelle 6: Funktionen des ArcPy Datenzugriffsmoduls [Vgl. Esri 2017]               |                                 |  |  |  |
|------------------------------------------------------------------------------------|---------------------------------|--|--|--|
| <b>Befehl</b>                                                                      | Beschreibung                    |  |  |  |
| $\text{arcpy.dat}$ . Insert Cursor (in table, field names)                         | Fügt Zeilen ein                 |  |  |  |
| $\text{arcpy.da}.\text{SearchCursor}(\text{in_table}, \text{field\_names}, \dots)$ | Schreibgeschützter Zugriff      |  |  |  |
| $\text{arcpy}.$ da.UpdateCursor(in_table, field_names, )                           | Aktualisiert oder löscht Zeilen |  |  |  |

<span id="page-57-1"></span>Tabelle 7: Token zum Zugriff auf Informationen des Geometrietyps [Vgl. Esri [2017f\]](#page-94-16)

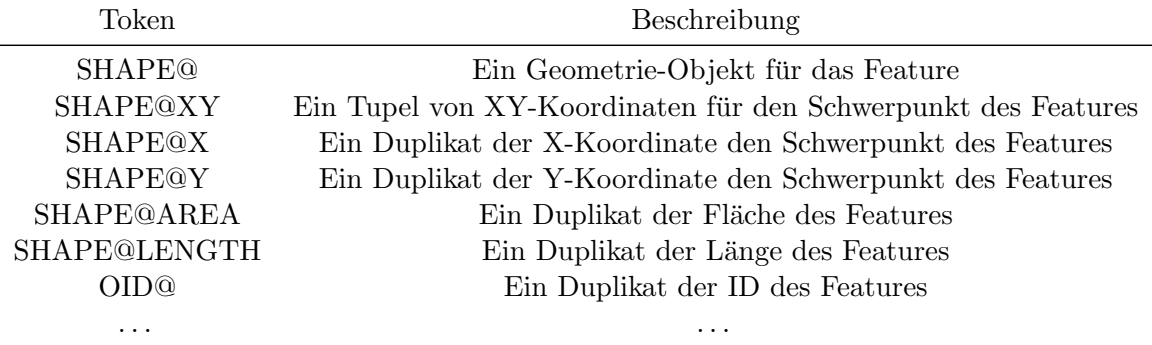

Um mit Python Geometrieinformationen aus einer Tabelle auszulesen, mussen in einer ¨ Schleife alle Zeilen nacheinander bearbeitet werden. Nachfolgend wird dies fur einen Da- ¨ tensatz gezeigt. Bei der Anwendung des folgenden Codeabschnitts auf einen Geometrietyp Punkt werden in den Variablen x und y die Koordinaten der Punkte gespeichert. Wird hingegen dieser Codeabschnitt auf einen Geometrietyp Polylinie oder Polygon angewandt werden wie aus Tabelle [6](#page-57-0) ersichtlich die Koordinaten des Schwerpunktes der jeweiligen Geometrie abgelegt. Das Auslesen von Geometrieinformationen eines Punktes, also Xund Y-Koordinate, wird zwar gezeigt, aber meist ist es ausreichend nur bis auf die Ebene des Geometrietyps Punkt zu vereinfachen, da dann die meisten Operationen mit Standard Methoden möglich sind.

```
## Geome tr ie e i n e s Punk tes a u s l e s e n
# E inb inden de s arc py Moduls
import arcpy
# Ubernahme der Daten , welc he von z uv o r e r s t e l l t e r Model B u il ¨ d e r Funk t ion
übergeben werden
table = \text{arcpy}. \text{GetParametersAsText}(0)# S c h l e i f e um a l l e Z e i l e n der T a b e l l e du rc h zuge hen
for row in arcpy.da. SearchCursor(table, ["SHAPE@XY"]):
          # V e r s pe ic he r n der a u s g e l e s e n e n Koord ina ten in V a r i a bl e n x und y
          x, y = row[0]# Nun k¨onnen d i e Daten ve rwen de t werden
```
Der Geometrietyp Polylinie ist so aufgebaut, dass eine Polylinie aus mehreren Punkten besteht, somit müssen mit einer zweiten Schleife auch diese Kontruktionspunkte einzeln abgearbeitet werden. Der Geometrietyp Polygon besteht aus Punkten, welche zu einer Polylinie zusammengefasst werden. Hierbei kommt noch erschwerend hinzu, dass Polygone mit mehreren Inneren Ringen im Kataster vorkommen und diese Ausnahmen ebenso

abgefangen werden müssen. Das Arcpy Codefragment für das Auslesen der Konstruktionspunkte des Geometrietyps Polygon ist nachfolgend angegeben.

```
## Geome tr ie e i n e s P olyg on s a u s l e s e n
# Einbinden des arcpy Moduls
import arcpy
# Ubernahme der Daten , welc he von z uv o r e r s t e l l t e r Model B u il ¨ d e r Funk t ion
übergeben werden
table = \text{arcpy}. \text{GetParametersAsText}(0)# S c h l e i f e u b e r a l l e Z e i l e n der T a b e l l e ¨
for row in \text{arcpy} \cdot \text{da} \cdot \text{SearchCursor} (\text{table}, \text{['OD@}', \text{``SHAPE@''} ) :# Der Token OID@ erm¨o g l i c h t den Z u g r i f f a u f d i e ID de s P olyg on s
          id = row [0]# Index für Anzahl der Teile eines Polygons auf 0 setzen
          partnum = 0# S c h l e i f e u b e r a l l e T e i l e de s P olyg on s ¨
          for part in row [1]:
                     # Schleife über alle Konstruktionspunkte des Polygons
                     for pnt in part:
                                if pnt:
                                          # Nun kann auf die Konstruktionspunkt-
                                          # k o o r d i n a t e n z u g e g r i f f e n werden .
                                          x = \text{pnt} Xy = \text{pnt} \cdot Yelse:
                                          # e l s e Zwe ig s y m b o l i s i e r t e inen Inneren Ring
                     # Erhöhen des Indexes der Polygonteilanzahl
                     partnum += 1
```
Um die jeweiligen Punkte, Polylinienstützpunkte und Polygonstützpunkte in Ihrer Lage um wenige Dezimeter zu verändern ergeben sich zwei Möglichkeiten. Als einfacher umzusetzende, aber rechenintensivere Variante ist die Berechnung und Anbringung der Verschiebungsvektoren sowie deren anschließende Verspeicherung direkt in den Schleifen möglich. Die zweite Möglichkeit ergibt sich wenn alle Daten eines Objektes ausgelesen und verspeichert werden, dann eine Berechnung der Verschiebungen gemeinsam für dieses Objekt vorgenommen wird und die so veränderten Objekte wieder im Format Shape verspeichert werden. Da mit den in ArcGIS implementierten Tools eine Interpolation für ein Raster berechnet wird und erst anschließend die Ergebnisse dieser Interpolation für die jeweiligen Koordinaten extrahiert wird, empfiehlt sich die Variante der Verspeicherung aller Daten des Objektes, eine gemeinsame Bearbeitung und die anschließende Rückführung in die Ausgangsform.

In Tabelle [8](#page-59-0) ist symbolisch die Verspeicherung eines Objektes des Geometrietyps Polygon dargestellt. In der ersten Zeile ist das Polygon noch als Geometrietyp Polygon verspeichert. In der zweiten Zeile wurde bereits eine, bzw. bei Ringpolygonen mehrere, Polylinien daraus erstellt. In der dritten Zeile ist die Geometrieinformation der Konstruktionspunkte jeweils in einer Punkt-Entität dargelegt. In Tabelle [9](#page-59-1) ist das Polygon in seine Knoten-Kanten Struktur zerlegt um Berechnungen mit bzw. an den Konstruktionspunkten vorzunehmen. Nach Abschluss aller Berechnungen sind die getätigten Operationen rückwärts anzuwenden, um aus den Konstruktionspunkten wieder den ursprunglichen Shape Typ herzustellen. ¨

<span id="page-59-0"></span>

| Tabelle 8: Geometrietyp Shape in Ausgangsform |                                                                                                    |          |  |  |  |  |
|-----------------------------------------------|----------------------------------------------------------------------------------------------------|----------|--|--|--|--|
| $\ast$                                        | Shape                                                                                                    |          |  |  |  |  |
| ID                                            | Polygon                                                                                                    | .        |  |  |  |  |
|                                               | $[[[X_0, Y_0], [X_i, Y_i], [X_N, Y_N]] ; [[X_0, Y_0], \dots]]]$                                             |          |  |  |  |  |
|                                               | $[[X_{b,0}, Y_{b,0}], \ldots]$<br>$[[X_{a,0}, Y_{a,0}], [X_{a,i}, Y_{a,i}], [X_{a,N}, Y_{a,N}]]$            |          |  |  |  |  |
|                                               | $[X_{0,a,0}, Y_{0,a,0}]   [X_{0,a,i}, Y_{0,a,i}]   [X_{0,a,N}, Y_{0,a,N}]   [X_{0,b,0}, Y_{0,b,0}]   \dots$ |          |  |  |  |  |
|                                               | $[[[X_0, Y_0],$                                                                                             | $\cdots$ |  |  |  |  |

Tabelle 8: Geometrietyp Shape in Ausgangsform

<span id="page-59-1"></span>Tabelle 9: Geometrietyp Polygon in Knoten-Kanten Struktur

| $\ast$         |         |             |       | Shape                  |                                         |
|----------------|---------|-------------|-------|------------------------|-----------------------------------------|
| ID             | POLYGON | <b>RING</b> | PUNKT | X                      | V                                       |
|                |         |             |       | $\mathrm{X}_{0.a.0}$   | $Y_{0.0_a}$                             |
|                |         |             |       | $X_{0.a.i}$            | $Y_{0 \ldots a}$                        |
| $\overline{2}$ |         |             | 2     | $X_{0.a.N}$            | ${\rm Y}_{0\mathcal{\_}N\mathcal{\_}}a$ |
| 3              |         |             |       | $\mathrm{X}_{0\_b\_0}$ | ${\rm Y}_{0.0~b}$                       |
| 4              |         |             |       | $X_{0_bi}$             | $Y_{0.i.b}$                             |
| 5              |         |             | 2     | $X_{0_bN}$             | $Y_{0,N,b}$                             |
| 6              |         |             |       | $X_{1.a.0}$            | $Y_{1,0,a}$                             |

# 3.3.2 Spezielle Attribute und Eigenschaften der als Shape verspeicherten Elementtypen

Wie in Kapitel [4.3](#page-82-0) im Detail gezeigt wird, ist für die Berechnung der Verschiebungsvektoren die tats¨achliche Anschlusssituation eines Grenzpunktes an das FPF zu verwenden. Mittels des Attributes GFN (siehe Tabelle [5\)](#page-56-0) kann für die Gruppe der Staats- und Grenzpunkte eine Zuordnung des tatsächlichen Anschlusses an das FPF erfolgen. Die in der Tabelle eingetragene GFN ist nicht zwingend die GFN der Entstehung des Punktes, aber im Zuge dieser GFN wurde der Punkt gemessen bzw. zumindest kontrolliert. Es ist zu beachten, dass die Verknüpfung der GFN und des Anschlusses an das Festpunktfeld nicht in digitalisierter Form (tabellarisch) vorliegt. Es würde einen erheblichen personellen, finanziellen und zeitlichen Aufwand bedeuten, die den GFN zugeordneten Pläne aufzuarbeiten und die darin enthaltenen Angaben zum Festpunktanschluss in tabellarischer Form zu hinterlegen. Es ist zu beachten, dass die Attribute RW-PNR, HW-PNR, RW-SGP und HW-SGP Koordinaten enthalten und somit, falls die Attribute befullt sind, um den selben Betrag ¨ geändert werden müssen, wie die tatsächlichen Koordinaten des Punktes. Erschwerend kommt hinzu, dass bei einem Grenzpunkt des Typs 124 (Grenzpunkt gekennzeichnet keine Punktnummer) keine GFN hinterlegt ist. Somit kann dieser Punkttyp nicht anhand seines tatsächlichen Anschlusses an das Festpunktfeld verbessert werden. Eine etwaige Verschiebung dieser Punkte ist aufgrund Ihrer Entstehungsgeschichte prinzipiell zu hinterfragen.

Die Objekte, Grundstücksnummer, Nutzungs- und Rechtssymbol und Sonstiges Symbol und Beschriftung sind vom Elementtyp Punkt und werden von Hand in die digitale Katastralmappe eingezeichnet. Diese haben jeweils die essentielle Vorgabe, dass deren Mittelpunkt in dem betreffenden Gebiet bzw. auf einer Linie liegt. Also eine S- oder Z Klammer muss auf einer Linie liegen und eine Grundstücksnummer muss in dem zugehörigen Grundstück eingezeichnet werden. Zur leichteren Unterbringung, bei kleinen oder schmalen Grundstücken, gibt es auch die Möglichkeit GST Nummern zu drehen oder eine Grundstücksnummer mit Pfeil einzusetzen, wobei in diesem Fall die Pfeilspitze innerhalb der Grundstucksgrenzen zu ¨ liegen hat. In jedem Fall sind die in den Geometriespalten der Shape Dateien eingetragen Koordinaten die rechtlich relevanten Daten. Da auch anschließend an eine Anderung der Grenzpunkte alle Symbole noch deren Vorgaben erfüllen sollen, müssen die Einsetzpunkte der Symbole auch einer Anderung unterzogen werden. Neben den in der Geometrie gespei- ¨ cherten Lageinformation müssen ebenso die Attribute  $RW\_PFNR$  und  $HW\_PFNR$ , wobei es sich um Rechts- und Hochwert der Nummern bei Grundstücksnummern mit Pfeil handelt, in Ihrer Lage verändert werden. Der Elementtyp Sonstiges Symbol und Beschriftung enthält zusätzlich die Attribute  $RW\_{NR}$  und  $HW\_{NR}$ , in welchen die Y- und X-Koordinate einer Punktnummer, eines sonstigen Punktes eingetragen sind, auch fur diese gilt, dass eine ¨ allfällige Nachziehung ebenso diese Koordinaten betreffen muss.

In den Elementtypen Verwaltungs- und Grundstücksgrenzen sowie Nutzungsgrenzen und sonstige Symbole, sind in den Attributen keine für die Anbringung einer Verschiebung verwertbaren Informationen enthalten. Zu erwähnen ist das Attribut BOGEN\_ID, welches als Indikator für einen Bogen in der digitalen Katastralmappe dient. In der digitalen Katastralmappe liegt ein Bogen als Bogen mit Start-, End- und Mittelpunkt sowie Radius vor. Fur ¨ die Übergabe als Shapedatei werden Bögen in Polylinien umgewandelt. Hierfür werden die Bögen in etwa 10 cm lange Teilstücke unterteilt und diese mit Geraden verbunden. Jeder Bogen wird als eigene Polylinie abgespeichert. Die Anbringung der Verschiebungsvektoren an die Polylinienkonstruktionspunkte eines Bogenelements erfolgt analog zu Polylinen mit  $BOGEN\_ID = 0$ . Zur Umwandlung eines Bogens im Shapeformat wird aus Bogen Start-, Endpunkt sowie dem mittleren Konstruktionspunkt ein neuer Bogenmittelpunkt sowie Radius berechnet.

Als flächenhafte Elemente des Typs Polygon sind sowohl Grundstücke als auch Nutzungsflächen abgespeichert. Die Elemente des Typs Polygon können ebenso keiner GFN zugeordnet werden. Die Konstruktionspunkte dieser Polygone sind in vielen, jedoch keinesfalls in allen, Fällen ident mit Grenzpunkten, welche in der Tabelle  $SGG$  abgespeichert sind.

Mit dem Befehl KG-Laden werden alle Vorgaben für Symbole und auch andere Elemente durch eine Programmroutine überprüft. Innerhalb festgelegter Grenzen werden entdeckte Unstimmigkeiten, z. B. das Verschieben einer knapp neben einer Linie liegenden Z-Klammer auf diese Line, von der Programmroutine KG-Laden selbstständig verbessert. Wenn Fehler außerhalb der vorgegebenen Grenzen aufgedeckt werden, wird der User aufgefordert, diese Fehler händisch zu beheben.

# <span id="page-60-0"></span>3.4 Trainingsgebiet - virtuell

Zu Beginn dieser Arbeit wird ein fiktives Trainingsgebiet erstellt, an welchem grundlegende Softwarefunktionalitäten ausgetestet werden. Das Trainingsgebiet soll sich über ein Gebiet von wenigen Quadratkilometern erstrecken und zumindest 10 Festpunkte mit zugehörigen Verschiebungsvektoren enthalten. Die Verteilung der Festpunkte ist ähnlich einem Schachbrett mit Feldgrößen von 500,0 m auf 500,0 m konstant. In der Darstellung des Trainingsgebietes in Abbildung [25](#page-61-0) ist unter anderem ersichtlich, dass die Größe der Verschiebungsvektoren zwischen je 5 cm und 10 cm in X und Y Richtung beträgt. Zusätzlich zu den grundsätzlichen Softwarefunktionen wird mit dem erstellten Trainingsgebiet auch eine Vorauswahl an möglichen Interpolationsalgorithmen, welche zu weiteren Testzwecken herangezogen werden, getroffen. Um eine Beurteilung der Nutzbarkeit der verschiedenen Verfahren zur Nachziehung des Katasters durchführen zu können, müssen bereits zu Beginn eindeutige Bewertungskriterien formuliert werden. Die Tests werden für jeden Algorithmus, bei dem dies möglich ist, mit mehreren unterschiedlichen für die Interpolation verwendeten Festpunkten ausgeführt. Es werden keine Tests mit distanzabhängigen Schranken durchgeführt. Zur leichteren Vergleichbarkeit der Ergebnisse werden in den fol-

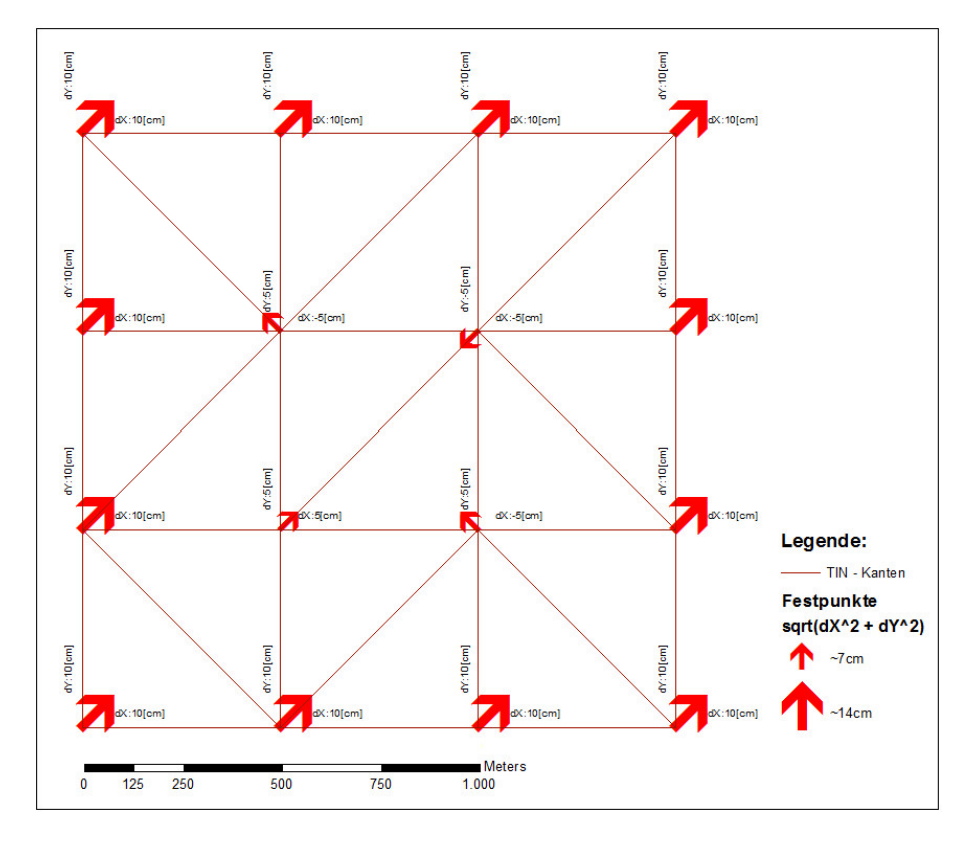

<span id="page-61-0"></span>Abbildung 25: Trainingsgebiet [Eigene Darstellung]

genden Grafiken immer die nächsten drei Festpunkte zur Interpolation herangezogen. Das Ergebnis der Interpolation wird grundsätzlich durch einen Raster von Neupunkten und deren Vektoren in der Auflösung 50 m x 50 m dargestellt.

- Kriterium 1: Eine idente Verteilung an Festpunkten und deren Verschiebungsvektoren an unterschiedlichen Stellen eines Kartenausschnittes muss jeweils zu einem identen Ergebnis führen.
- Kriterium 2: Die Verschiebungsvektoren werden als Repräsentanten einer flächenhaften Systematik aufgefasst, dementsprechend müssen Rasterpunkte in der Nähe solcher Repräsentanten ein ähnliches Verhalten wie dieser aufweisen und mit der Entfernung und Annäherung zu einem anderen Verschiebungsvektor muss sich die Systematik an diesen anpassen.
- Kriterium 3: Rasterpunkte und deren umliegende Nachbarn müssen eine ähnliche Richtung und Größenordnung der interpolierten Verschiebungsvektoren aufweisen, das heißt auch, dass die Größenordnung der interpolierten Werte innerhalb der umgebenden Stützstellen liegen muss und keine Berge und Täler entstehen dürfen.
- Kriterium 4: In Bereichen in denen die Festpunkte und deren Verschiebungsvektoren symmetrisch aufgebaut sind, muss auch das Ergebnis symmetrisch sein.

Im folgenden werden die Ergebnisse und Erfüllung der Kriterien einiger der getesteten und in ArcGIS implementierten Interpolationsalgorithmen unter Verwendung des Trainingsge-bietes dargelegt. In Tabelle [10](#page-62-0) sind die erfüllten Kriterien der nachfolgend angeführten Algorithmen dargelegt. Obwohl nicht jeder Interpolationsalgorithmus alle Kriterien erfullt ¨ hat, wurden bis auf den Algorithmus Spline geregelt alle anderen in die weiteren Untersuchungen miteinbezogen.

<span id="page-62-0"></span>

| Kriterium | IDW<br>linear | IDW<br>quadratisch Nachbarn linear | Natürliche | <b>TIN</b> | Spline<br>gespannt geregelt | Spline | Kriging<br>linear |
|-----------|---------------|------------------------------------|------------|------------|-----------------------------|--------|-------------------|
|           |               |                                    |            |            |                             |        |                   |
|           |               |                                    |            |            |                             |        |                   |
| 3         |               |                                    |            |            |                             |        |                   |
|           |               |                                    |            |            |                             |        |                   |

Tabelle 10: Erfullte Kriterien der Interpolationsalgorithmen im Trainingsgebiet ¨

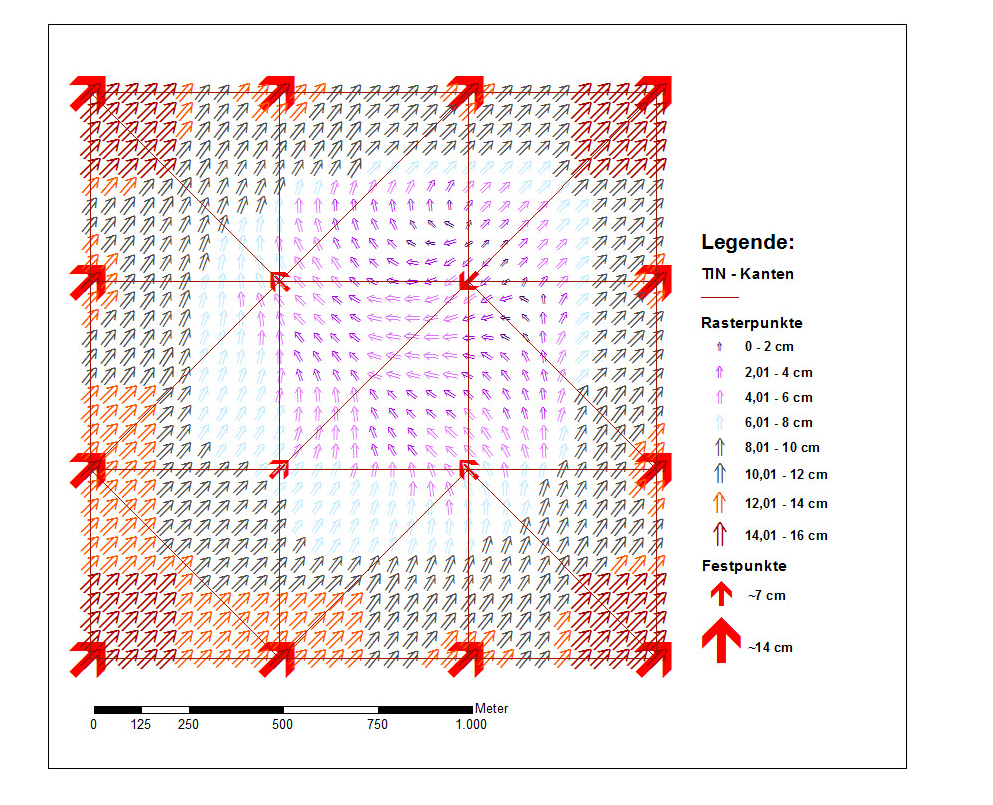

<span id="page-62-1"></span>Abbildung 26: IDW - lineare Distanzgewichtung - 3 Passpunkte [Eigene Darstellung]

Inverse Distanzgewichtung Die Ergebnisse der Interpolationsmethode Inverse Distanzgewichtung sind in Abbildung [26](#page-62-1) mit linearer Distanzgewichtung und in Abbildung [27](#page-63-0) mit quadratischer Distanzgewichtung dargestellt. Bei genauerer Betrachtung erkennt man, dass in beiden Gewichtungsvarianten, linear und quadratisch, alle geforderten Kriterien erfüllt werden (siehe Tabelle [10\)](#page-62-0). In Abbildung [28](#page-63-1) ist die Differenz der berechneten Verschiebungsvektoren aus linearer Distanzgewichtung minus quadratischer Distanzgewichtung abgebildet. Obwohl beide Varianten alle Kriterien erfüllen ist ersichtlich, dass es zu bis zu 5 cm großen Differenzen der beiden Gewichtungsvarianten kommt.

Natürliche Nachbarn Die Interpolationsmethode Natürliche Nachbarn, deren Ergeb-nisse in Abbildung [29](#page-64-0) dargestellt sind, ergeben sich aus einer flächenhaften Gewichtung, welche in Kapitel [2.13.2](#page-44-3) beschrieben ist. Durch die, aufgrund des Algorithmus gegebene, lokale Begrenzung der Stützstellen und der proportional zur berechneten Fläche angenommenen Gewichtung, sind die Ergebnisse der Interpolation immer innerhalb des Bereiches der umgebenden Stützstellen und es entstehen keine Täler oder Berge, solange diese nicht schon zuvor in den Daten enthalten sind. Die in Kapitel [3.4](#page-60-0) getroffenen Kriterien werden allesamt erfüllt.

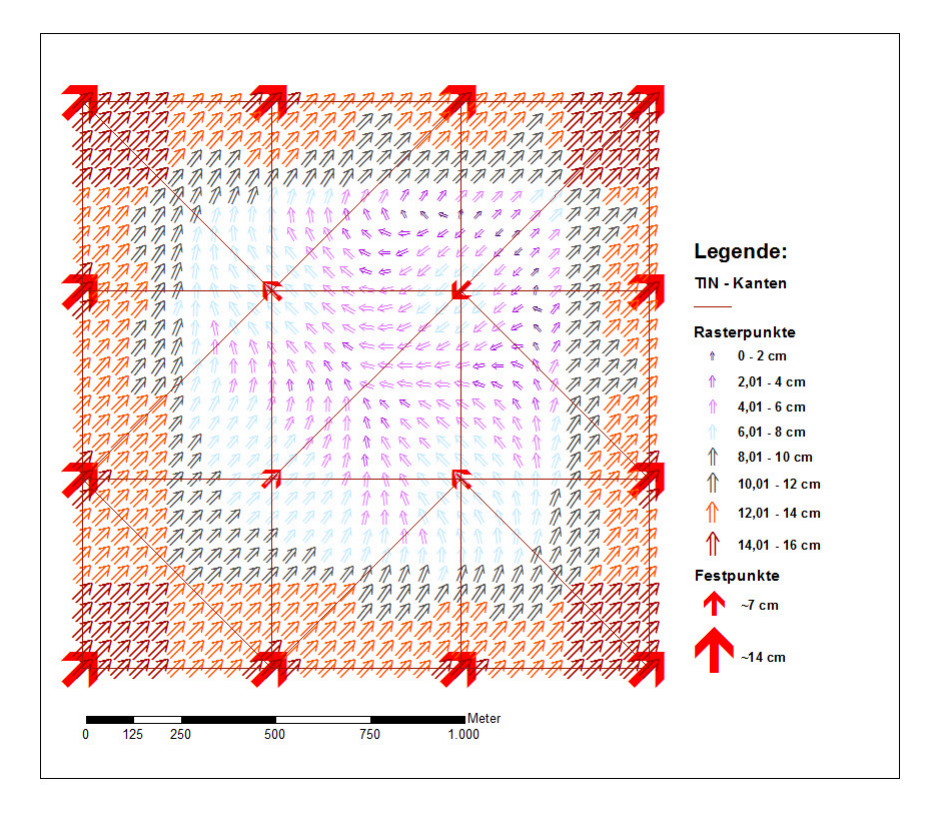

Abbildung 27: IDW - quadratische Distanzgewichtung - 3 Passpunkte [Eigene Darstellung]

<span id="page-63-0"></span>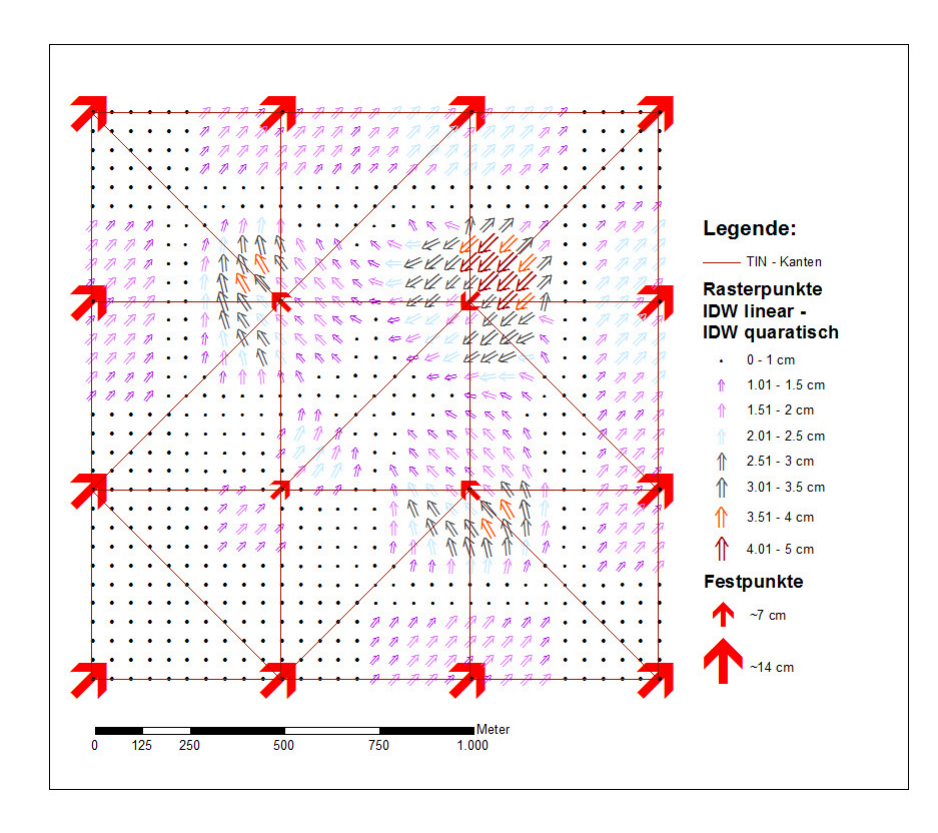

<span id="page-63-1"></span>Abbildung 28: Differenz IDW linear - IDW quadratisch - 3 Passpunkte [Eigene Darstellung]

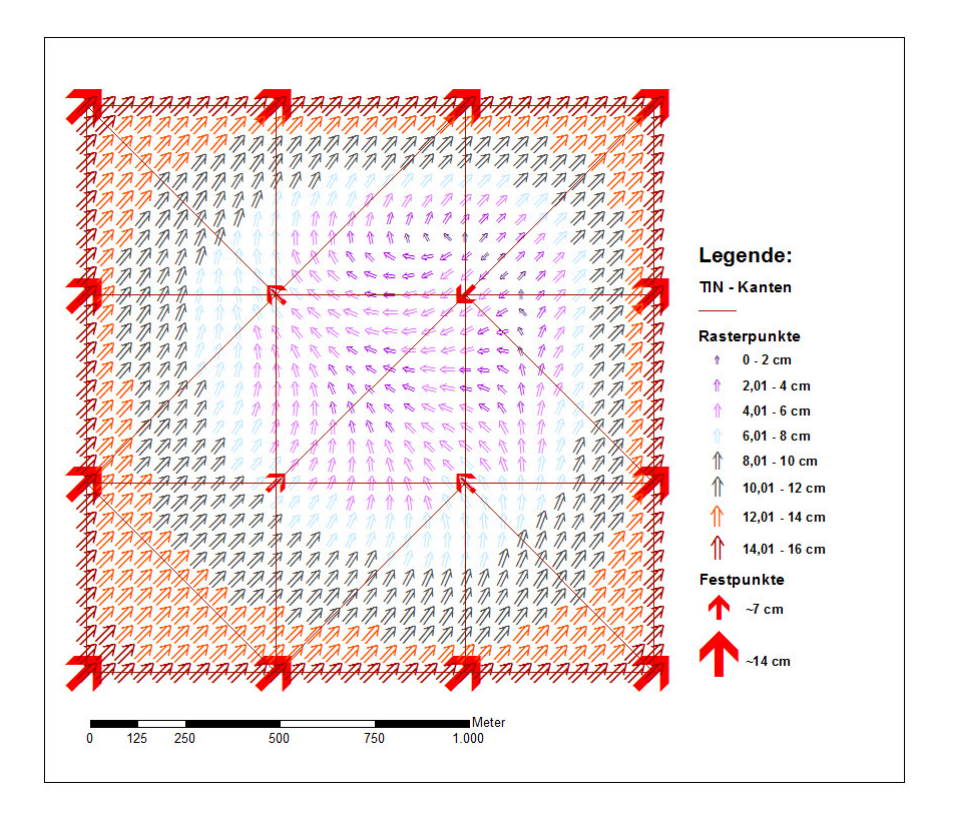

<span id="page-64-0"></span>Abbildung 29: Natürliche Nachbarn [Eigene Darstellung]

Unregelmäßiges Dreiecksnetz - Lineare Interpolation In Abbildung [25](#page-61-0) und auch in Abbildung [30](#page-65-0) kann erkannt werden, dass das, mit dem implementierten ArcGIS Tool Create TIN (3D Analyst) erstellte unregelmäßige Dreiecksnetz, trotz des symmetrischen Aufbaus der Festpunkte, unregelmäßig verteilte Dreiecke zum Ergebnis hat. Auch bei wiederholter Ausführung des Delaunay Algorithmus anhand der ArcGIS Funktion Create TIN wird ein identer, ungleichmäßiger Dreiecksaufbau erzielt. Da die interpolierten Verschiebungsvektoren in Abhängigkeit der zuvor erstellten Dreiecke berechnet werden, müssen nicht zwingend die drei nächstgelegenen Festpunkte zur Interpolation verwendet werden, sondern die das Dreieck aufspannenden Festpunkte. Sehr gut ist dies in den blau markier-ten Bereichen in Abbildung [30](#page-65-0) erkennbar. Da dies zu einem unterschiedlichen Ergebnis für zwei idente Bereiche des Trainingsgebietes führt, wird das Kriterium 1 nicht erfüllt. Dies ist in Tabelle [10](#page-62-0) ersichtlich gemacht.

Spline Die Interpolationsmethode Spline kann als eine durch die Referenzpunkte gebogene Gummischeibe interpretiert werden, wobei die zwei Arten gespannter Spline und geregelter Spline zu unterscheiden sind. Der gespannte Spline erzeugt eine etwas rauere Oberfläche, wobei die interpolierten Werte durch den Referenzdatenbereich stärker eingeschränkt sind als beim geregelten Spline. Speziell im blau markierten Bereich der Abbildung [32](#page-66-0) ist erkennbar, dass die Interpolationsmethode geregelter Spline zum Uberschwingen ¨ neigt und die interpolierten Werte auch außerhalb des Referenzdatenbereichs liegen können. Sowohl in Abbildung [32,](#page-66-0) als auch in Abbildung [31,](#page-66-1) in welcher die Ergebnisse des gespannten Splines zu sehen sind, sind mit den lila gefärbten Dreiecken die uneinheitlichen Interpolationsergebnisse für idente Bereiche und durch die gelb markierten Rechtecke die asymmetrischen Ergebnisse fur symmetrische Bereiche, ersichtlich gemacht. In Tabelle [10](#page-62-0) ¨ ist eingetragen, dass beide Spline Varianten sowohl das Kriterium 1 und Kriterium 4 nicht

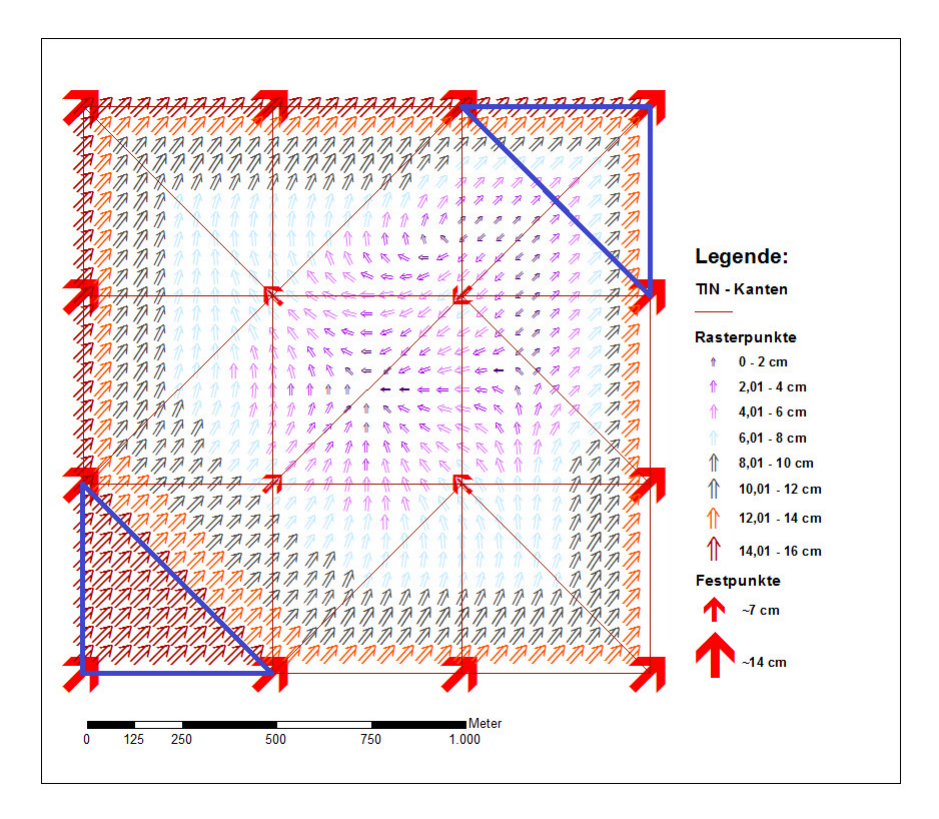

<span id="page-65-0"></span>Abbildung 30: TIN - linear - 3 Passpunkte [Eigene Darstellung]

erfüllen, wobei beim geregelte Spline auch das Kriterium 3 unerfüllt bleibt.

Kriging Die in Abbildung [33](#page-67-0) gezeigten Ergebnisse wurden mit dem Interpolationsverfahren Kriging erstellt. Hierzu wurde ein lineares Semivariogramm angenommen und von keinem Trend in den Daten ausgegangen. Auch das gewählte Kriging Verfahren erfüllt drei der vier geforderten Kriterien, wobei der blau markierte Bereich in Abbildung [33](#page-67-0) zeigt, dass das Symmetrie Kriterium der gewählten Kriging Interpolation nicht erfüllt wird.

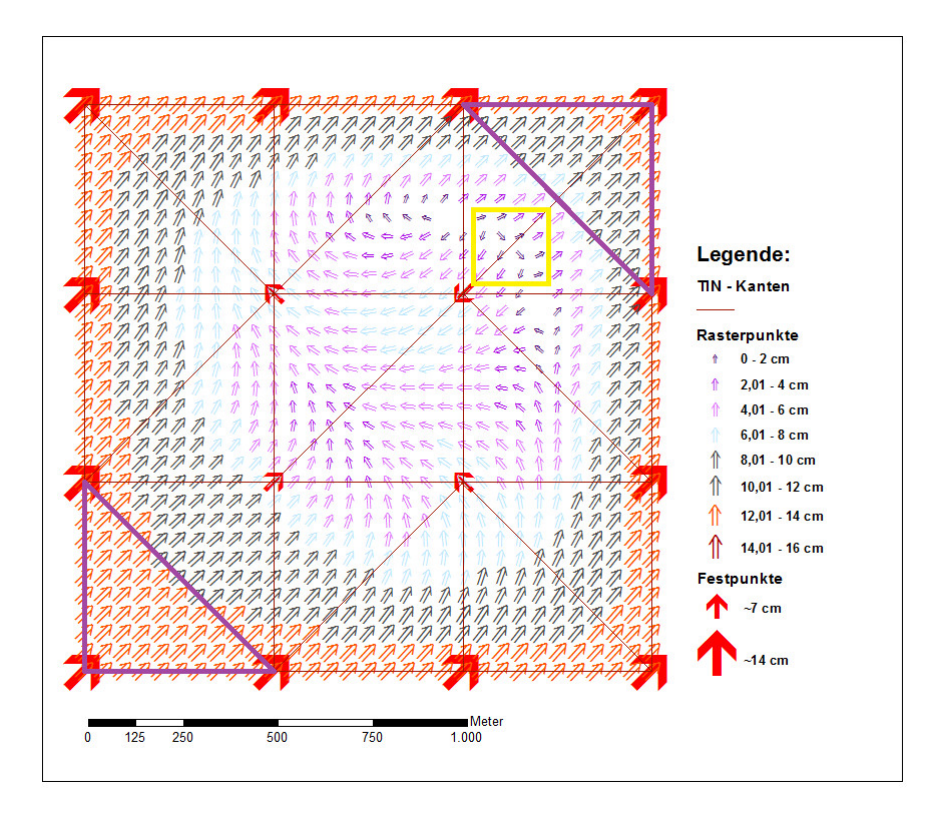

Abbildung 31: Spline - gespannt - Gewicht =  $0,1$  - 3 Passpunkte [Eigene Darstellung]

<span id="page-66-1"></span>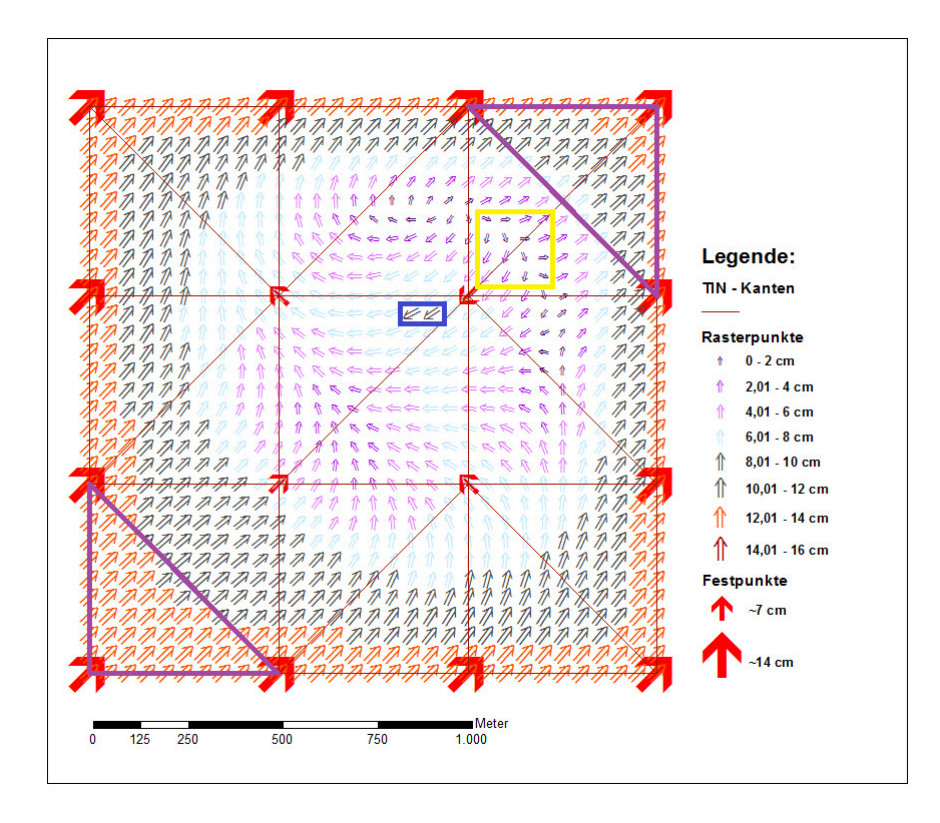

<span id="page-66-0"></span>Abbildung 32: Spline - geregelt - Gewicht =  $0,1$  - 3 Passpunkte [Eigene Darstellung]

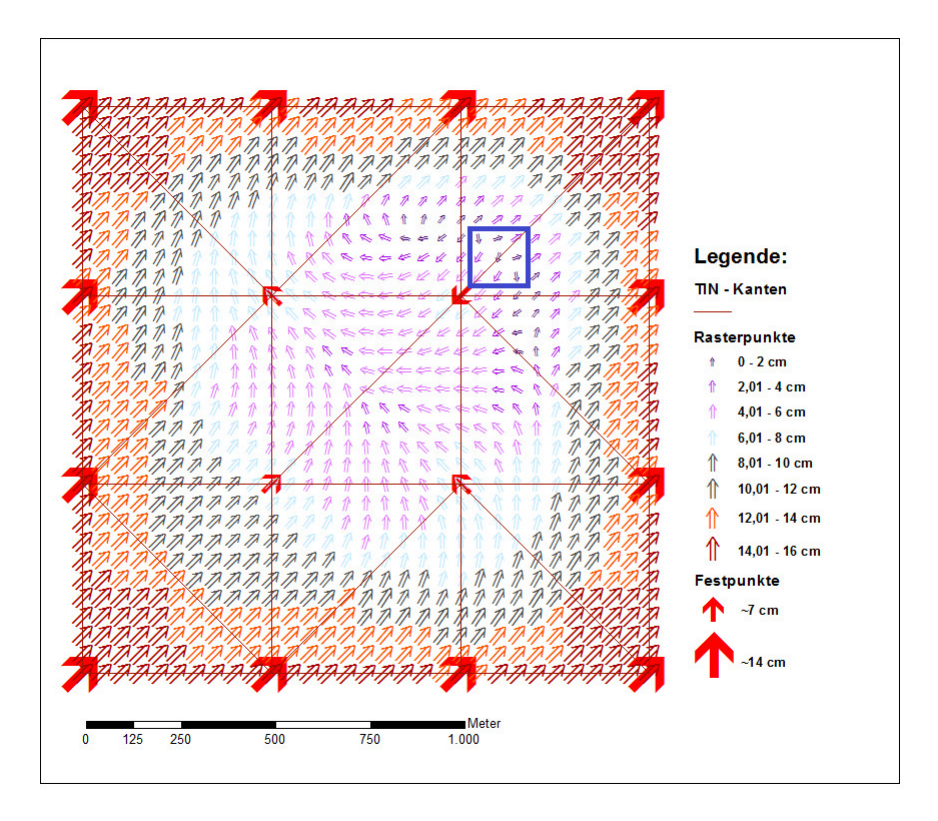

<span id="page-67-0"></span>Abbildung 33: Kriging - linear - 3 Passpunkte [Eigene Darstellung]

# 3.5 Berechnung der Verschiebungsvektoren

Zur Berechnung der Verschiebungsvektoren müssen, wie in Abbildung [21](#page-49-0) gezeigt, sowohl die gemessenen ETRS89-Koordinaten und die bereits vorhandenen MGI-Koordinaten auf eine einheitliche Form gebracht werden.

In dieser Arbeit wurden sowohl die homogenen ETRS89-Koordinaten der Kontrollpunkte als auch die inhomogenen MGI-Koordinaten in geographische Koordinaten am Bessel Ellipsoid umgerechnet. Anschließend wurden mit der Formel [26,](#page-68-0) welche bereits aus Abbildung [22](#page-50-0) bekannt ist, die Homogenvektoren der Kontrollpunkte inklusive des Datumsübergangs von ETRS89 auf MGI berechnet. Durch Subtraktion des Anteils aus der 7-Parameter Transformation und des langwelligen Teils des Homogenvektors, welcher aufgrund der Arbeiten im Zusammenhang mit dem Projekt Analyse GRID für das gewählte Testgebiet bekannt ist, konnte der Verschiebungsvektor (lokale Spannungen) ermittelt werden. Dies wurde mit der Geoinformationssoftware ArcGIS durchgefuhrt und mit Matlab ¨ überprüft.

Die Formeln [27](#page-68-1) - [34](#page-69-0) wurden zur Plausibilitätsüberprüfung in Matlab verwendet und geben die Umrechnung von geographischen Koordinaten am GRS 80 Ellipsoid nach 3Dkartesischen Koordinaten im System ETRS89 an. Weiters ist in Gleichung [32](#page-69-1) die Umrechnung in 3D-kartesische Koordinaten MGI über eine 7-Parameter Transformation an-geführt, wobei anschließend in Formel [33](#page-69-2) auch die Umrechnung in geographische Koordinaten am Bessel Ellipsoid dargelegt ist. In Formel [34](#page-69-0) ist die Verebnung anhand der GK-Abbildung angeführt. Zu beachten ist, dass für Formel [31](#page-68-2) die Ellipsoidparameter des GRS80 Ellipsoids, welche in Formel [27](#page-68-1) angeführt wurden, zu verwenden sind. Für Formel [33](#page-69-2) sind kleine und große Halbachse entsprechend der Formel [28](#page-68-3) zu wählen und somit auch die benötigten Ellipsoidparameter neu zu berechnen.

<span id="page-68-0"></span>
$$
d\varphi = \varphi_{\text{ETRSS9}} - \varphi_{\text{MGI}} d\lambda = \lambda_{\text{MGI}} - \lambda_{\text{ETRSS9}}
$$
 (26)

<span id="page-68-1"></span>Ellipsoidparameter GRS80 Ellipsoid:

$$
a_{\text{GRSS0}} = 6378137,000 \text{ m} \quad \dots \text{Große Halbachse}
$$
  

$$
b_{\text{GRSS0}} = 6356752,314 \text{ m} \quad \dots \text{Kleine Halbachse} \tag{27}
$$

Ellipsoidparameter Bessel Ellipsoid:

<span id="page-68-3"></span>
$$
a_{\text{BESSEL}} = 6377397, 155 \text{ m} \dots \text{Große Halbachse}
$$
  

$$
b_{\text{BESSEL}} = 6356078, 963 \text{ m} \dots \text{Kleine Halbachse}
$$
 (28)

Aus Ellipsoidparametern abgeleitete Größen:

$$
c = \frac{a^2}{b} \qquad \dots \text{ Polkriimmungsradius}
$$
\n
$$
e^2 = \frac{a^2 - b^2}{a^2} \qquad \dots \text{ Erste numerische Exzentrizität}
$$
\n
$$
e'^2 = \frac{a^2 - b^2}{b^2} \qquad \dots \text{ Zweite numerische Exzentrizität}
$$
\n(29)

Von Ellipsoidparametern und der geographischen Breite abhängige Größen:

$$
N = \frac{a^2}{b\sqrt{1+\eta^2}} \dots \text{Normalkrümmungsradius für } \varphi
$$
\n
$$
\eta^2 = e^{\prime 2} \cos^2 \varphi \dots \text{Hilfsgröße}
$$
\n
$$
t = \tan \varphi \dots \text{Hilfsgröße - Abkürzung}
$$
\n
$$
\Delta \lambda = \lambda - \lambda_0 \dots \text{Längenunterschied zum Hauptmeridian}
$$
\n(30)

Umrechnung von Geographischen Koordinaten nach 3D-kartesische Koordinaten:

<span id="page-68-2"></span>
$$
\mathbf{X}_{\text{GRS80}} = \begin{bmatrix} (N+h)\cos\varphi\cos\lambda\\ (N+h)\cos\varphi\sin\lambda\\ ((b/a)^2 \cdot N+h)\sin\varphi \end{bmatrix} = \begin{bmatrix} X\\ Y\\ Z \end{bmatrix}
$$
(31)

Umrechnung von 3D-kartesischen Koordinaten ETRS89 nach 3D-kartesische Koordinaten

MGI durch 7-Parameter Transformation:

<span id="page-69-1"></span>
$$
\mathbf{X}_{\text{BESSEL}} = \mathbf{C} + (1 + dm) \mathbf{R} \mathbf{X}_{\text{GRS80}}
$$
\n
$$
\mathbf{R} = \begin{bmatrix} 1 & \alpha(z) & -\alpha(y) \\ -\alpha(z) & 1 & \alpha(x) \\ \alpha(y) & -\alpha(x) & 1 \end{bmatrix}
$$
\n
$$
\mathbf{C} = \begin{bmatrix} \Delta X \\ \Delta Y \\ \Delta Z \end{bmatrix}
$$
\nmit\n
$$
\Delta X = -577, 33 \text{ m} \qquad \alpha(x) = 15, 853666 \text{ cc}
$$
\n
$$
\Delta Y = -90, 13 \text{ m} \qquad \alpha(y) = 4, 550001 \text{ cc}
$$
\n
$$
\Delta Z = -463, 92 \text{ m} \qquad \alpha(z) = 16, 348890 \text{ cc}
$$
\n
$$
dm = -0, 000002423 \qquad \alpha(z) = 16, 348890 \text{ cc}
$$

Umrechnung von 3D-kartesischen Koordinaten nach Geographische Koordinaten:

<span id="page-69-2"></span><span id="page-69-0"></span>
$$
\tan \lambda = \frac{Y}{X}
$$
  
\n
$$
\tan \varphi = \frac{Z + e^{2}b \sin^{3} \theta}{\sqrt{X^{2} + Y^{2} - e^{2}a \cos^{3} \theta}}
$$
  
\n
$$
\frac{\partial Z}{\partial \sqrt{X^{2} + Y^{2}}}
$$
\n(33)

Gauß-Krüger Abbildung der Geographischen Koordinaten in die Ebene:

$$
x = B(\varphi) + \frac{N}{2} \Delta \lambda^2 \sin \varphi \cos \varphi + \frac{N}{24} \Delta \lambda^4 \sin \varphi \cos^3 \varphi (5 - t^2 + 9\eta^2 + 4\eta^4) + \frac{N}{720} \Delta \lambda^6 \sin \varphi \cos^5 \varphi (61 - 58t^2 + t^4) y = N \Delta \lambda \cos \varphi + \frac{N}{6} \Delta \lambda^3 \cos^3 \varphi (1 - t^2 + \eta^2) + \frac{N}{120} \Delta \lambda^5 \cos^5 \varphi (5 - 18t^2 + t^4 + 14\eta^2 - 58\eta^2 t^2) + \frac{N}{5040} \Delta \lambda^7 \cos^7 \varphi (61 - 479t^2 + 179t^4 - t^6) + ...
$$
 (34)

mit

 $B(\varphi) = \alpha \varphi^{\circ} - \beta \sin 2\varphi + \gamma \sin 4\varphi - \delta \sin 6\varphi$  $\alpha = 111120,61962 \text{ m}/\text{°}$  $\beta = 15988,6385 \text{ m}$  $\gamma = 16,7300 \text{ m}$  $\delta = 0,0218$  m

# 3.6 Testgebiet - Gleisdorf

### 3.6.1 Einteilung der möglichen Testgebiete

Zum Aufbau eines Überblicks über die vielfältigen Ausprägungen der bisherigen Ergebnisse aus dem Analyse-GRID wurden Gebiete abgegrenzt und kategorisiert. Es ergab sich eine mögliche Einteilung der Gebiete in drei Kategorien, welche nachfolgend erläutert sind.

- Kategorie 1 Keine großen Verschiebungen: In Gebieten mit Verschiebungsvektoren kleiner 5 cm, wie in Abbildung [34](#page-71-0) dargestellt, ist eine Nachziehung der Grenzpunkte anhand der TP und EP nicht notwendig, da aufgrund der Homogenität der TP und EP davon auszugehen ist, dass in diesen Bereichen auch die Genauigkeit des Katasters bereits als ausreichend einzustufen ist.
- Kategorie 2 Gleichgerichtete Verschiebungen: In Regionen der Kategorie 2 sind hauptsächlich Verschiebungsvektoren größer als 5 cm vorzufinden. Da diese nicht nur in Ihrer Größe sondern auch in Ihrer Ausrichtung ähnlich zueinander sind, wird davon ausgegangen, dass die in diesem Bereich befindlichen Grenzpunkte eine entsprechende Symptomatik aufweisen. Abbildung [35](#page-72-0) zeigt ein Gebiet der Kategorie 2.
- Kategorie 3 Ungleichgerichtete Verschiebungen: Die Kategorie 3 umfasst Regionen, welche nicht in eine der beiden anderen Kategorien einzuordnen sind. Dies umfasst Gebiete mit nur wenigen gleichgerichteten Verschiebungsvektoren, deren Größe zumindest vereinzelt 5 cm überschreiten müssen. In Abbildung [36](#page-73-0) ist eine Kategorie 3 Region abgebildet.

# 3.6.2 Auswahl des Testgebietes

Aufgrund der vorangegangenen Einteilung kommen nur Gebiete der Kategorie 2 oder Kategorie 3 als auszuwählende Testgebiete in Frage, da nur in diesen Gebieten eine Nachziehung des Katasters notwendig ist. Aufgrund des Arbeitsaufwandes zur Auswahl, zur Auffindung und zur Einmessung von Kontrollpunkten musste ein einziges Gebiet ausgewählt werden. Um die in Kapitel [3.4](#page-60-0) vorgestellten Algorithmen einem möglichst schwierigen Testumfeld zu unterziehen und somit möglichst viele Erkenntnisse zu gewinnen, wurde ein Gebiet der Kategorie 3 gewählt. Das ausgewählte Testgebiet liegt in der Steiermark, etwa 20 km östlich der Landeshauptstadt Graz in der Stadt Gleisdorf. Hier wiederum wurde der nordöstliche Teil der Stadt, welcher sich in der Katastralgemeinde Nr. 68111 (Gleisdorf) befindet und über  $1.5 \text{ km}^2$  erstreckt, als Testgebiet ausgewählt. In Abbildung [37](#page-74-0) ist ein Übersichtsplan des Testgebietes abgedruckt, in welchem sowohl die Triangulierungsals auch Einschaltpunkte enthalten sind. Das ausgewählte Gebiet zeichnet sich speziell durch die vielen photogrammetrisch erstellen Einschaltpunkte sowie auch durch die hohe Zahl an verlorenen Einschaltpunkten aus. In Abbildung [36](#page-73-0) ist das Testgebiet Gleisdorf mit den verfügbaren Triangulierungs-, Einschaltpunkten und deren Verschiebungsvektoren dargestellt. Die Größe der Verschiebungsvektoren ist im Testgebiet auf kleiner als 12 cm beschränkt und die Ausrichtung der größten Verschiebungsvektoren lässt im östlichen Teil der Katastralgemeinde eine Verschiebung des Katasters Richtung Nord-Osten vermuten. Es sind im Testgebiet jedoch auch Verschiebungsvektoren mit einem sehr kleinen Absolutbetrag von wenigen Zentimetern vorhanden.

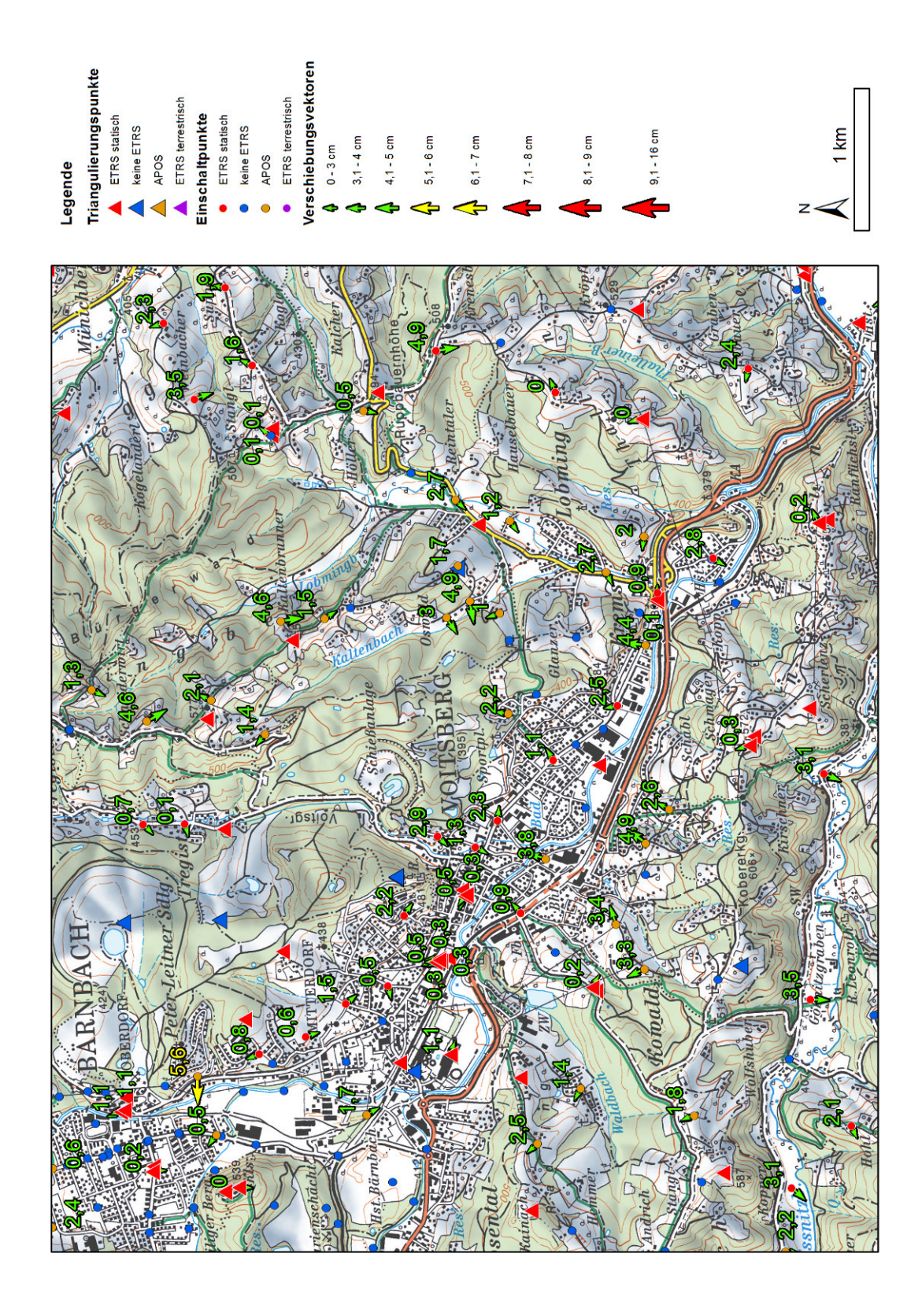

<span id="page-71-0"></span>Abbildung 34: Gebiet der Kategorie 1 - Voitsberg [Eigene Darstellung]
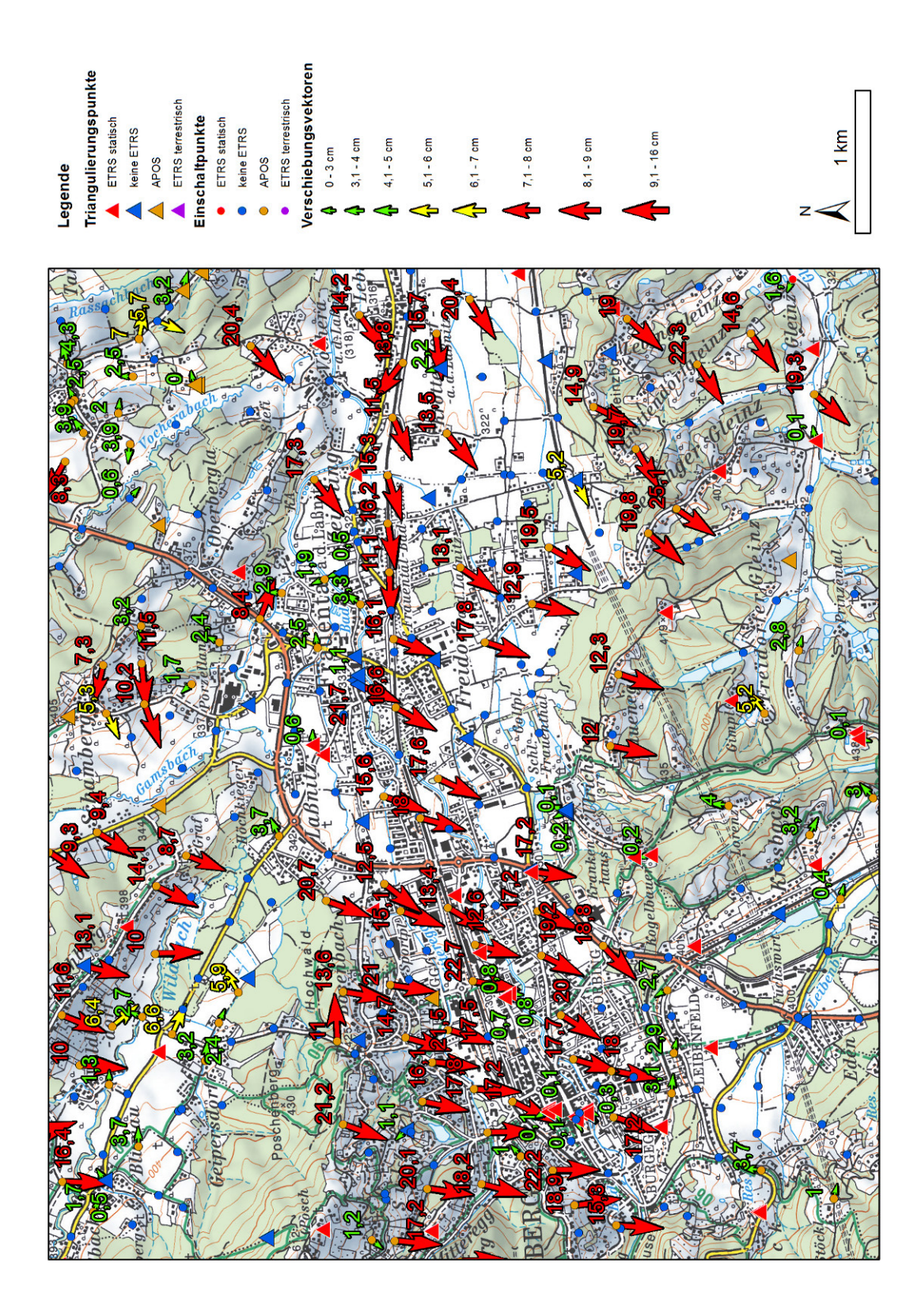

Abbildung 35: Gebiet der Kategorie 2 - Deutschlandsberg [Eigene Darstellung]

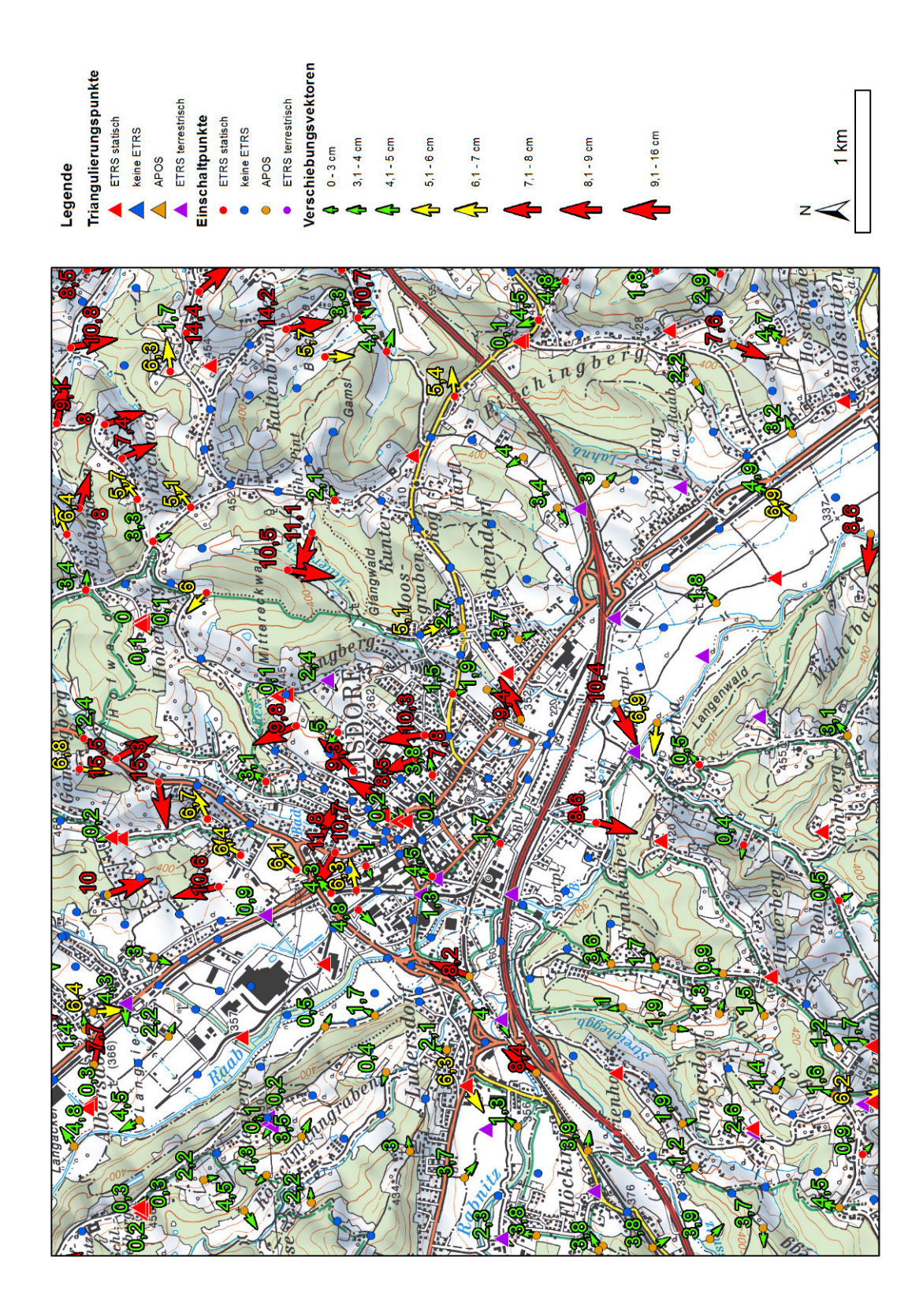

Abbildung 36: Gebiet der Kategorie 3 - Gleisdorf [Eigene Darstellung]

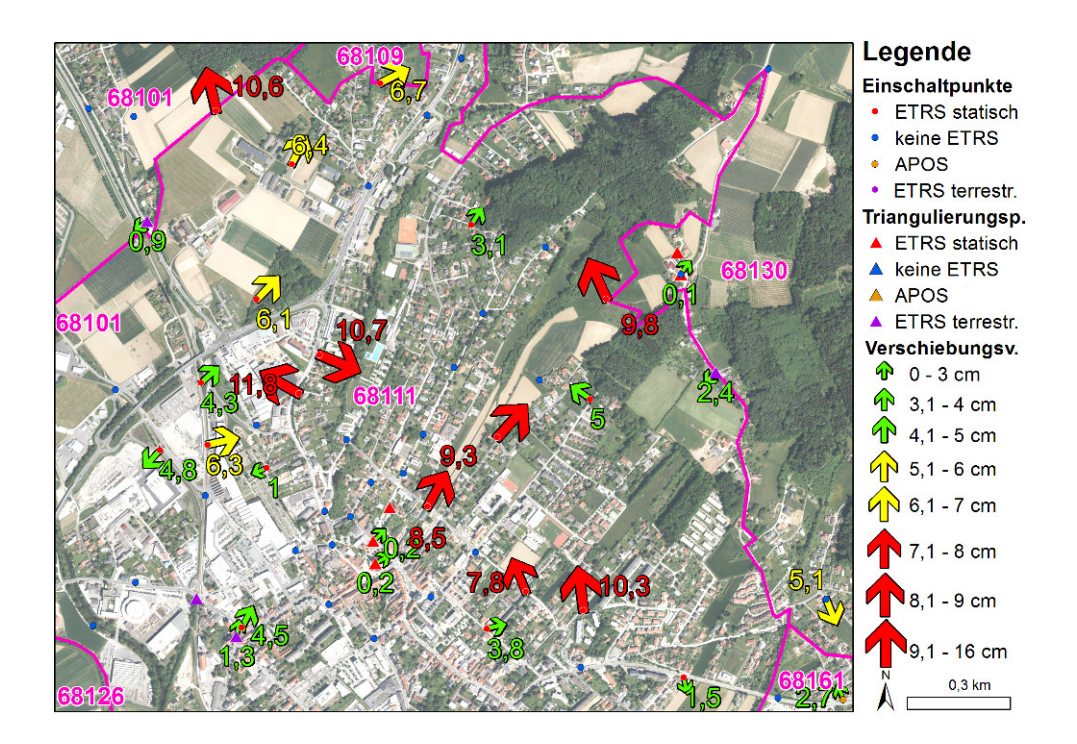

Abbildung 37: Testgebiet Gleisdorf [Eigene Darstellung]

### 3.6.3 Kontrollpunkte

Zur Überprüfung der gewählten Interpolationsalgorithmen wurden 45 Grenzpunkte zusätzlich auch mit vorhandenen GK Koordinaten im System ETRS89 mit einem GNSS-Empfänger unter Verwendung des Satellitenpositionierungsdienstes APOS-RTK bestimmt. In Tabelle [11](#page-74-0) sind die theoretischen mittleren Fehler der verfugbaren APOS Dienste bei Einzel- ¨ punktbestimmung in Echtzeit angegeben. Das verwendete Produkt APOS RTK erreicht einen einfachen theoretischen mittleren Fehler einer Lagekoordinate von  $\pm$  1,5 cm, was wiederum einem Koordinatenfehler von  $\pm 4.5$  cm bei einem Konfidenzbereich von 99.70  $\%$  $(3\sigma)$  entspricht.

| APOS Produkt Echtzeit GIS Grid |  | Genauigkeit Lage |            | Genauigkeit Höhe                                    |     |
|--------------------------------|--|------------------|------------|-----------------------------------------------------|-----|
|                                |  | $\rm ETRS89^1$   | <b>MGI</b> | ETRS89                                              | MGI |
| APOS-DGPS                      |  | $\pm 0.5$ m      |            | $\pm$ 1,0 m                                         |     |
| APOS-RTK                       |  |                  |            | $\pm 1.5$ cm $\leq 15$ cm $\pm 4.0$ cm $\leq 15$ cm |     |
| APOS-PP                        |  | $\pm 0.5$ cm     |            | $\pm 2.0$ cm                                        |     |

<span id="page-74-0"></span>Tabelle 11: Genauigkeitsangaben APOS Real Time Produktpalette [Bundesamt fur Eich- ¨ und Vermessungswesen [2016\]](#page-93-0)

1 ) einfacher mittlerer Fehler (Vertrauensbereich ca. 68%)

Die ausgewählten Kontrollpunkte wurden in 2 Epochen mit mindestens vier Stunden Abstand und jeweils 3 Einzelpunktbestimmungen bestimmt. Der maximale einfache empirisch bestimmte mittlere Punktlagefehler beträgt 1,5 cm und im arithmetischen Mittel 0,9 cm. Bei Verwendung des 2,4 fachen mittleren Punktlagefehlers, welcher einen Konfidenzbereich von 99,70 % aufweist, erhält man einen maximalen Radius von 3,6 cm und im arithmetischen Mittel einen Punktlagefehler von 2,2 cm. In Abbildung [38](#page-75-0) ist zu erkennen,

dass als Kontrollpunkte Grenzpunkte ausgewählt wurden, welche sich bereits im Grenzkataster befinden. Weiters wurden die Kontrollpunkte entsprechend des Jahres der letzten Veränderung eingefärbt und die zugehörige GFN angeführt.

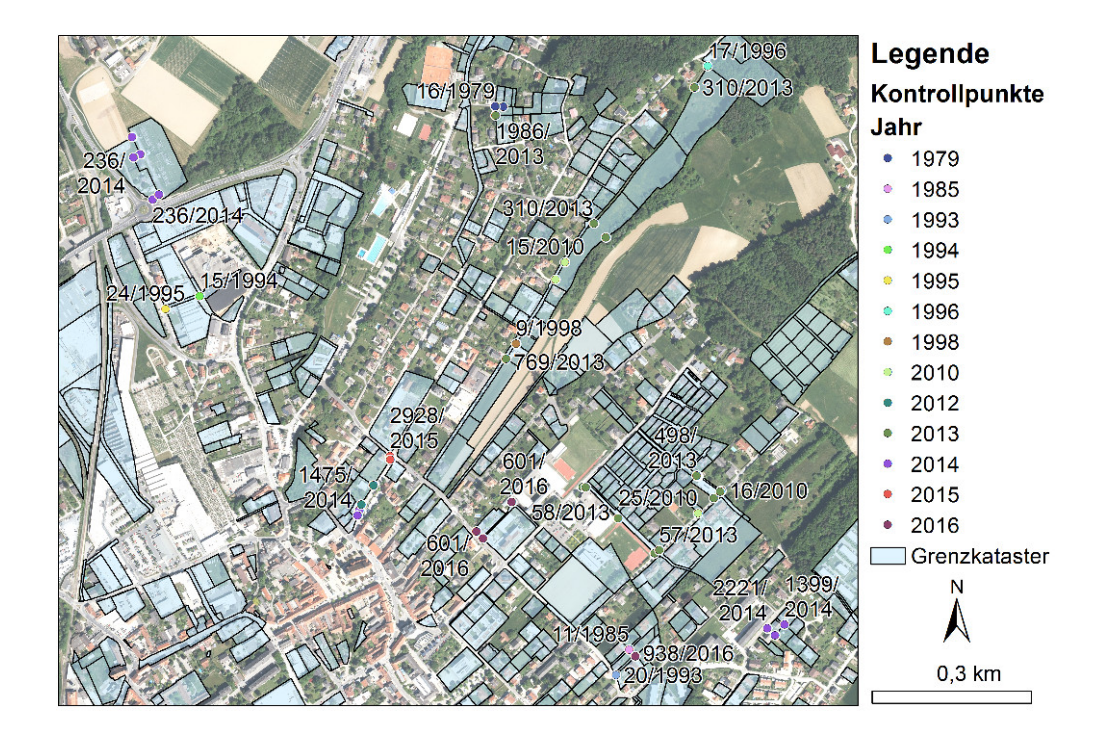

<span id="page-75-0"></span>Abbildung 38: Übersicht Kontrollpunktauswahl im Testgebiet [Eigene Darstellung]

# 4 Ergebnisse

## <span id="page-77-0"></span>4.1 Interpolation mit den drei nächstliegenden Festpunkten

Bereits seit der VermV 1969 wird fur Katastralgemeinden mit teilweiser oder bereits ab- ¨ geschlossener Neuanlegung des Grenzkatasters ein Anschluss an die nächstliegenden Fest-punkte gefordert (siehe Kapitel [2.15\)](#page-51-0). Dementsprechend werden zu Beginn die nächstliegenden drei Festpunkte bzw. deren Verschiebungsvektoren als Passpunkte eingefuhrt. Als ¨ Sonderfall werden bei der Interpolation mithilfe eines TIN nicht automatisch die nächsten drei Festpunkte, sondern die Eckpunkte des Dreiecks, in welchem der zu interpolierende Punkt liegt, zur Interpolation herangezogen.

In Abbildung [39](#page-78-0) sind die Ergebnisse der Interpolation anhand einer linearen inversen Distanzgewichtung dargestellt. Diese interpolierten Verschiebungsvektoren wurden aus Darstellungsgründen für ein regelmäßiges Raster berechnet. Es wurden sowohl die Verschiebungsvektoren der Festpunkte, welche als Passpunkte verwendet wurden, sowie auch die gemessenen Verschiebungsvektoren der Kontrollpunkte eingetragen. Sehr gut ersichtlich ist, dass sich die interpolierten Verschiebungsvektoren ähnlich wie deren benachbarte Festpunkte verhalten. Jedoch ist auch erkennbar, dass das Verhalten der Kontrollpunktvektoren nicht in dem vermuteten Ausmaß mit dem Verhalten der drei nächstliegenden Passpunktvektoren übereinstimmt. Die größten Differenzen zwischen Passpunktvektoren und Kontrollpunktvektoren und damit auch den interpolierten Verschiebungsvektoren, finden sich in den schwarz markierten Bereichen der Abbildung [39.](#page-78-0) Somit sind auch die mit IDW, unter Zugrundlegung der drei nächstliegenden Festpunkte als Passpunkte, interpolierten Verschiebungsvektoren keine gute Näherung für die tatsächlichen Verschiebungsvektoren der Kontrollpunkte.

Da alle in Kapitel [3.4](#page-60-0) ausgewählten Interpolationsmethoden das Kriterium 2, welches als Nachbarschaftsbedingung beschrieben werden kann, erfullen, wird auch von den restli- ¨ chen Interpolationsalgorithmen keine hinreichende Näherung für die tats ächlichen Verschiebungsvektoren der Kontrollpunkte erzielt. Die Abbildung [40](#page-79-0) zeigt, dass die Differenzvektoren in Relation zur Interpolation mit linearer IDW bei quadratischer IDW, Natural Neighbor, Kriging linear und linearer TIN Interpolation durchwegs unter 4 cm liegen. Der maximale Wert tritt mit 9 cm bei quadratischer IDW auf. Die im Mittel größte Verschiebung in Relation zur linearen IDW weist die lineare TIN Interpolation mit 1,5 cm auf. Hiermit wird gezeigt, dass für die weitere Untersuchungen die Wahl des Interpolationsalgorithmus nicht entscheidend ist, vielmehr müssen Erklärungen für das gänzlich unterschiedliche Verhalten der Kontrollpunkt-Verschiebungsvektoren und der Passpunkt-Verschiebungsvektoren gefunden werden.

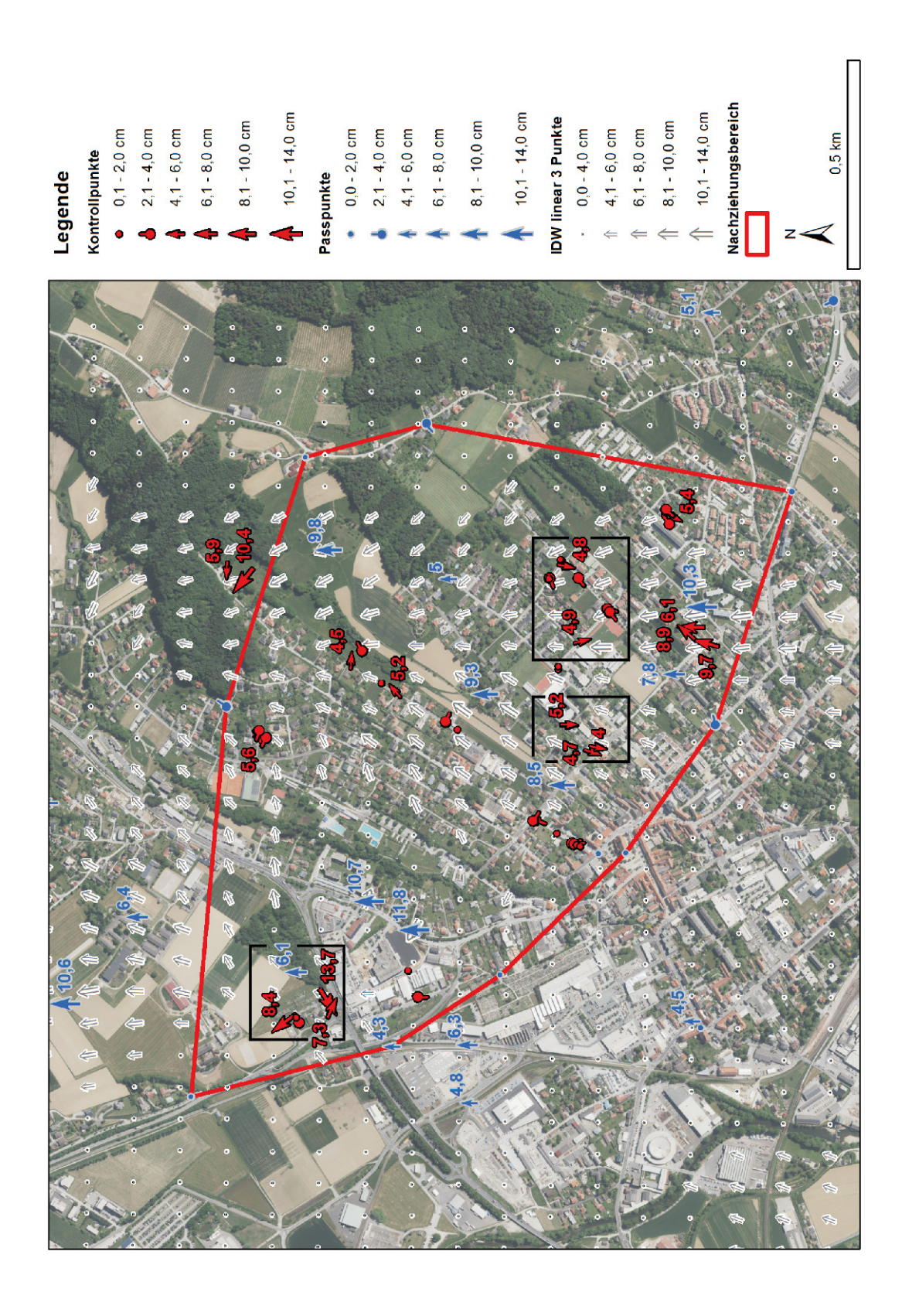

<span id="page-78-0"></span>Abbildung 39: Übersicht der Ergebnisse aus IDW linear 3 Passpunkte [Eigene Darstellung]

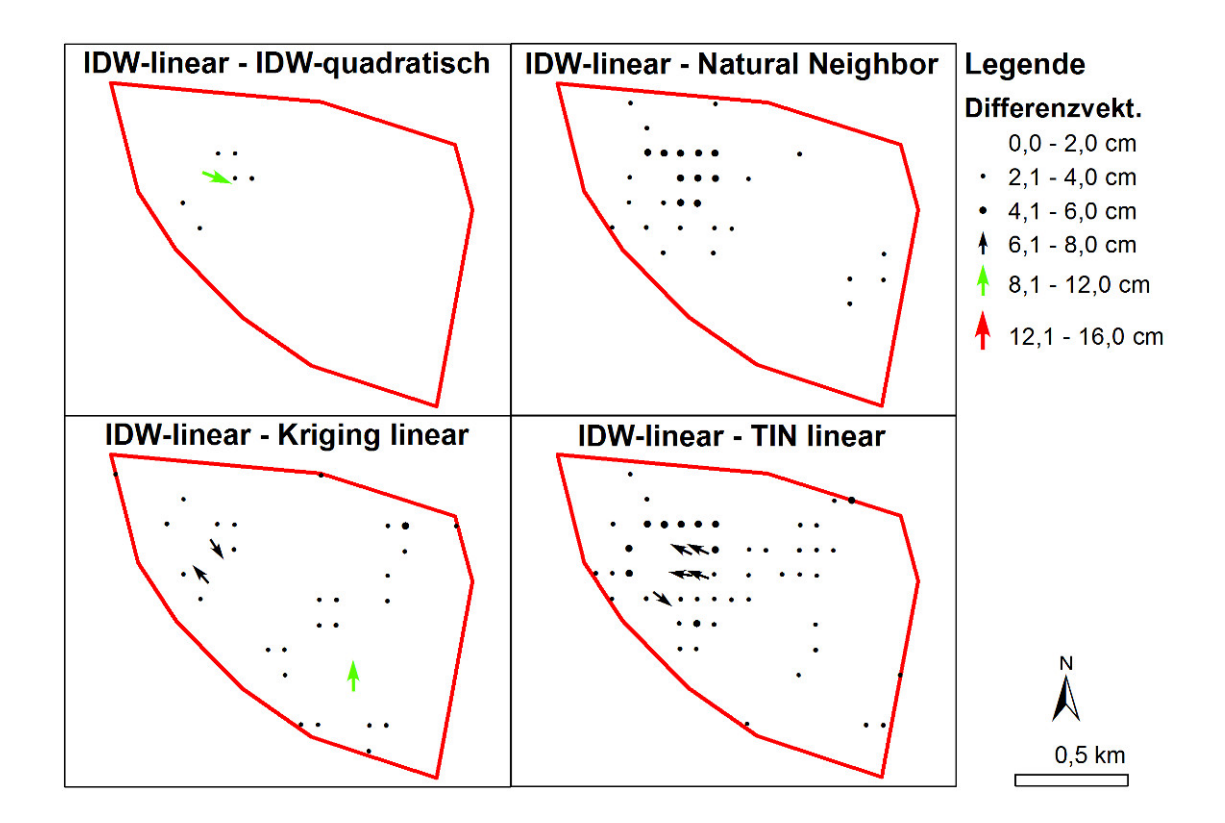

<span id="page-79-0"></span>Abbildung 40: Übersicht der Differenzen der Ergebnisse mit unterschiedlichen Interpolationsmethoden [Eigene Darstellung]

In der Abbildung [41](#page-80-0) sind als Histogramm die Längen der Kontrollpunkt-Verschiebungsvektoren, die Vektorlängen der mit linearer IDW interpolierten Verschiebungsvektoren sowie die Differenzvektorlängen aus der Subtraktion des Verschiebungsvektors der Kontrollpunkte und der aus der linearen IDW Interpolation berechneten Vektoren eingetragen. Es ergibt sich, dass 85% der Kontrollpunktvektoren unter 6 cm lang sind, aber mit dem Interpolationsalgorithmus lineare IDW, die größte Klasse zwischen 6 cm und 8 cm 39% der Vektoren beinhaltet. Da in die Vektorsubtraktion auch die Richtung der Verschiebungsvektoren einfließt ist die Tatsache, dass der Mittelwert der Differenzvektoren mit 6,9 cm größer ist als der Mittelwert der Kontrollpunkte mit 4 cm bezeichnend dafür, dass die Anbringung der Interpolationsvektoren sogar eine Verschlechterung der Ausgangssituation bedeuten würde. Ohne die Anbringung von Korrekturen an den Kontrollpunktkoordinaten sind bereits 87% der Punkte innerhalb der Grenze von 7 cm, jedoch nach einer Veränderung der Koordinaten aufgrund des linearen IDW Interpolationsalgorithmus nur mehr 56%. Ebenso erhöht sich der maximale Verschiebungsvektor von 14 cm auf 17 cm.

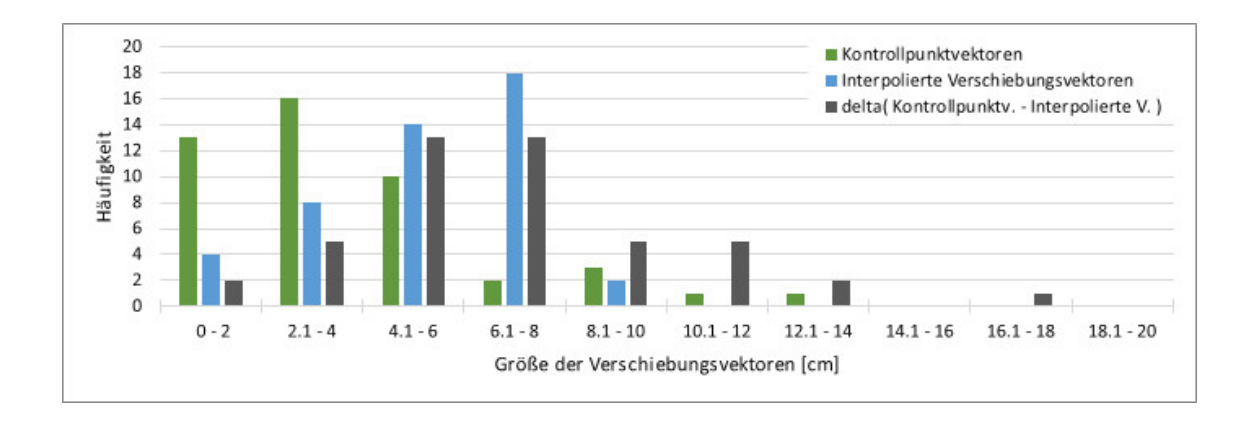

<span id="page-80-0"></span>Abbildung 41: Histogramm der Ergebnisse aus IDW linear 3 Passpunkte [Eigene Darstellung]

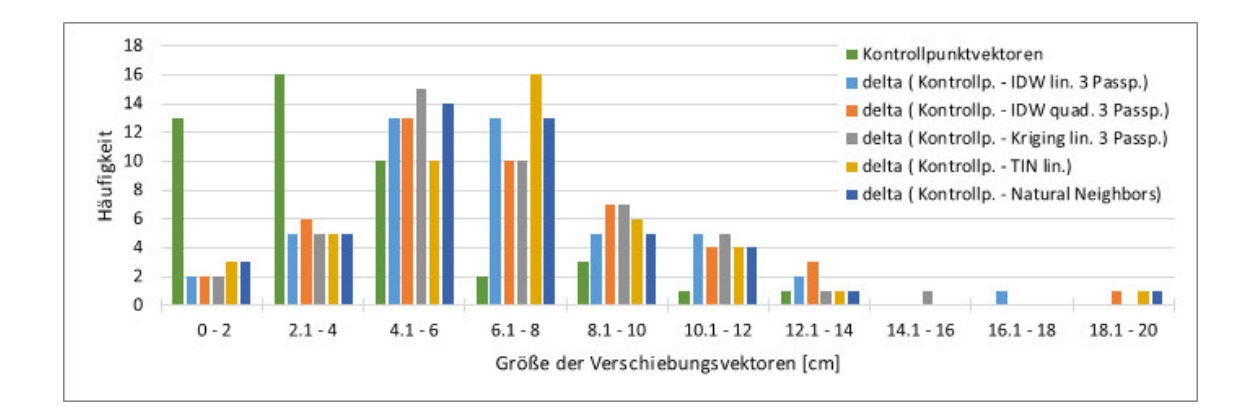

<span id="page-80-1"></span>Abbildung 42: Histogramm der Differenzvektoren mehrerer Interpolationsvarianten [Eigene Darstellung]

Die Ergebnisse der Anwendung anderer Interpolationsalgorithmen sind in Abbildung [42](#page-80-1) dargestellt. Im Histogramm sind einerseits die Verschiebungsvektoren der Kontrollpunkte sowie andererseits die Längen der Differenzvektoren aus verschiedenen Interpolationsalgorithmen zu Klassen zusammengefasst aufgetragen. Falls ein Interpolationsalgorithmus eine Verbesserung zur derzeitigen Situation als Ergebnis liefern würde, müssten die Differenzvektoren zumindest kleiner als die Kontrollpunktvektoren sein. Da dies aber bei keinem der getesteten Algorithmen der Fall ist, sondern sich diese sehr ähnlich verhalten, kann davon ausgegangen werden, dass die Wahl der Passpunkte zu hinterfragen ist.

### <span id="page-81-1"></span>4.2 Interpolationsalgorithmus IDW linear mit variierender Passpunktanzahl

Aufgrund der nicht zufriedenstellenden Ergebnisse aus Kapitel [4.1](#page-77-0) wird auch die Anzahl der nächstgelegenen Passpunkte variiert. In Abbildung [43](#page-81-0) ist exemplarisch ein Histogramm für die Interpolationsmethode IDW mit nächstgelegenen Passpunkten, wobei die Anzahl der Passpunkte zwischen 3 und 12 variiert, abgebildet. Die Verteilung der Differenzvektorlängen zeigt, dass speziell ab einer Passpunktanzahl von 8 Punkten eine Verkürzung der Differenzpunktvektoren auftritt. Dies lässt in einem weiteren Schritt vermuten, dass die jeweiligen Kontrollpunkte nicht alle an deren jeweils nächstliegenden Festpunkten angeschlossen wurden.

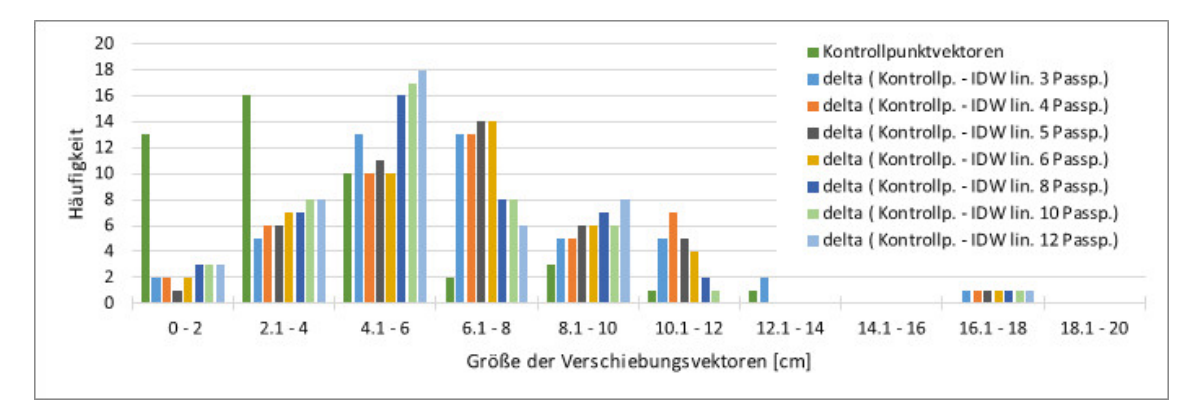

<span id="page-81-0"></span>Abbildung 43: Histogramm der Differenzvektoren von IDW linear mit unterschiedlicher Anzahl an Passpunkten [Eigene Darstellung]

## <span id="page-82-0"></span>4.3 Interpolationsalgorithmus IDW linear mit variierenden Passpunkten laut jeweiligem Anschluss an das Festpunktfeld

Zur Überprüfung wurden Kontrollpunkte im Testgebiet Gleisdorf ausgewählt, in welchen die GFN der Kontrollpunkte erhoben wurden. Entsprechend der daraus gewonnen Erkenntnisse über die Anschlüsse der jeweiligen Kontrollpunkte an das Festpunktfeld wurden diese als Passpunkte verwendet. Insgesamt sind 21 Kontrollpunkte mit deren laut GFN zugehörigen Festpunkten verknüpft worden und können ausgewertet werden.

Abbildung [44](#page-83-0) zeigt, dass von den Verschiebungsvektoren der ausgew¨ahlten Kontrollpunkte aufgrund der GNSS Ubermessung 77% unter der Schwelle von 7 cm liegen. Als Ergebnis ¨ der Interpolation ist erkennbar, dass 90% der Kontrollpunkte nach einer Verschiebung unterhalb des Grenzwertes von 7 cm liegen, was einer Verbesserung von 13% der Punkte entspricht. Die interpolierten Verschiebungsvektoren sind allesamt kleiner als 12 cm, jedoch tritt in dem Kontrollpunkt mit der Grenzpunktnummer 21757 eine Differenzvektorlänge von 18 cm auf.

In Abbildung [45](#page-83-1) ist ersichtlich, dass der Grenzpunkt 21757 lt. Kontrollmessung eine Verschiebung von 14 cm in Richtung Südosten erfahren müsste. Alle anderen Kontrollpunkte mit dem selben Anschluss der GFN  $236/2014$  verhalten sich laut Kontrollmessung gänzlich anders, aber auch keinesfalls ident. So mussten die Koordinaten des Punktes 3067 um et- ¨ wa 8 cm nach Nordosten verändert werden und im Gegensatz dazu der Grenzpunkt 18852 um 7 cm nach Südwesten, obwohl dieser nur 15 m vom Grenzpunkt 21757 entfernt liegt. Speziell dieser Ausschnitt des Testgebietes zeigt die Problematik von Gebieten mit einer niedrigen Nachbarschaftsgenauigkeit sehr deutlich. Da die Inhomogenitäten der Festpunkte in diesem Fall nicht maßgeblich für die Inhomogenitäten der Kontrollpunkte sind, kann ein Interpolationsalgorithmus die nötigen Korrekturen nicht in der erforderlichen Weise wiedergeben.

Die Abbildung [46](#page-84-0) zeigt drei Kontrollpunkte der GFN 601/2016, wobei hier zu sehen ist, dass aufgrund der Kontrollmessungen alle Grenzpunkte einen relativ ähnlichen Verschiebungsvektor in der Größenordnung von 4 cm bis 5 cm in Richtung Nordost erhalten müssen. Die Interpolation aufgrund der nächstliegenden drei Grenzpunkte ergab einen interpolierten Verschiebungsvektor in die entgegengesetzte Richtung. Die Interpolation aufgrund der Passpunkte laut Anschluss in Zusammenhang mit der GFN ergab jeweils eine Verschiebung von unter 1 cm.

Die Analyse der Kontrollpunkte aus den GFN 11/1985, 20/1993 und 938/2016 zeigt eine nachvollziehbare Größe und Richtung der Verschiebungsvektoren. In Abbildung [47](#page-84-1) ist ersichtlich, dass sich laut GNSS Uberprüfungsmessung die Verschiebungsvektoren der Punkte 2942 und 22815 nur um unter 1 cm in der Länge unterscheiden und deren Richtung nur 15➦ differiert. Nach Anbringung der interpolierten Verschiebungsvektoren wurden die ¨ Punkte eine Differenz von 2 cm bzw. 4 cm zu den Kontrollmessungen aufweisen, was einer Verbesserung von 7 cm bzw. 6 cm entspricht. Der Verschiebungsvektor des Kontrollpunktes 1167 ist mit 6 cm etwas kürzer und auch die Orientierung nach Nordosten weicht von den anderen Punkten leicht ab. Die Anbringung der interpolierten Werte wurde in diesem ¨ Punkt eine Erhöhung des tatsächlichen Verschiebungsvektors um 1 cm bedeuten.

In allen gezeigten Interpolationsvarianten, sowie mit unterschiedlicher Auswahl der Stützpunkte konnte kein Ansatz vollständig überzeugen. Im gewählten Testgebiet verschlechtern Interpolationen, deren Passpunkte nicht aufgrund des tatsächlichen Anschlusses gewählt wurden, die Nachbarschaftsgenauigkeit erheblich und dienen nicht der Homogenisierung des Katasters. Während in den Kapiteln [4.1](#page-77-0) und [4.2](#page-81-1) nur bereits digital vorhandenen Geodaten zur Berechnung verwendet wurden, ist die Eruierung des tatsächlichen Anschlusses

mit einem hohen Zeitaufwand und somit hohen Kosten verbunden. Aufgrund der gezeigten Ergebnisse des Testgebietes kann nur eine Interpolation mit Auswahl der Passpunkte aufgrund des tats¨achlichen Anschlusses positiv bewertet werden, obwohl auch hier nicht ausgeschlossen werden kann, dass Punkte wie mit GP 21757 nach erfolgter Interpolation einen größeren Verschiebungsvektor erhalten.

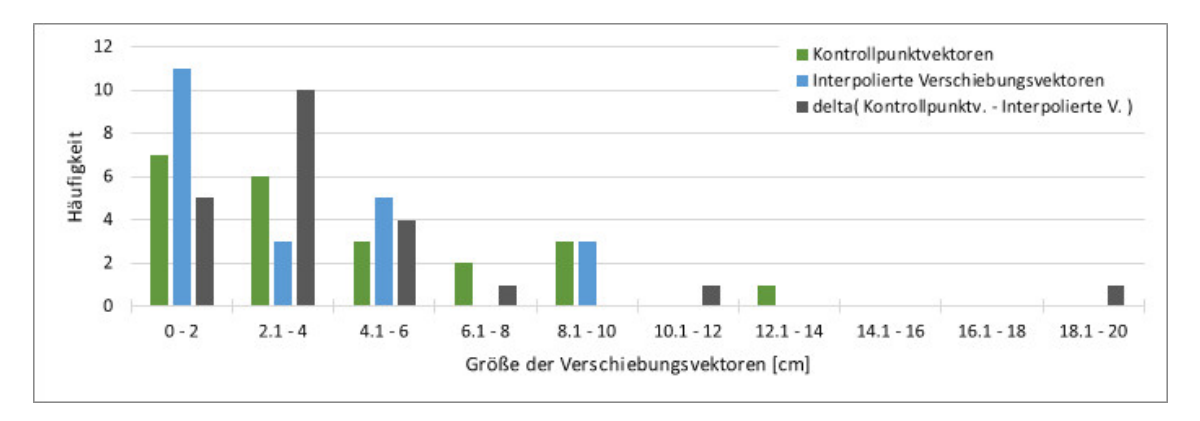

<span id="page-83-0"></span>Abbildung 44: Histogramm der Differenzvektoren von IDW linear mit Passpunkten lt. GFN [Eigene Darstellung]

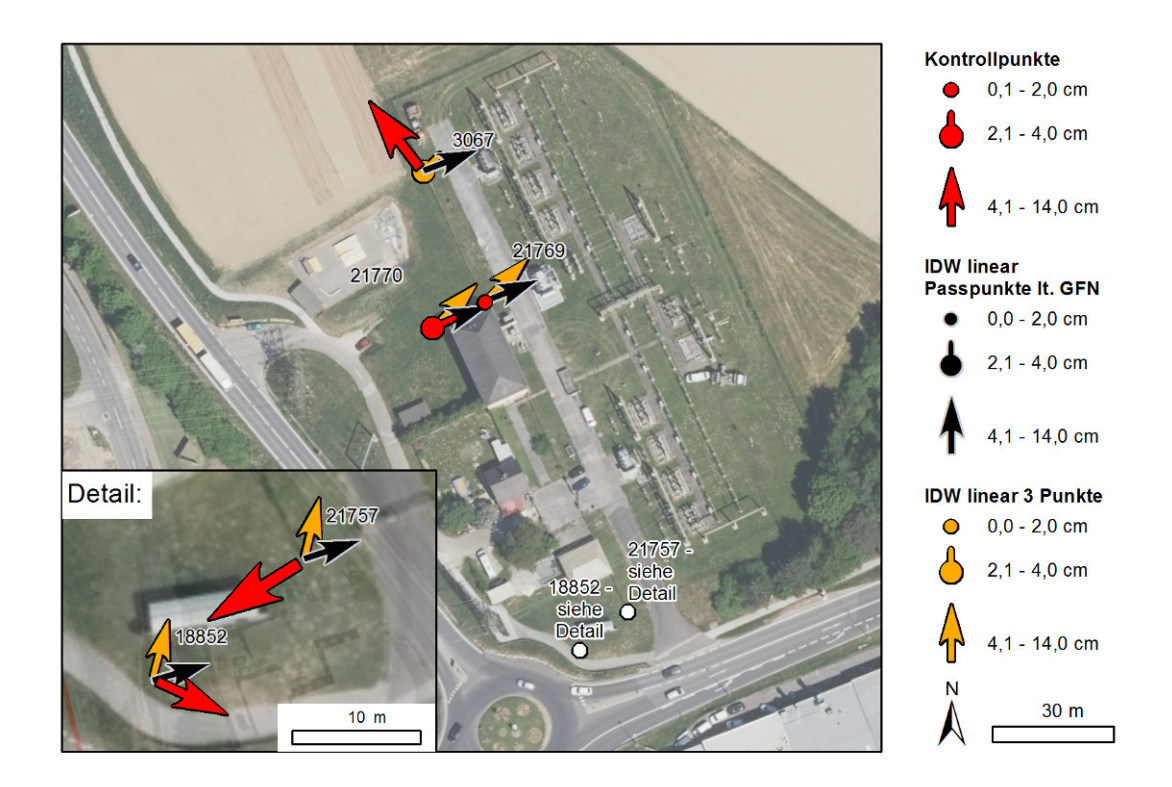

<span id="page-83-1"></span>Abbildung 45: Übersicht der Kontrollpunkte mit GFN 236/2014 [Eigene Darstellung]

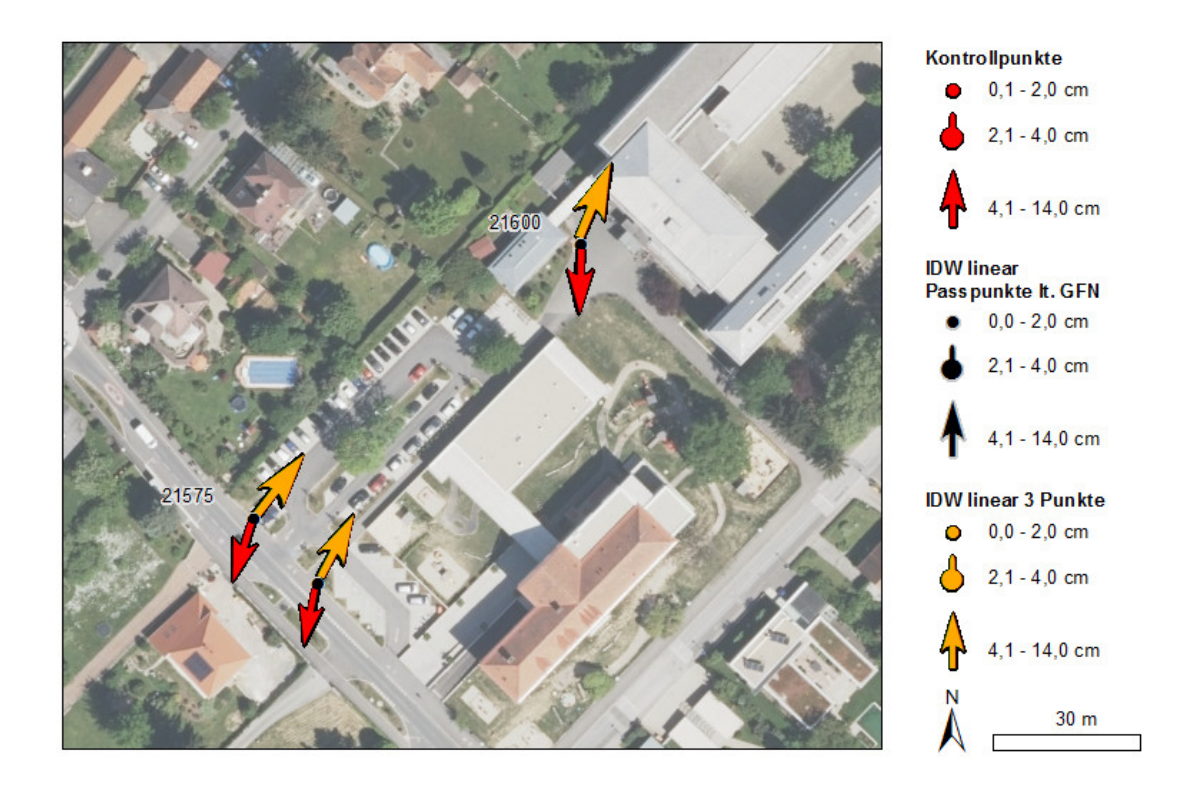

<span id="page-84-0"></span>Abbildung 46: Übersicht der Kontrollpunkte mit GFN 601/2016 [Eigene Darstellung]

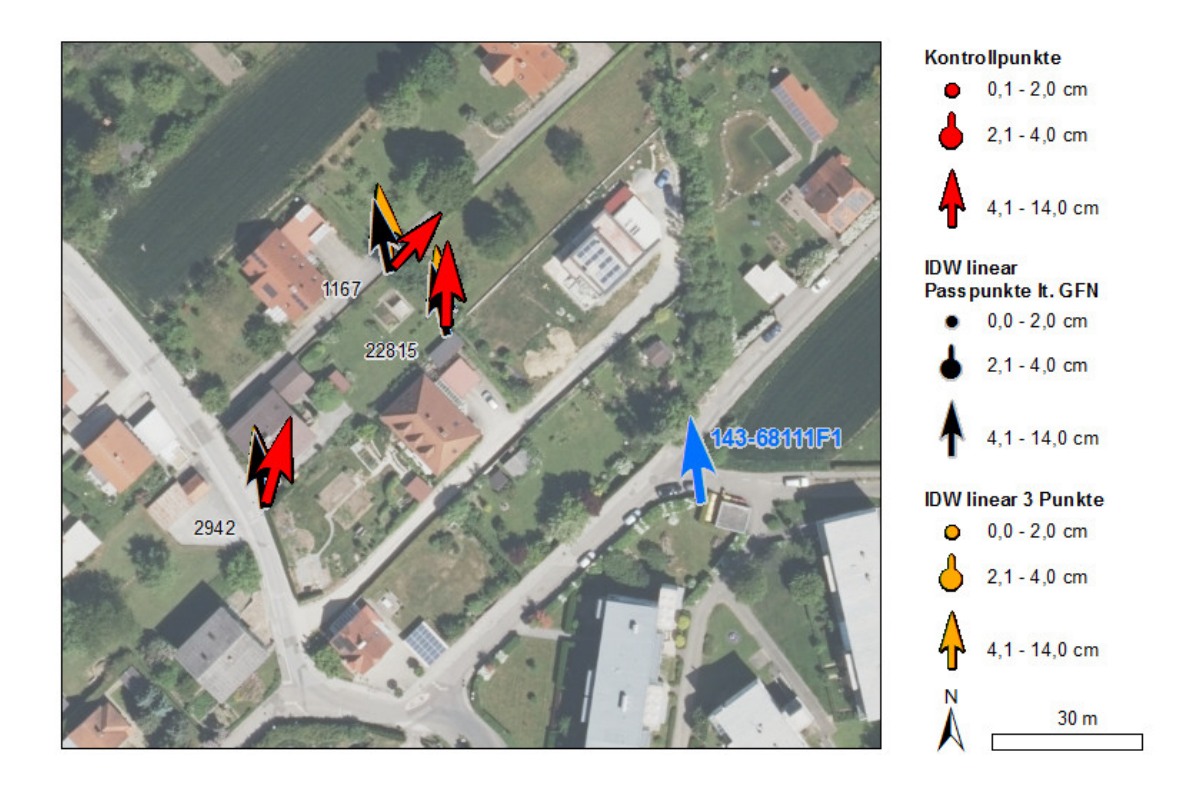

<span id="page-84-1"></span>Abbildung 47: Ubersicht der Kontrollpunkte mit den GFN 11/1985, 20/1993 und 938/2016 ¨ [Eigene Darstellung]

### 4.4 Konzept zur Nachziehung des Katasters mittels Methoden der Geoinformation

Aufgrund der intensiven Beschäftigung mit dem Thema ist es möglich ein Konzept zur Nachziehung des Katasters im Shape Format anzugeben. Der Kataster besteht, auch in der Verspeicherung als Shape, aus einer Vielzahl an verschiedenen Layern, welche als Punkte, Polylinien und Polygone verspeichert sind. Es wird im folgenden Konzept versucht auf möglichst viele der vorhandenen Abhängigkeiten Rücksicht zu nehmen. Die Beachtung von etwaigen Flächenänderungen von Grundstücken oder die Veränderung der Geometrie werden als Tatsache bei einer etwaigen Nachziehung angesehen. Es wird einzig und allein versucht, für alle tatsächlich in der Natur bestimmten Punkte, als Ergebnis die Differenz von der wahren Koordinate so gering wie möglich zu halten.

Wie in Kapitel [4.3](#page-82-0) gezeigt wurde, ist eine Nachziehung im Testgebiet Gleisdorf nur anhand des tatsächlichen Anschlusses an das FPF sinnvoll. Dementsprechend wird davon ausgegangen, dass dies auch für einen großen Teil der nachzuziehenden Gebiete des österreichischen Katasters gilt. Aufgrund der Entstehungsgeschichte des Katasters ist auch klar, dass nicht alle Grenzpunkte über einen solchen, anhand von GFN dokumentierten, Anschluss verfügen. Dementsprechend können auch nicht alle Grenzpunkte mit derselben Methodik bearbeitet werden. Der Ablauf der Nachziehung sieht somit vor, in erster Linie die Grenzpunkte mit vorhandener GFN zu bearbeiten. Anschließend werden die Verschiebungsvektoren, der in der Tabelle Staats- und Grenzpunkte noch vorhandenen Punkte ohne zugehörige GFN, berechnet. Da es in den vielen verschiedenen Ebenen des Katasters möglicherweise mehrere Punkte in unterschiedlichen Layern mit identen Koordinaten gibt, muss darauf geachtet werden, fur koordinativ idente Punkte auch dieselben Ver- ¨ schiebungsparameter zu erhalten. Hierzu werden Tabellen, mit bereits vorhandenen Verschiebungsparametern, bei der Bearbeitung einer neuen Tabelle, immer wieder auf idente Punkte überprüft. Als nächste Punktgruppen werden die Tabellen der Verwaltungs- und Grundstücksgrenzen (Polylinien) sowie die Grundstücke Tabelle (Polygone) zur Bearbeitung herangezogen. Da diese eine sehr hohe Anzahl an identen Punkten mit der Tabelle der Staats- und Grenzpunkte besitzen erscheint dies sinnvoll. In weiterer Folge wird vorgeschlagen für die Konstruktionspunkte der Tabellen Nutzungsgrenzen und sonstige Linien (Polylinien) sowie Nutzungsflächen (Polygone) die Verschiebungsvektoren zu berechnen, da hier insbesondere mit den Tabellen  $SGG$ , VGG und  $GST$  eine hohe Übereinstimmung vorliegt.

Abschließend können nun auch die verbliebenen Tabellen Nutzungs- und Rechtssymbole, Grundstücksnummern und Sonstige Symbole und Beschriftung nachgezogen werden, wobei hier einige Zusatzinformationen vorhanden sind, welche ausgenutzt werden können.

Als letzte nicht zu bearbeitende Tabelle liegt der Datensatz der Festpunkte vor, wobei hier nur eine Verknüpfung mit der Tabelle Nachziehungsvektoren ausreicht, um die Verschiebungsvektoren den Festpunkten zuzuweisen.

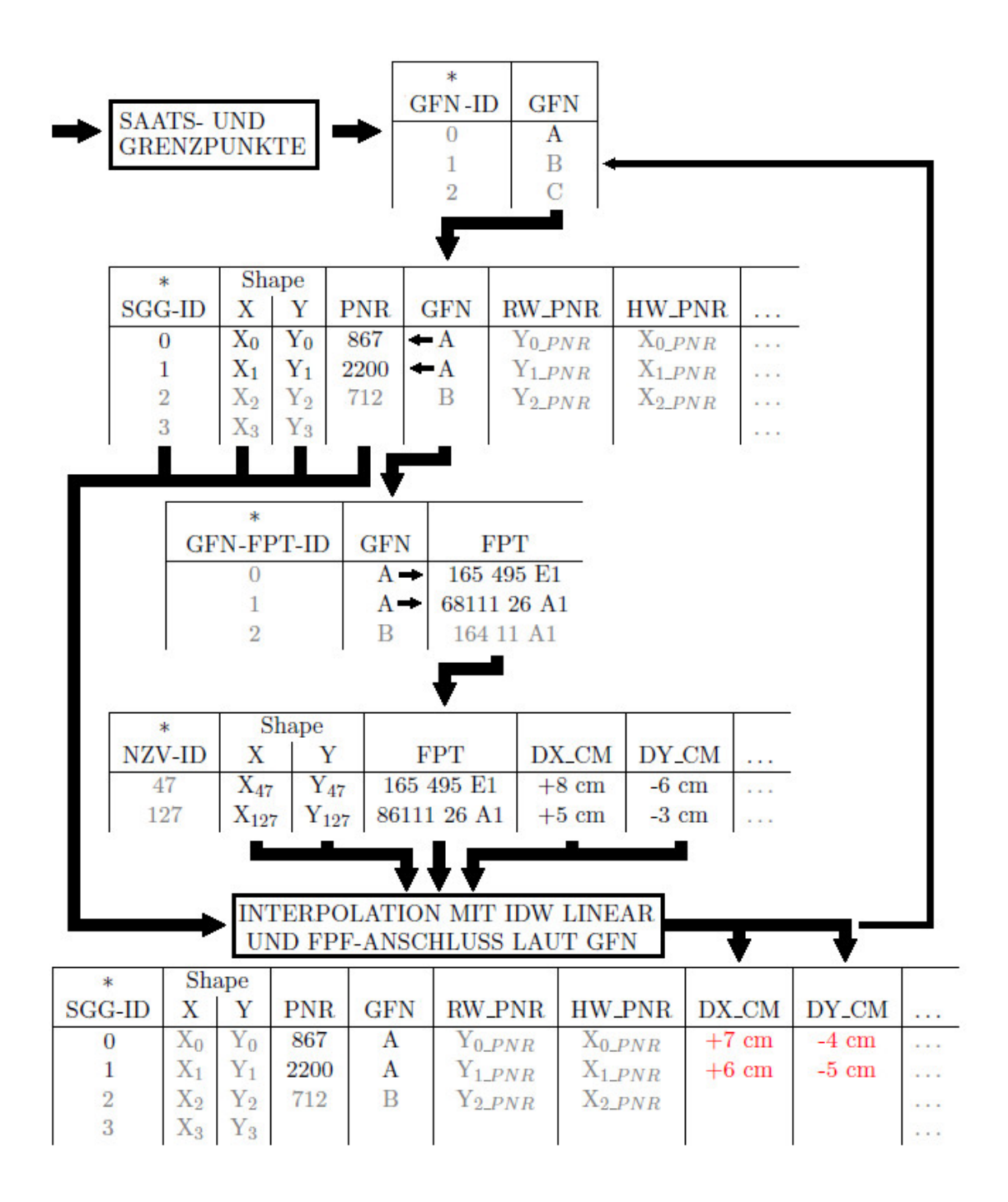

<span id="page-86-0"></span>Abbildung 48: Konzept zur Nachziehung von SGG mit GFN [Eigene Darstellung]

Die Abbildung [48](#page-86-0) zeigt den Zusammenhang der benötigten Tabellen bzw. Informationen für die Nachziehung der Punkte aus der Staats- und Grenzpunkte Tabelle. Die verwendeten Daten liegen einerseits bereits im BEV digital vor, andererseits muss aber die Tabelle Geschäftsfallnummer - Festpunkte erst in mühevoller Arbeit erstellt werden. Sie ermöglicht die Verknüpfung einer GFN mit mehreren Festpunkten und ist essentiell für die Nachziehung der Grenzpunkte mit vorhandener GFN. Die Berechnung der Verschiebungsvektoren wird schleifenweise jeweils für eine GFN vorgenommen. Hierzu wird jener Teil der Daten aus der Tabelle  $SGG$  extrahiert, welcher über die Spalte  $GFN$  mit der derzeit in Bearbeitung stehenden GFN verknüpft ist. In einem zweiten Schritt ermöglicht die Tabelle GFN-FPT die Verknüpfung der GFN und Festpunkte. Aus dem Analysegrid (siehe Kapitel [2.14.4\)](#page-50-0) sind die Verschiebungsvektoren der Festpunkte bekannt und in der Tabelle Nachziehungsvektoren abgelegt. Somit können genau jene Einträge extrahiert werden, welche in Zusammenhang mit der derzeitig in Bearbeitung befindlichen GFN stehen. Nun sind alle Ausgangsdaten, in der fur die Interpolation notwendigen Form, vorhanden. Einerseits, als ¨ unbeprobte Punkte, die Koordinaten der Grenzpunkte und andererseits, als Passpunkte, die Koordinaten der Festpunkte und deren Verschiebungsvektoren. Die Interpolation kann mit der in ArcGIS ModelBuilder vorhandenen Inverse Distance Weighting Interpolation durchgeführt werden. Anschließend an die Interpolation, welche mit den Standardfunktionen vorgenommen wird, müssen die Ergebnisse für die Grenzpunkte der ersten GFN aus den Ergebnis-Rastern extrahiert werden. Hierzu wird das ModelBuilder Tool Extract Multi Values to Points verwendet. Dieses schreibt die gewunschten Zellwerte, welche in Raster- ¨ form vorliegen, in die Attribut Tabelle der Objektklasse. Nun kann iterativ die nächste GFN bearbeitet werden, bis alle GFN des betroffenen Gebietes abgearbeitet wurden.

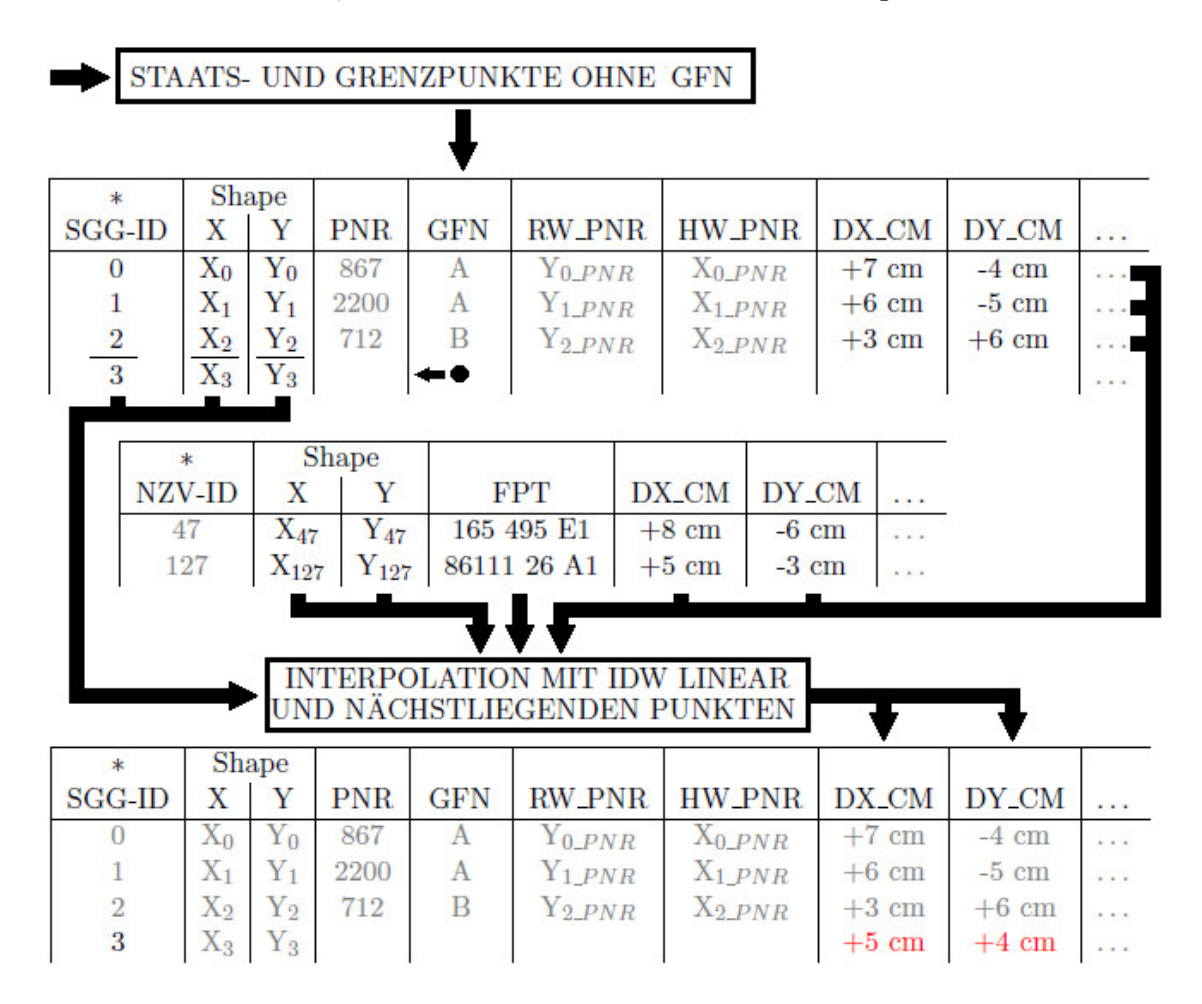

<span id="page-87-0"></span>Abbildung 49: Konzept zur Nachziehung von SGG ohne GFN [Eigene Darstellung]

Da es auch Grenzpunkte gibt, welche keine Zuordnung zu einer GFN haben, muss für diese eine gesonderte Lösung gefunden werden. In Abbildung [49](#page-87-0) wird die Tabelle *SGG* mit den für Grenzpunkte mit GFN bereits berechneten Verschiebungsvektoren als Ausgangsdatensatz verwendet. Dies geschieht nun aber auf zweifache Weise, denn einerseits werden die Punkte ohne GFN als unbeprobte Punkte in der Interpolation behandelt und andererseits werden die, bereits anhand der GFN interpolierten Grenzpunkte, als Passpunkte verwendet. Zusätzlich werden natürlich auch die Festpunkte mit deren zugehörigen Verschiebungen, welche in der Tabelle NZV verspeichert sind, als Passpunkte in die Interpolation

eingeführt. Als Interpolation wird wiederum vorgeschlagen die im ModelBuilder bereits integrierte Interpolation Inverse Distance Weighting zu verwenden. Aufgrund fehlender Testdaten kann keine Einschätzung bezüglich der zu verwendenden Anzahl an Passpunkten oder maximalen Entfernung dieser angegeben werden. Diese Berechnung muss nicht mehr in einer Schleife durchgefuhrt werden, sondern es wird in einem Schritt ein Raster ¨ für die Verschiebung in X-Richtung  $(DX_C M)$  und ein Raster für die Verschiebung in Y-Richtung (DY\_CM) berechnet. Anschließend können die Zellenwerte wiederum, unter Verwendung des Tools Extract Multi Values to Points, aus dem Raster extrahiert werden und in der Tabelle eingetragen werden. Somit können für alle in dem betroffenen Gebiet gelegenen Punkte der Tabelle SGG Verschiebungsvektoren berechnet werden, die möglichst den tatsächlichen Verschiebungsvektoren entsprechen.

Als n¨achster Schritt erfolgt, wie am Anfang des Kapitels bereits angegeben, die Berechnung der Verschiebungsvektoren der Verwaltungs- und Grundstücksgrenzen sowie der Grundstücke. Da diese Objekte als Polylinien bzw. Polygone vorliegen und für jeden Konstruktionspunkt eigene Verschiebungsvektoren berechnet werden müssen, werden zu Beginn, wie in Kapitel [3.3.1](#page-56-0) erläutert, die vorhandenen Geometrieinformationen in ei-ne Knoten-Kanten Struktur aufgebrochen. In Abbildung [50](#page-90-0) ist das Konzept für die Berechnung von Verschiebungsvektoren bei Polylinien Objekten angefuhrt. In einem ersten ¨ Schritt werden die Polylinien Objekte in eine Knoten-Kanten Struktur zerlegt und in einer neuen Tabelle verspeichert. Dieses Konzept ist auch auf Polygon Objekte anwendbar, wobei in der Knoten-Kanten Struktur der Polygon Objekte eine weitere Spalte Ring benötigt wird. Da Konstruktionspunkte mit Punkten, fur welche bereits ein Verschiebungsvektor ¨ berechnet wurde, zusammenfallen können, werden mittels eines Spatial Join Punkte mit identen Koordinaten heraus gefiltert und die identen Verschiebungsvektoren in der zuvor erstellten Tabelle mit Knoten-Kanten Struktur eingetragen. Nun wird wie bereits aus Ta-belle [49](#page-87-0) bekannt, eine Interpolation für alle Konstruktionspunkte, ohne bereits bekannte Verschiebungsvektoren, durchgefuhrt. Hierzu werden diese Punkte als unbeprobte Punkte ¨ und alle Staats- und Grenzpunkt sowie Festpunkte als Passpunkte verwendet. Anschließend an die Interpolation können wiederum die Verschiebungsvektoren aus den entste-henden Raster Datensätzen extrahiert werden. Um das in Abbildung [50](#page-90-0) auf die Polygon Objekte der GST Tabelle anzuwenden sollte darauf geachtet werden, dass ebenso auf bereits berechnete Verschiebungsvektoren der VGG Tabelle Rücksicht genommen wird. Dies kann dadurch erfolgen, dass ein zweiter Spatial Join aus diesen beiden Tabellen gebildet wird.

Anschließend wird nun in ähnlicher Weise mit dem Polylinien Datensatz Nutzungsgrenzen und Sonstige Linien sowie dem Polygon Datensatz Nutzungsflächen verfahren. Wichtig zu erwähnen ist wiederum, dass alle bereits vollständig mit Verschiebungsvektoren befüllten Tabellen als Eingangsdatensatz in einem Spatial Join verwendet werden mussen. ¨

Nun können auch für die Punkt-Elemente in den Tabellen Grundstücksnummern, Nutzungsund Rechtssymbole und Sonstige Symbole und Beschriftung Verschiebungsvektoren berechnet werden. Prinzipiell ist die Vorgehensweise für diese Punkte ident mit den vorherigen, also eine Überprüfung auf idente Punkte mit bereits berechnetem Verschiebungsvektor und anschließend für alle anderen Punkte die Durchführung einer Interpolation zur Berechnung von deren Verschiebungsvektoren. Diese Vorgehensweise wird insofern geändert, dass die Interpolation aufgrund verschiedener Zusatzinformationen spezieller auf einzelne Objekte abgestimmt wird. Insbesondere ist bei der Tabelle NSY auf S- und Z-Klammern zu achten. Da diese auf einer Polylinie liegen müssen, ist es möglich, die auf beiden Seiten der Klammer liegenden Konstruktionspunkte der Polylinie zu finden und aus den Verschiebungsvektoren dieser Punkte den Verschiebungsvektor der jeweiligen Klammer zu berechnen. Da die Klammern auch nach einer Verschiebung noch normal auf die jeweilige Linie stehen müssen, wird auch dies bei der Berechnung des Verschiebungsvektors aufgrund des linken und rechten Polylinienkonstruktionspunktes beachtet und die anzubringende Verdrehung abgespeichert. Weiters wäre es möglich z. B., Grundstücksnummern aufgrund der Verschiebung der jeweiligen Grundstuckseckpunkte oder Nutzungssymbole ¨ anhand der zugehörigen Nutzungslinien zu verschieben. Dies wird aber als überflüssig erachtet, da die Verschiebungen maximal im niedrigen Dezimeter-Bereich stattfinden und somit den für ein Symbol bzw. eine Beschriftung wichtigen Zusammenhang, Einsetzpunkt in der entsprechenden Fläche, nicht zerstören sollten. Falls doch ein Symbol in eine falsche Fläche rutscht wird dies nach der Rückgabe des nachgezogenen Katasters mit dem Tool  $KG\text{-}Laden$ , wie in Kapitel [3.3.2](#page-59-0) beschrieben, überprüft.

Mit einer Verknüpfung der Tabellen  $FPT$  und  $NZV$  könnten nun auch an die Festpuntkkoordinaten die Nachziehungsvektoren angebracht werden.

Da für alle Punkte bzw. Konstruktionspunkte Nachziehungsvektoren berechnet wurden, können diese nun an die vorhandenen Koordinaten angebracht werden. Hierzu müssen aber zuerst die alten Koordinaten in neu zu schaffenden Spalten abgespeichert werden, danach können die neuen Koordinaten in der Punkt-Geometrie verspeichert werden. Weiters werden nun auch dieselben Verschiebungsvektoren an Einsetzpunkte von Punktnummern und ähnlichem angebracht.

Als letzten Schritt werden nun alle in Knoten-Kanten Struktur vorliegenden Tabellen wieder in deren Ausgangsdarstellung umgewandelt. Anschließend kann die Rückgabe der Shape Dateien erfolgen.

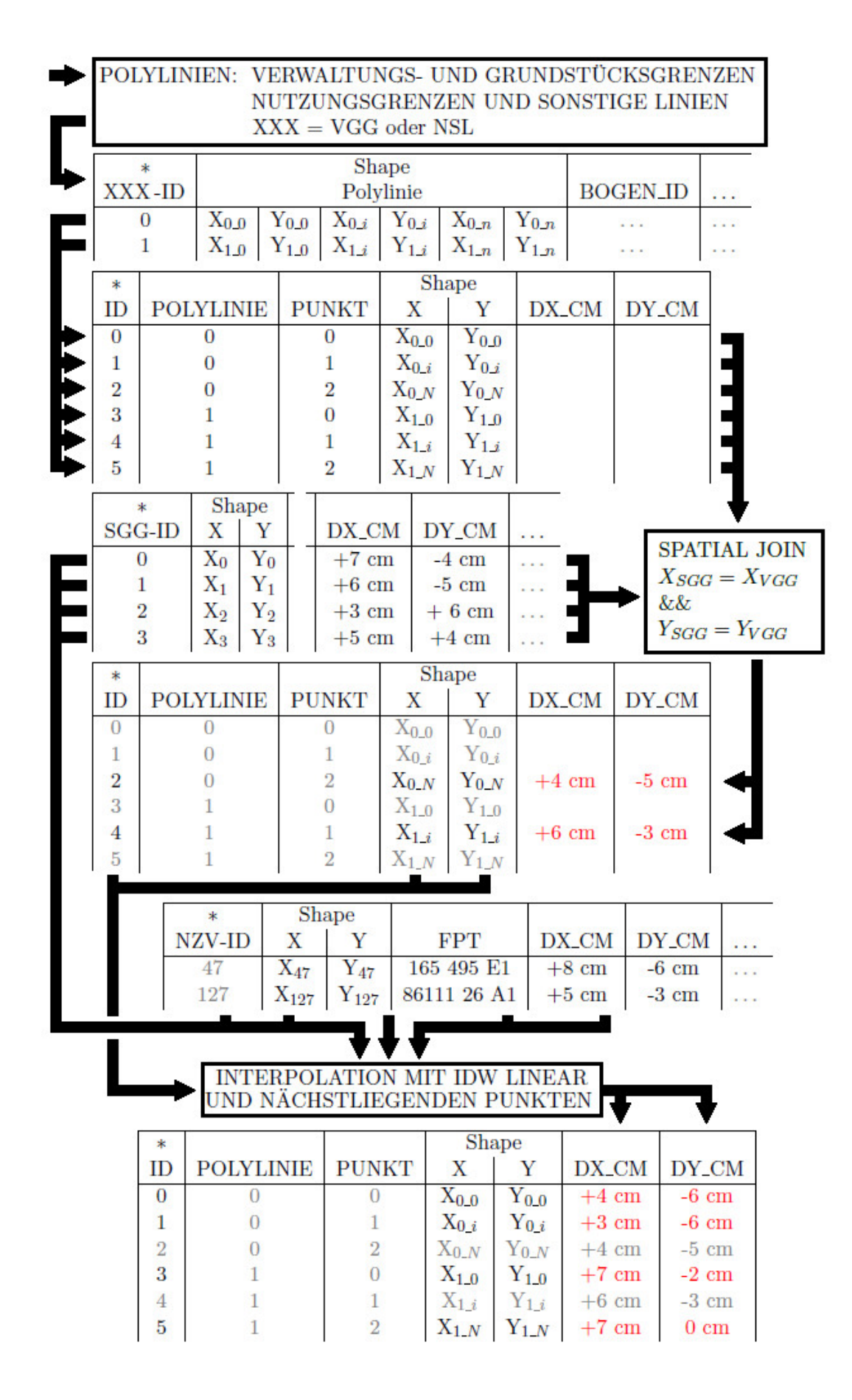

<span id="page-90-0"></span>Abbildung 50: Konzept zur Nachziehung von Polylinien [Eigene Darstellung]

# 5 Zusammenfassung und Ausblick

Erst durch die Projekte GIS-GRID und Analyse des Festpunktfeldes (Analyse-GRID) war es möglich diese Arbeit durchzuführen, womit nun ein Ausblick auf die Interpolation der Verschiebungsvektoren auf Katasterebene in Gebieten mit inhomogenem Festpunktfeld gegeben werden kann.

Die Ergebnisse der Arbeit lassen die Schlusse zu, dass die Nachziehung des Katasters ¨ aufgrund nächstliegender Punkte in Gebieten mit inhomogenem Festpunktfeld, wie dem gewählten Testgebiet Gleisdorf, eine Vergrößerung der Verschiebungsvektoren ergeben und somit nicht zielführend sind. Die vorliegende Arbeit hat weiters gezeigt, dass die Nachziehung des Katasters im Testgebiet anhand einer Interpolation, nur bei Verwendung der tats¨achlichen Anschlusspunkte laut GFN als Passpunkte, erfolgen kann. Weiters wurde gezeigt, dass bei einer tatsächlichen Nachziehung über das gesamte Nachziehungsgebiet verteilte Kontrollpunkte mit ausreichender Genauigkeit vorhanden sein müssen, um die geplanten Änderungen zu verifizieren.

Weiters wurde in der vorliegenden Arbeit ein Konzept fur die Nachziehung des Katasters ¨ abgeliefert. Dieses zeigt, wie mit der zur Verfugung gestellten Software ArcGIS und unter ¨ Verwendung des ModelBuilders bzw. ArcPy der Kataster im vorliegenden Austauschformat Shape homogenisiert werden kann.

Diese Arbeit hat aber auch neue Fragen aufgezeigt, so wird vermutet, dass in Gebieten der Kategorie 2 (siehe Kapitel [3.6.1\)](#page-70-0) mit gleichgerichteten Verschiebungsvektoren eine Nachziehung aufgrund der nächstliegenden Festpunkte möglich ist, dies ist aber im gegebenen Testgebiet nicht überprüfbar.

Dementsprechend werden weitere Untersuchungen notwendig sein. Eine Einteilung des Katasters in Kategorien aufgrund der Homogenität des Einschaltpunktefeldes muss vorgenommen werden. Weiters sollte überprüft werden in welchen Kategorien von der Qualität des Festpunktfeldes auf die Qualität des Katasters geschlossen werden kann. Somit könnte dann für Gebiete, in denen die Verschiebungsvektoren der Grenzpunkte denen der nächstliegenden Festpunkte entsprechen, gezeigt werden, dass eine Interpolation, ohne die aufwändige Ermittlung des Zusammenhanges GFN und FPF, möglich ist. Weiters werden Untersuchungen fur den Umgang mit Randgebieten zwischen homogenen und nachzuzie- ¨ henden Gebieten notwendig sein.

Eine laufende Ermittlung von ETRS89-Koordinaten auf Ebene der Grenzpunkte ist fur ¨ eine Überprüfung der zukünftigen Aufgaben notwendig. Um diese als Kontrollpunktkoordinaten verwenden zu können, bedarf es einer Erhebung der Koordinaten mit ausreichender Genauigkeit. Ebenso wird die seit 2017 durchgefuhrte Historisierung von Grenzpunktko- ¨ ordinaten als sehr nützlich, für die Bewältigung der Aufgaben auf dem Weg zu einem homogenen Koordinatensystem, angesehen.

## Bibliographie

#### Literaturverzeichnis

- ABART, G., J. ERNST und C. TWAROCH (2017). Der Grenzkataster. NWV Neuer Wissenschaftlicher Verlag, Wien, S. 29–173. isbn: 978-3-7083-1140-1.
- BAEYER, J. J. (1861). *Ueber die Grösse und Figur der Erde.* Georg Reimer, Berlin, S. 29.
- BARTELME, N. (2005). Geoinformatik: Modelle, Strukturen, Funktionen. 4., vollständig uberarbeitete Auflage. Springer Berlin Heidelberg New York, S. 15. ¨
- BEV, W. (1993). 70 Jahre Bundesamt für Eich- und Vermessungswesen. 1. Aufl. Bundesamt für Eich- und Vermessungswesen, Wien, S. 122.
- (2016). Pilotprojekt " Kataster-GRID'" Analyse der GRID-Methode und der Anwendung am österreichischen Festpunktfeld - Ergebnisbericht 25.05.2016. 8.01. Bundesamt für Eich- und Vermessungswesen, Wien, S. 1–41.
- BOLSTAD, P. (2012). GIS fundamentals: A First Text on Geographic Information Systems. 4. Auflage. Eider Press White Bear Lake, Minnesota, S. 1.
- BRIESE, C. u. a. (2011). "Transformation von GNSS-Höhen in österreichische Gebrauchshöhen". In:  $VGI - Österreichische Zeitschrift für Vermessungswesen und Geoinforma$ tion 99.4, S. 267–281.
- EDLER, A. (2017). Analyse des österreichischen Festpunktfeldes. Bundesamt für Eichund Vermessungswesen, Wien.
- ENGELBRECHT, B. (1996). "Die Digitale Katastralmappe als Basis für die Örtliche Raumplanung". In:  $VGI - Österreichische Zeitschrift für Vermessungwesen und Geo$ information 84.4, S. 360–363.
- ESRI (1998). ESRI Shapefile Technical Description. ESRI, Redlands, California, S. 1–25.
- GÖRRES, B. u. a. (2012). *Bezugssysteme für GNSS*. DVW e.V. Deutscher Verein für Vermessungswesen - Gesellschaft für Geodäsie, Geoinformation und Landmanagement, S. 3–7.
- HOFMANN-WELLENHOF, B., H. LICHTENEGGER und E. WASLE (2008). GNSS Global Navigation Satellite Systems: GPS, GLONASS, GALILEO, and more. 6. überarbeitete Auflage. Springer Wien New York, S. 309–314.
- IMREK, E. (1991). "Neurechnung des Festpunktfeldes? Gründe". In: EVM Eich- und Vermessungsmagazin 63, S. 41–53.
- KAHMEN, H. (2006). Angewandte Geodäsie Vermessungskunde. 20. Aufl. Walter de Gruyter & Co., Berlin, S. 1–5. isbn: 978-3-11-018464-8.
- KLOIBER, O. (1987). "Die Identität von Punkten des MGI-Gradmessungsnetzes mit imaginativen Mittelpunkten Europas". In:  $VGI - Österreichische Zeitschrift für Vermes$ sungswesen und Photogrammetrie 75.1, S. 26–33.
- KUTSCHERA, A. (2013). Verfahrensanweisung Fuhrung der digitalen Punktverwaltung ¨  $3D\text{-}Testpunktfeld$ . Bundesamt für Eich- und Vermessungswesen, Wien, S. 2–4.
- LEGO, K. (1968). Geschichte des Österreichischen Grundkatasters. 20. Aufl. Bundesamt für Eich- und Vermessungswesen, Wien, S. 23–31.
- LEGO, K. und L. UHLICH (1948). "Präsident Dipl.-Ing. Alfred Gromann und die Entwicklung des Bundesamtes fur Eich- und Vermessungswesen unter seiner Leitung von ¨ 1921 bis 1938". In:  $VGI - Österreichische Zeitschrift für Vermessungswesen 36.1-2,$ S. 6–23.
- LEVASSEUR, K. (1960). "50 Jahre Gauß-Krüger-Koordinaten in Österreich". In: Österreichische Zeitschrift für Vermessungswesen  $48.4-5$ , S.  $120-135$ ,  $145-160$ .
- MOSER, M. u. a. (2012). *Handbuch Ingenieurgeodäsie: Grundlagen*. 4. völlig neu bearbeitete Auflage. Wichmann, Berlin, S. 79–102.
- MÜCK, W. (2015). "Übermessung der Einschaltpunkte mittels Navigationssatellitensystem abgeschlossen". In: BEV Leistungsbericht 2015, S. 24–26.
- NIEMEIER, W. (2008). Ausgleichsrechnung. 2. uberarbeitete und erweiterte Auflage. Wal- ¨ ter de Gruyter & Co., Berlin, S. 342–378.
- OTTER, J. (2015). 3-D Referenzsysteme in Österreich. Bundesamt für Eich- und Vermessungswesen, Wien, S. 5, 42–59.
- OTTER, J. und E. IMREK (2017). Persönliche Korrespondenz.
- SOMMER, L. (1967). "Die Abänderung des Gradmessungsnetzes für die Zwecke des Katasters". In: 150 Jahre österreichischer Grundkataster. Messner, Robert, S. 147–158.
- SWISSTOPO (2006). Neue Koordinaten für die Schweiz: Der Bezugsrahmen LV95. 1. Auflage. Bundesamt für Landestopografie, Eidgenössisch Vermessungsdirektion und Geodäsie, Wabern, S.  $1-18$ .
- (2009). Aufbau der neuen Landesvermessung der Schweiz 'LV95' Bericht 21 Teil 13. 1. Auflage. Bundesamt für Landestopografie, Eidgenössisch Vermessungsdirektion und Geo-däsie, Wabern, S. 8–10, 12–13, 29–37. ISBN: 978-3-302-10003-6.
- TITZ, H. u. a. (2010). "Realisierung und monitioring von ETRS89 in Österreich". In: VGI  $-$  Österreichische Zeitschrift für Vermessungswesen 98.2, S. 52–61.
- ULBRICH, K. (1967). "Zeittafel zur historischen Entwicklung der österreichischen Katastralvermessung". In: 150 Jahre österreichischer Grundkataster. Messner, Robert, S. 169– 178.
- VERMG (1968). Vermessungsgesetz 1968, BGBl. Nr. 306/1968, zuletzt geändert durch das BGBl. Nr. 51/2016.  $\S 8 - \S 9$ .
- WITTE, B. und H. SCHMIDT (2006). Vermessungskunde und Grundlagen der Statistik für das Bauwesen. 6. überarbeitete Auflage. Herbert Wichmann Verlag, Heidelberg, S. 1–30.
- ZEGER, J. (1991). Die historische Entwicklung der staatlichen Vermessungsarbeiten (Grund $laq$  in Osterreich. Band II Triangulierungen für Katasterzwecke. Josef Zeger, Wien, S. 338–400.
- (1993a). Die historische Entwicklung der staatlichen Vermessungsarbeiten (Grundlagenvermessung) in Osterreich. Band IV Neutriangulierung Teil 1. Josef Zeger, Wien, S. 7– 36, 203–204, 376–378.
- (1993b). Die historische Entwicklung der staatlichen Vermessungsarbeiten (Grundla $genvermessung)$  in Österreich. Band IV Neutriangulierung Teil 2. Josef Zeger, Wien, S. 817–951.

#### Internetquellen

- Aumann, G. u. a. (2016). Bezugssystemwechsel auf ETRS89/UTM Grundlagen, Erfahrungen und Empfehlungen. URL: <www.rundertischgis.de/publikationen/leitfaeden> (besucht am 13. 06. 2017).
- Bundesamt für Eich- und Vermessungswesen (2015). Koordinatensysteme. URL: [www.bev.](www.bev.gv.at/pls/portal/url/ITEM/8C453D2007A74A659DC85B7625549C72) [gv . at / pls / portal / url / ITEM / 8C453D2007A74A659DC85B7625549C72](www.bev.gv.at/pls/portal/url/ITEM/8C453D2007A74A659DC85B7625549C72) (besucht am 17. 05. 2017).
- <span id="page-93-0"></span>– (2016). APOS Austrian POsitioning Service. URL: http://www.bev.gv.at/pls/ [portal/docs/PAGE/BEV\\_PORTAL\\_CONTENT\\_ALLGEMEIN/0550\\_SUPPORT/0500\\_DOWNLOADS](http://www.bev.gv.at/pls/portal/docs/PAGE/BEV_PORTAL_CONTENT_ALLGEMEIN/0550_SUPPORT/0500_DOWNLOADS/PRODUKTFOLDER/AustrianPOsitioningService-Folder.pdf)/ [PRODUKTFOLDER/AustrianPOsitioningService-Folder.pdf](http://www.bev.gv.at/pls/portal/docs/PAGE/BEV_PORTAL_CONTENT_ALLGEMEIN/0550_SUPPORT/0500_DOWNLOADS/PRODUKTFOLDER/AustrianPOsitioningService-Folder.pdf) (besucht am 12. 08. 2017).
- Esri (2017a). Funktionsweise des Werkzeugs IDW. url: [http://desktop.arcgis.com/](http://desktop.arcgis.com/de/arcmap/10.3/tools/3d-analyst-toolbox/how-idw-works.htm) [de/arcmap/10.3/tools/3d- analyst- toolbox/how- idw- works.htm](http://desktop.arcgis.com/de/arcmap/10.3/tools/3d-analyst-toolbox/how-idw-works.htm) (besucht am 17. 07. 2017).
- Esri (2017b). Funktionsweise des Werkzeugs Kriging. url: [http://desktop.arcgis.com/](http://desktop.arcgis.com/de/arcmap/10.3/tools/3d-analyst-toolbox/how-kriging-works.htm) [de/arcmap/10.3/tools/3d-analyst-toolbox/how-kriging-works.htm](http://desktop.arcgis.com/de/arcmap/10.3/tools/3d-analyst-toolbox/how-kriging-works.htm) (besucht am 19. 07. 2017).
- (2017c). Funktionsweise des Werkzeugs Natürlicher Nachbar. URL: [http://desktop.](http://desktop.arcgis.com/de/arcmap/10.3/tools/3d-analyst-toolbox/how-natural-neighbor-works.htm) [arcgis . com / de / arcmap / 10 . 3 / tools / 3d - analyst - toolbox / how - natural](http://desktop.arcgis.com/de/arcmap/10.3/tools/3d-analyst-toolbox/how-natural-neighbor-works.htm)  [neighbor-works.htm](http://desktop.arcgis.com/de/arcmap/10.3/tools/3d-analyst-toolbox/how-natural-neighbor-works.htm) (besucht am 17. 07. 2017).
- (2017d). Funktionsweise des Werkzeugs Spline. url: [https : / / pro . arcgis . com /](https://pro.arcgis.com/de/pro-app/tool-reference/3d-analyst/how-spline-works.htm) [de/pro- app/tool- reference/3d- analyst/how- spline- works.htm](https://pro.arcgis.com/de/pro-app/tool-reference/3d-analyst/how-spline-works.htm) (besucht am 17. 07. 2017).
- $-$  (2017e). IDW. URL: https://pro.arcgis.com/de/pro-app/tool-reference/3d[analyst/idw.htm](https://pro.arcgis.com/de/pro-app/tool-reference/3d-analyst/idw.htm) (besucht am 17. 07. 2017).
- (2017f). Lesen von Geometrien. url: [https://pro.arcgis.com/de/pro-app/arcpy/](https://pro.arcgis.com/de/pro-app/arcpy/get-started/reading-geometries.htm) [get-started/reading-geometries.htm](https://pro.arcgis.com/de/pro-app/arcpy/get-started/reading-geometries.htm) (besucht am 17. 09. 2017).
- (2017g). Schreiben von Geometrien. url: [https://pro.arcgis.com/de/pro- app/](https://pro.arcgis.com/de/pro-app/arcpy/get-started/reading-geometries.htm) [arcpy/get-started/reading-geometries.htm](https://pro.arcgis.com/de/pro-app/arcpy/get-started/reading-geometries.htm) (besucht am 17. 09. 2017).
- (2017h). Was ist  $ArcPy?$  URL: [https://pro.arcgis.com/de/pro-app/arcpy/get](https://pro.arcgis.com/de/pro-app/arcpy/get-started/what-is-arcpy-.htm)[started/what-is-arcpy-.htm](https://pro.arcgis.com/de/pro-app/arcpy/get-started/what-is-arcpy-.htm) (besucht am 30. 05. 2017).
- (2017i). Was ist ModelBuilder? URL: [https://pro.arcgis.com/de/pro-app/help/](https://pro.arcgis.com/de/pro-app/help/analysis/geoprocessing/modelbuilder/what-is-modelbuilder-.htm) [analysis/geoprocessing/modelbuilder/what-is-modelbuilder-.htm](https://pro.arcgis.com/de/pro-app/help/analysis/geoprocessing/modelbuilder/what-is-modelbuilder-.htm) (besucht am 30. 05. 2017).
- (2017j). Zugreifen auf Daten mit Cursorn. url: [https : / / pro . arcgis . com / de /](https://pro.arcgis.com/de/pro-app/arcpy/get-started/data-access-using-cursors.htm) [pro - app / arcpy / get - started / data - access - using - cursors . htm](https://pro.arcgis.com/de/pro-app/arcpy/get-started/data-access-using-cursors.htm) (besucht am 17. 09. 2017).
- Institut Géographique National France (2017). ITRF web site. URL: [http://itrf.ensg.](http://itrf.ensg.ign.fr/) [ign.fr/](http://itrf.ensg.ign.fr/) (besucht am 07. 06. 2017).
- Malis, S., R. Wong und S. A. True (2016). The WGS 84 Terrestrial Reference Frame in  $2016$  (Presented at IGC-11, Sochi Russia). URL: [ftp://ftp.nga.mil/pub2/gps/sat\\_](ftp://ftp.nga.mil/pub2/gps/sat_out/SteveM/NGA_ICG11_2Nov.pdf) [out/SteveM/NGA\\_ICG11\\_2Nov.pdf](ftp://ftp.nga.mil/pub2/gps/sat_out/SteveM/NGA_ICG11_2Nov.pdf) (besucht am 07. 06. 2017).
- Python Software Foundation (2017). Python.org. URL: <https://www.python.org/> (besucht am 23. 05. 2017).
- Riedl, D. (2008). Tutorials: Rasterverarbeitung / Inverse Distance Weighting. url: [http:](http://homepage.univie.ac.at/doris.riedl/model0910/tut_geostat/IDW.htm) [//homepage.univie.ac.at/doris.riedl/model0910/tut\\_geostat/IDW.htm](http://homepage.univie.ac.at/doris.riedl/model0910/tut_geostat/IDW.htm) (besucht am 17. 07. 2017).
- Stutzenberger, T. (2008). Grundlagen in der Raumplanung. url: [https://stutzenberger.](https://stutzenberger.files.wordpress.com/2008/11/wuuu.jpg) [files.wordpress.com/2008/11/wuuu.jpg](https://stutzenberger.files.wordpress.com/2008/11/wuuu.jpg) (besucht am 12. 07. 2017).
- Wasser, L. und T. Goulden (2017). Going On The Grid An Intro to Gridding  $\mathcal C$  Spatial Interpolation. URL: http://neondataskills.org/spatial-data/spatial[interpolation-basics](http://neondataskills.org/spatial-data/spatial-interpolation-basics) (besucht am 17. 07. 2017).
- Wikipedia, Die freie Enzyklopädie. (2017a). ArcGIS. URL: [https://de.wikipedia.org/](https://de.wikipedia.org/w/index.php?title=ArcGIS&oldid=164363369) [w/index.php?title=ArcGIS&oldid=164363369](https://de.wikipedia.org/w/index.php?title=ArcGIS&oldid=164363369) (besucht am 30. 05. 2017).
- (2017b). Delaunay-Triangulierung. url: [https://de.wikipedia.org/w/index.php?](https://de.wikipedia.org/w/index.php?title=Delaunay-Triangulierung&oldid=166421383) [title=Delaunay-Triangulierung&oldid=166421383](https://de.wikipedia.org/w/index.php?title=Delaunay-Triangulierung&oldid=166421383) (besucht am 17. 07. 2017).
- (2017c). Inverse Distanzwichtung. url: [https://de.wikipedia.org/w/index.php?](https://de.wikipedia.org/w/index.php?title=Inverse_Distanzwichtung&oldid=161821109) [title=Inverse\\_Distanzwichtung&oldid=161821109](https://de.wikipedia.org/w/index.php?title=Inverse_Distanzwichtung&oldid=161821109) (besucht am 17. 07. 2017).
- $(2017d)$ . Kriging. URL: [https://de.wikipedia.org/w/index.php?title=Kriging&](https://de.wikipedia.org/w/index.php?title=Kriging&oldid=162350088) [oldid=162350088](https://de.wikipedia.org/w/index.php?title=Kriging&oldid=162350088) (besucht am 19. 07. 2017).
- (2017e). Natural neighbor interpolation. url: [https://en.wikipedia.org/w/index.](https://en.wikipedia.org/w/index.php?title=Natural_neighbor_interpolation&oldid=751005681) [php ? title = Natural \\_ neighbor \\_ interpolation & oldid = 751005681](https://en.wikipedia.org/w/index.php?title=Natural_neighbor_interpolation&oldid=751005681) (besucht am 17. 07. 2017).
- (2017f). Python (Programmiersprache). url: [https://de.wikipedia.org/w/index.](https://de.wikipedia.org/w/index.php?title=Python_(Programmiersprache)&oldid=165494235) [php?title=Python\\_\(Programmiersprache\)&oldid=165494235](https://de.wikipedia.org/w/index.php?title=Python_(Programmiersprache)&oldid=165494235) (besucht am 23. 05. 2017).
- (2017g). Shapefile. URL: [https://de.wikipedia.org/w/index.php?title=Shapefile&](https://de.wikipedia.org/w/index.php?title=Shapefile&oldid=158047928) [oldid=158047928](https://de.wikipedia.org/w/index.php?title=Shapefile&oldid=158047928) (besucht am 30. 05. 2017).
- (2017h). Spline-Interpolation. URL: [https://de.wikipedia.org/w/index.php?title=](https://de.wikipedia.org/w/index.php?title=Spline-Interpolation&oldid=167261370) [Spline-Interpolation&oldid=167261370](https://de.wikipedia.org/w/index.php?title=Spline-Interpolation&oldid=167261370) (besucht am 17. 07. 2017).
- (2017i). Voronoi-Interpolation. url: [https : / / de . wikipedia . org / w / index . php ?](https://de.wikipedia.org/w/index.php?title=Voronoi-Interpolation&oldid=116990527) [title=Voronoi-Interpolation&oldid=116990527](https://de.wikipedia.org/w/index.php?title=Voronoi-Interpolation&oldid=116990527) (besucht am 17. 07. 2017).

# A Appendix

#### A.1 Attributstruktur der Katastralmappe im Shape Format

In Kapitel [3.2](#page-55-0) wurde bereits die Layerstruktur der Katastralmappe im Format Shape erläutert. Die folgenden Tabellen [12](#page-97-0) - [22](#page-100-0) beinhalten die entsprechende Attributstruktur sowie etwaige Erläuterungstabellen für einzelne Attribute der Katastralmappe im Format Shape. Die Attributstruktur der Staats- und Grenzpunkte ist bereits in Kapitel [3.2](#page-55-0) in Tabelle [5](#page-56-1) abgebildet.

<span id="page-97-0"></span>

| Name           | Beschreibung                        | Datentyp  |
|----------------|-------------------------------------|-----------|
| OBJECTID       | Objektschlüssel                     | Object ID |
| <b>SHAPE</b>   | verspeicherter Geometrietyp Polygon | Polygon   |
| GNR.           | Grundstücksnummer                   | Text      |
| KG             | KG-Nummer                           | Text      |
| <b>RSTATUS</b> | Rechtsstatus                        | Text      |
|                | E Grundsteuerkataster               |           |
|                | G Grenzkataster                     |           |
| MST            | Anlegungsmaßstab DKM $(1, 2, 5)$    | Integer   |

Tabelle 12: Attributstruktur Grundstucke (\*GST.SHP) ¨

Tabelle 13: Attributstruktur Nutzungsflächen (\*NFL.SHP)

| Name            | Beschreibung                        | Datentyp  |
|-----------------|-------------------------------------|-----------|
| <b>OBJECTID</b> | Objektschlüssel                     | Object ID |
| <b>SHAPE</b>    | verspeicherter Geometrietyp Polygon | Polygon   |
| KG              | KG-Nummer                           | Text      |
| NS              | Nutzungssymbole                     | Integer   |
| NS_RECHT        | Rechtliche Nutzungssymbole          | Integer   |

Tabelle 14: Attributstruktur Verwaltungs- und Grundstucksgrenzen (\*VGG.SHP) ¨

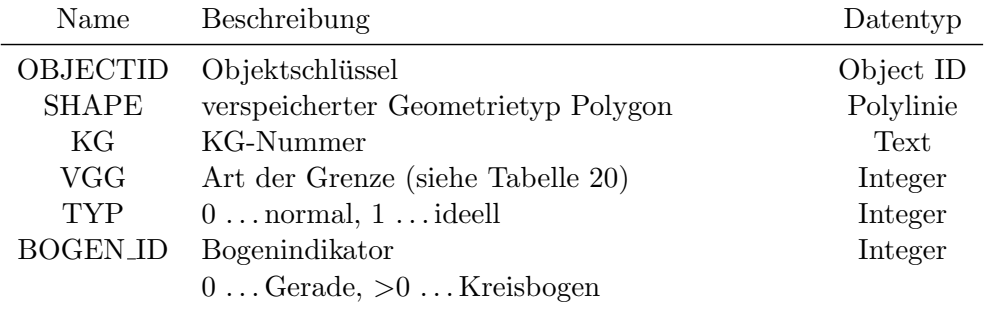

| Name            | Beschreibung                               | Datentyp  |
|-----------------|--------------------------------------------|-----------|
| <b>OBJECTID</b> | Objektschlüssel                            | Object ID |
| <b>SHAPE</b>    | verspeicherter Geometrietyp Polygon        | Polylinie |
| KG              | KG-Nummer                                  | Text      |
| <b>NSL</b>      | Art der Linie (siehe Tabelle 21)           | Integer   |
| <b>TYP</b>      | $0$ normal, $1$ unterirdisch               | Integer   |
| <b>BOGEN_ID</b> | Bogenindikator                             | Integer   |
|                 | $0 \ldots$ Gerade, $> 0 \ldots$ Kreisbogen |           |

Tabelle 15: Attributstruktur Nutzungsgrenzen und Sonstige Linien (\*NSL.SHP)

Tabelle 16: Attributstruktur Grundstücksnummern (\*GNR.SHP)

| Name           | Beschreibung                             | Datentyp  |
|----------------|------------------------------------------|-----------|
| OBJECTID       | Objektschlüssel                          | Object ID |
| <b>SHAPE</b>   | verspeicherter Geometrietyp Polygon      | Punkt     |
| GNR            | Grundstücksnummer                        | Text      |
| KG             | <b>KG-Nummer</b>                         | Text      |
| <b>TYP</b>     | Darstellungsart der Grundstücksnummer    | Integer   |
|                | $1 \dots$ einzeilige Grundstücksnummer   |           |
|                | 2Pfeilnummer                             |           |
| <b>RSTATUS</b> | Rechtsstatus                             | Text.     |
|                | ECrundsteuerkataster                     |           |
|                | $G \ldots$ Grenzkataster                 |           |
| ROT_GNR        | Rotation der Grundstücksnummer (Altgrad) | Double    |
| RW_PFNR        | Y-Koordinate der Grundstücksnummer       | Double    |
|                | (wenn $TYP = 3$ )                        |           |
| HW_PFNR        | X-Koordinate der Grundstücksnummer       | Double    |
|                | (wenn $TYP = 3$ )                        |           |
| ROT_PF         | Rotation des Pfeiles (Altgrad)           | Double    |

Tabelle 17: Attributstruktur Nutzungs- und Rechtssymbole (\*NSY.SHP)

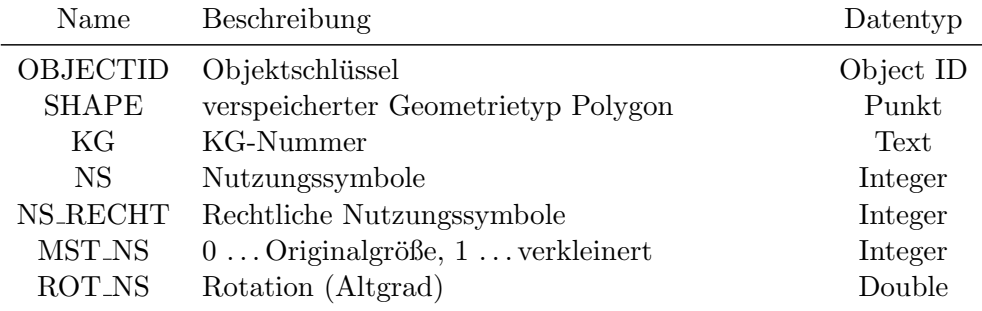

| Name            | Beschreibung                              | Datentyp    |
|-----------------|-------------------------------------------|-------------|
| <b>OBJECTID</b> | Objektschlüssel                           | Object ID   |
| Shape           | verspeicherter Geometrietyp Punkt         | Point       |
| PNR.            | Punktnummer                               | Text        |
| KG              | KG-Nummer                                 | <b>Text</b> |
| <b>OEK</b>      | Kartenblattnummer der ÖK                  | Text        |
| <b>TYP</b>      | Festpunkttyp (siehe Tabelle 22)           | Integer     |
| KZ IND          | Kennzeichen, Indikator                    | <b>Text</b> |
| <b>GFN</b>      | Geschäftsfallnummer                       | Text        |
| RW_PNR          | Y-Koordinate für Punktnummer              | Double      |
| HW_PNR          | X-Koordinate für Punktnummer              | Double      |
| ROT_PNR         | Rotation (Altgrad)                        | Double      |
| <b>SICH_PNR</b> | Sichtbarkeit (1sichtbar, 0nicht sichtbar) | Integer     |

Tabelle 18: Attributstruktur Festpunkte (\*FPT.SHP)

Tabelle 19: Attributstruktur Sonstige Symbole und Beschriftung (\*SSB.SHP)

| Name            | Beschreibung                              | Datentyp  |
|-----------------|-------------------------------------------|-----------|
| <b>OBJECTID</b> | Objektschlüssel                           | Object ID |
| Shape           | verspeicherter Geometrietyp Punkt         | Point     |
| NR.             | Punkt-/ Grundstücks- / Mappenblattnummer  | Text      |
| KG              | KG-Nummer                                 | Text      |
| <b>TYP</b>      | Symboltyp                                 | Integer   |
| <b>IND</b>      | Indikator / VA                            | Text      |
| <b>GFN</b>      | Geschäftsfallnummer                       | Text      |
| <b>KZNATUR</b>  | Kennzeichnung Natur                       | Text      |
| <b>TEXT</b>     | Sachbearbeiter Text / Bezeichnung         | Text      |
| <b>TEXTGR</b>   | Schriftgröße / Anlegungsmaßstab           | Integer   |
| <b>RW_NR</b>    | Y-Koordinate                              | Double    |
| HW_NR           | X-Koordinate                              | Double    |
| ROT_NR          | Rotation (Altgrad)                        | Double    |
| <b>SICH_NR</b>  | Sichtbarkeit (1sichtbar, 0nicht sichtbar) | Integer   |

<span id="page-99-0"></span>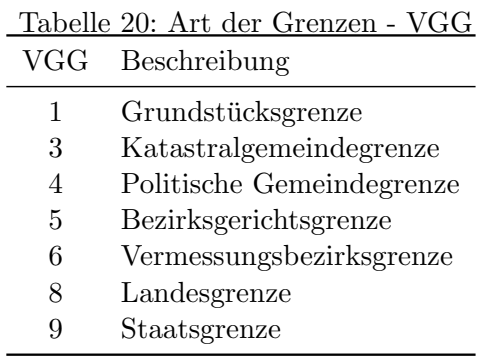

## <span id="page-100-1"></span>Tabelle 21: Art der Linien - NSL

 $\overline{\phantom{a}}$ 

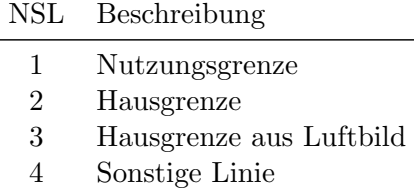

<span id="page-100-0"></span>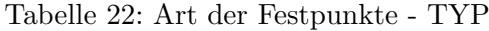

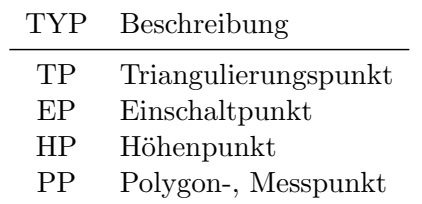

## A.2 Ausgewählte Kontrollpunkte und deren Anschlüsse

In der folgenden Tabelle sind die ausgewählten Kontrollpunkte des Testgebietes Gleisdorf inklusive derer Anschlusspunkte laut GFN angegeben.

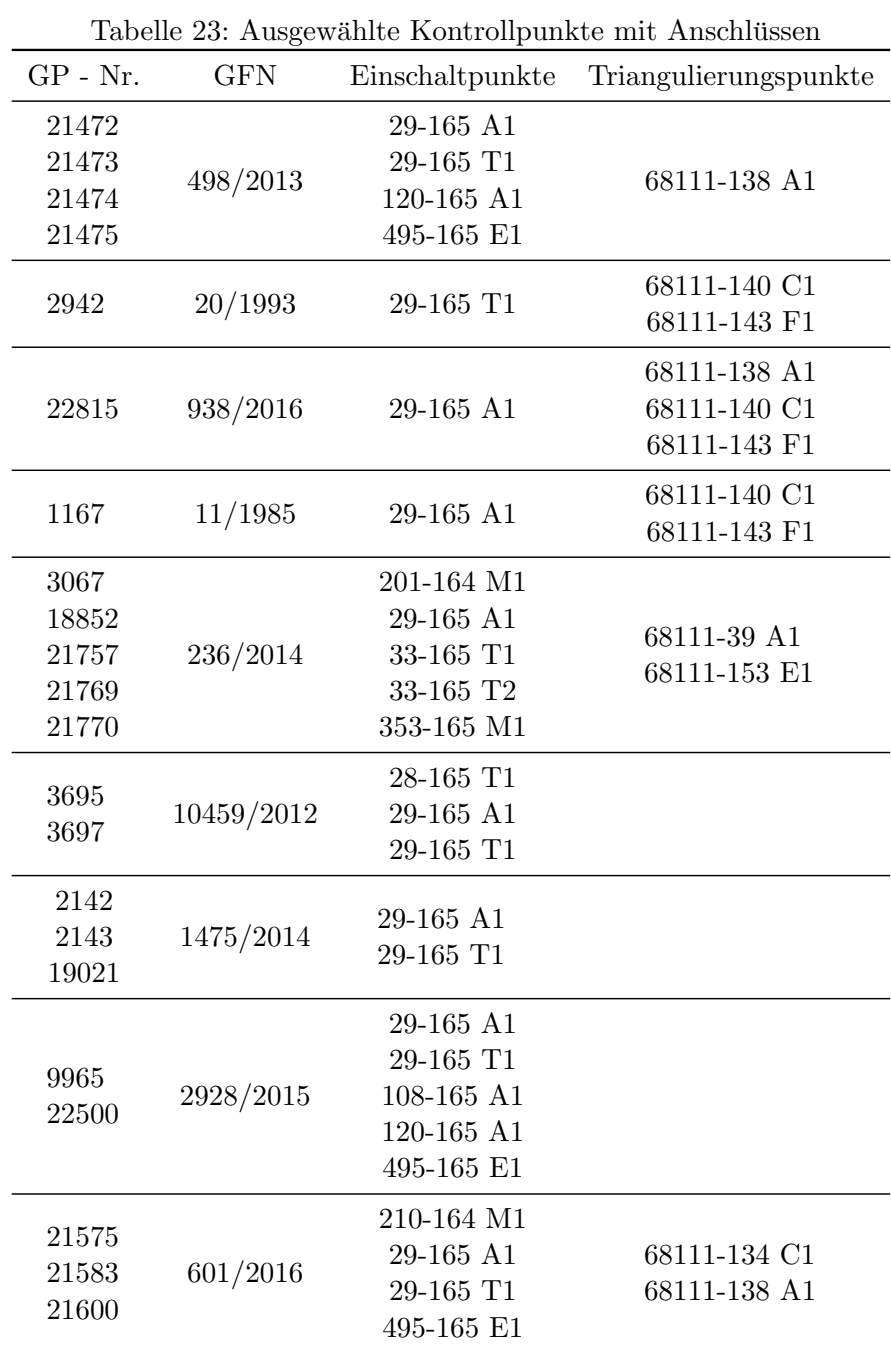

## A.3 ModelBuilder Modell IDW für Punkte

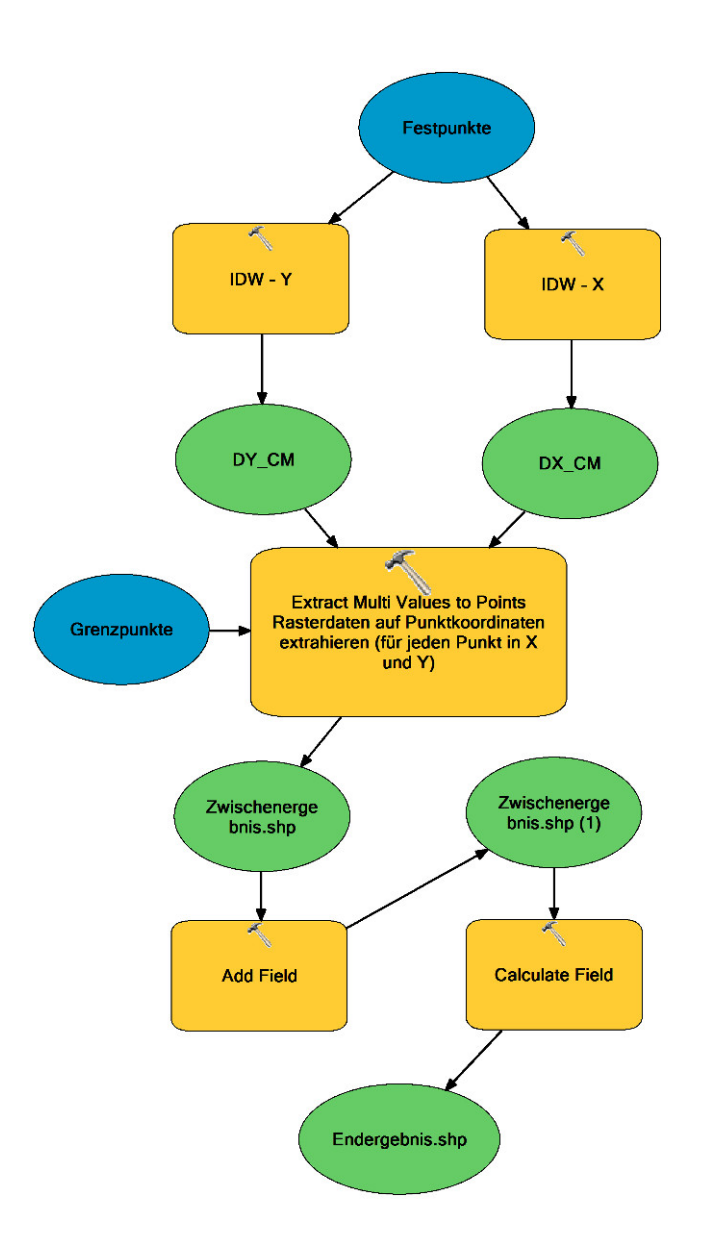

Abbildung 51: ModelBuilder Modell zur Berechnung von Punktverschiebungen aufgrund von Passpunktverschiebungen mittels IDW und einer bestimmten Anzahl von Passpunkten oder maximalen Abstand von Passpunkten [Eigene Darstellung]

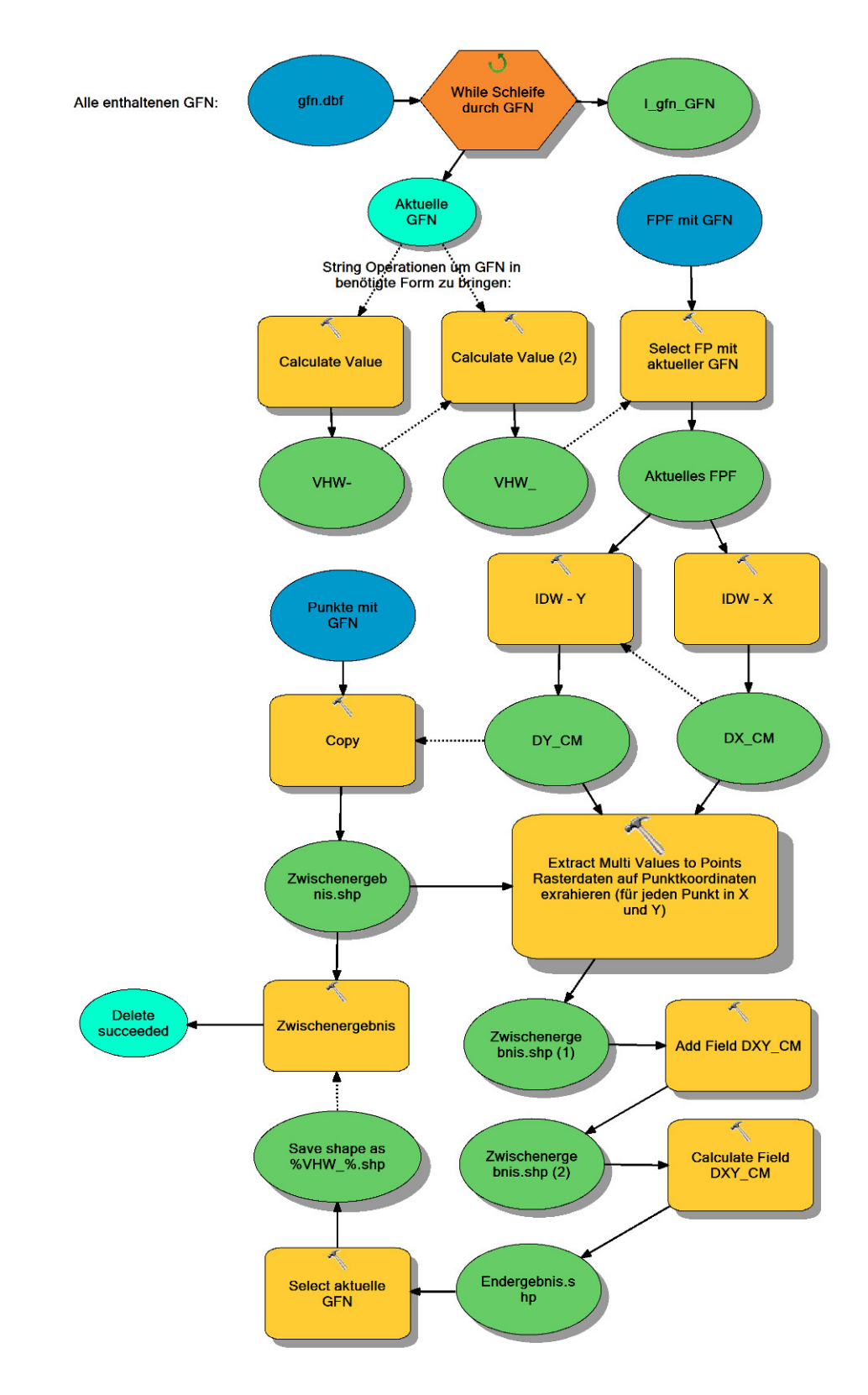

## A.4 ModelBuilder Modell IDW für Punkte mit GFN

Abbildung 52: ModelBuilder Modell zur Berechnung von Punktverschiebungen aufgrund von Passpunktverschiebungen mittels IDW und einer GFN zur Zuordnung der Passpunkte [Eigene Darstellung]